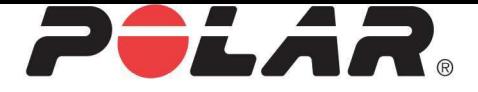

# POLAR M450

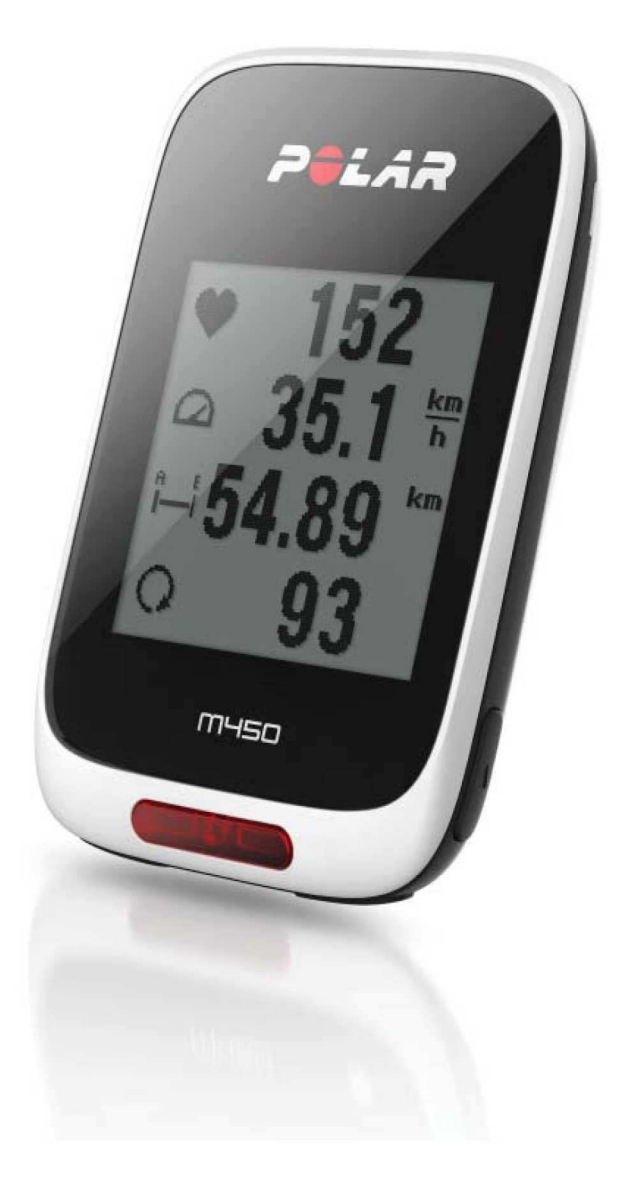

**MANUEL D'UTILISATION DU M450**

# <span id="page-1-0"></span>**SOMMAIRE**

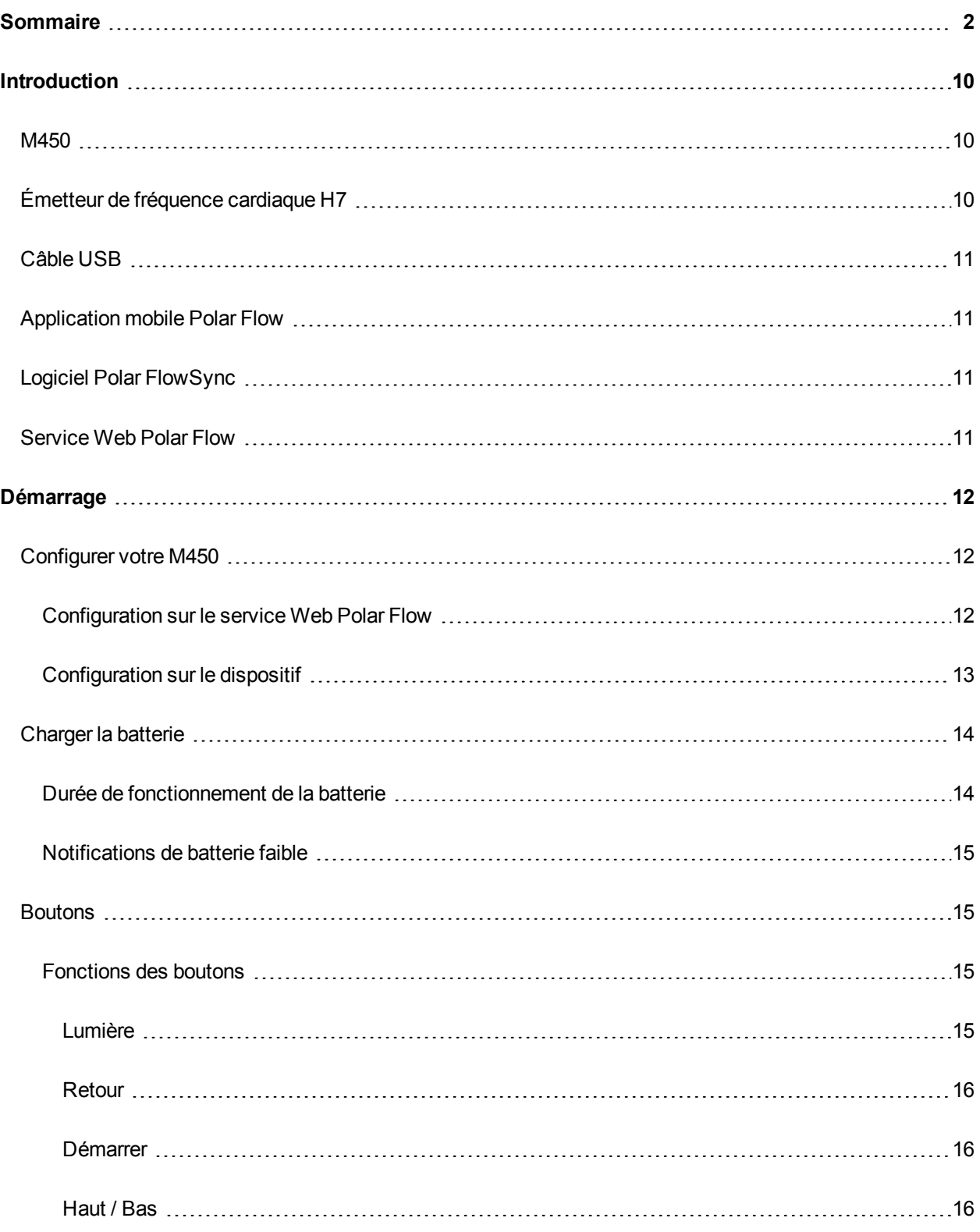

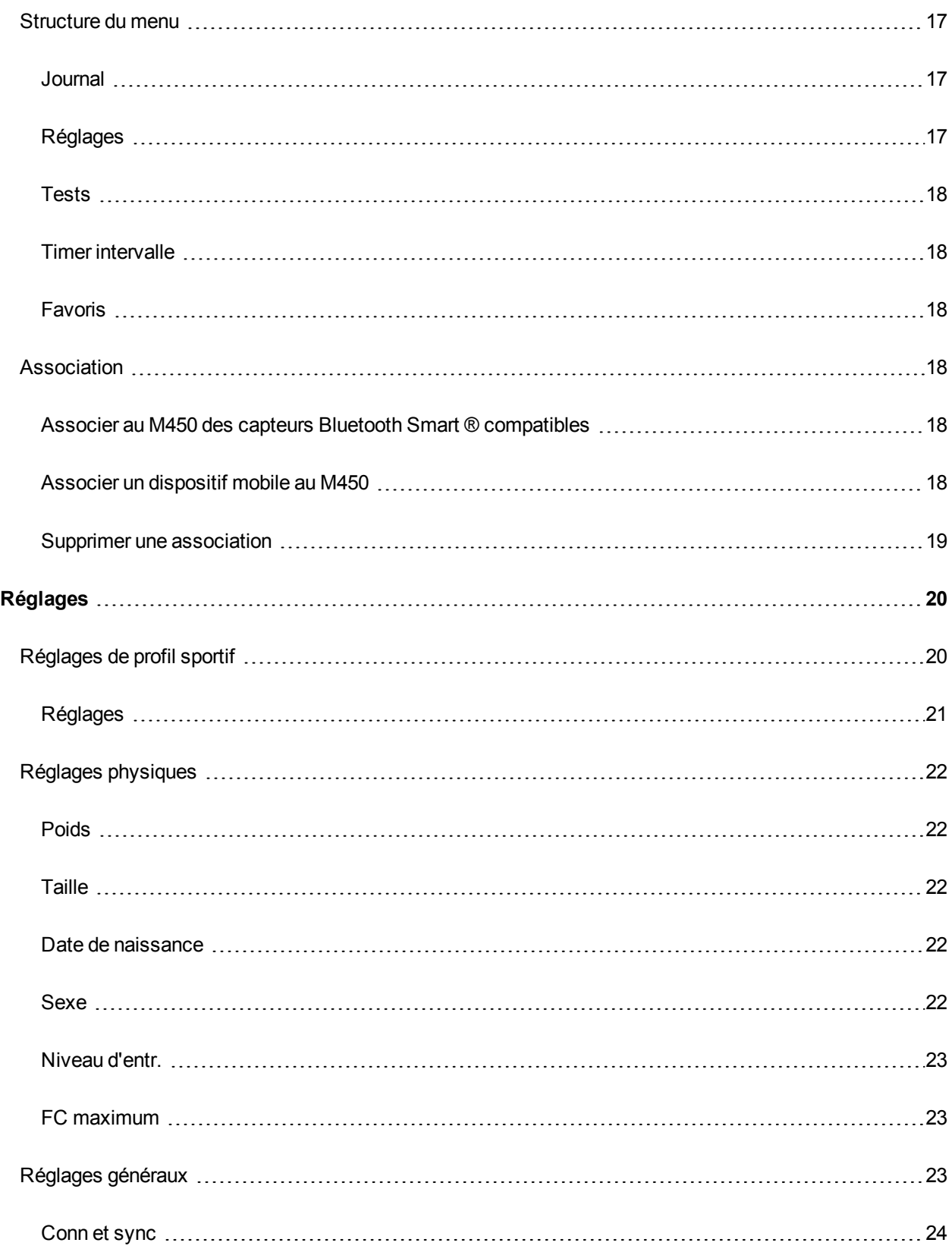

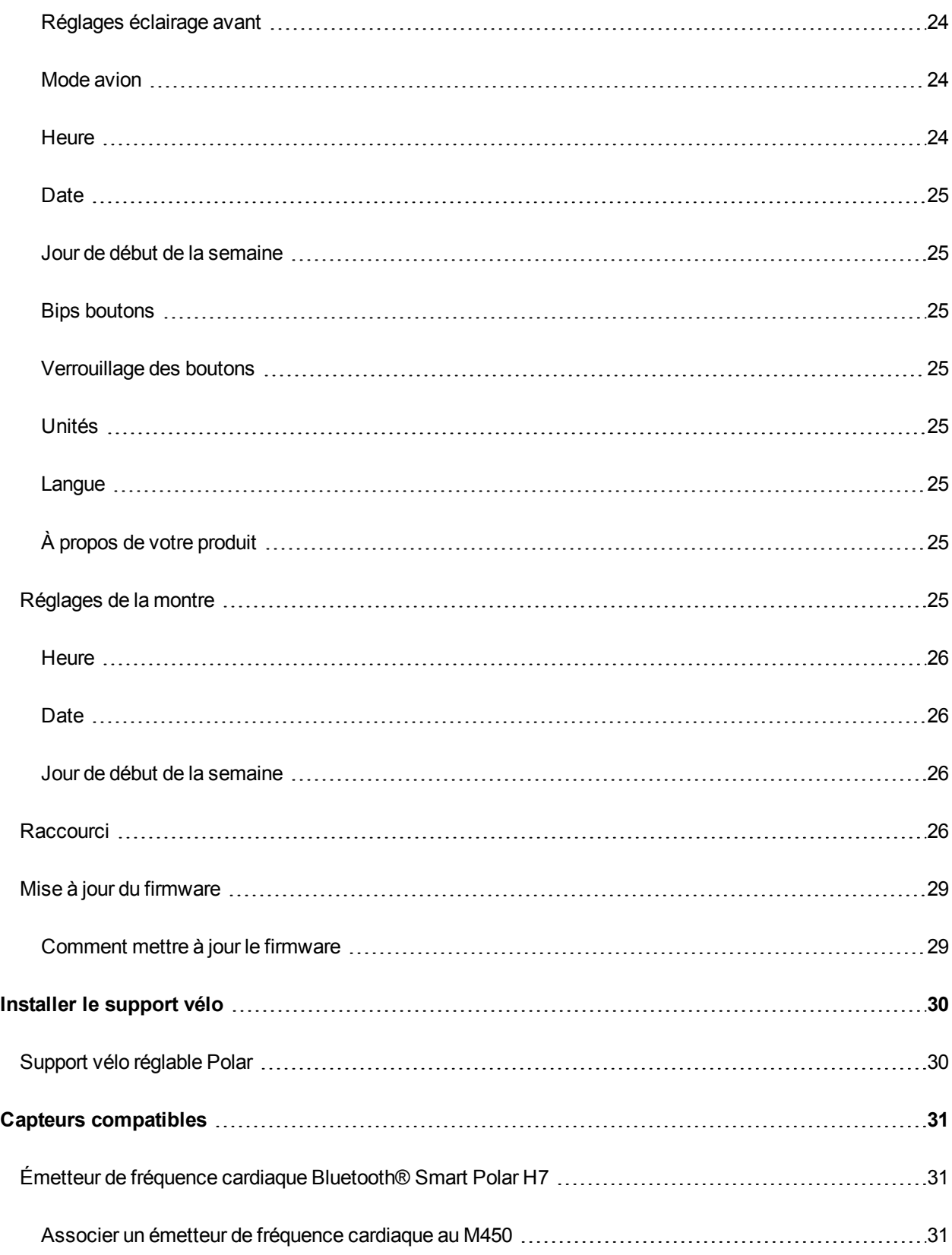

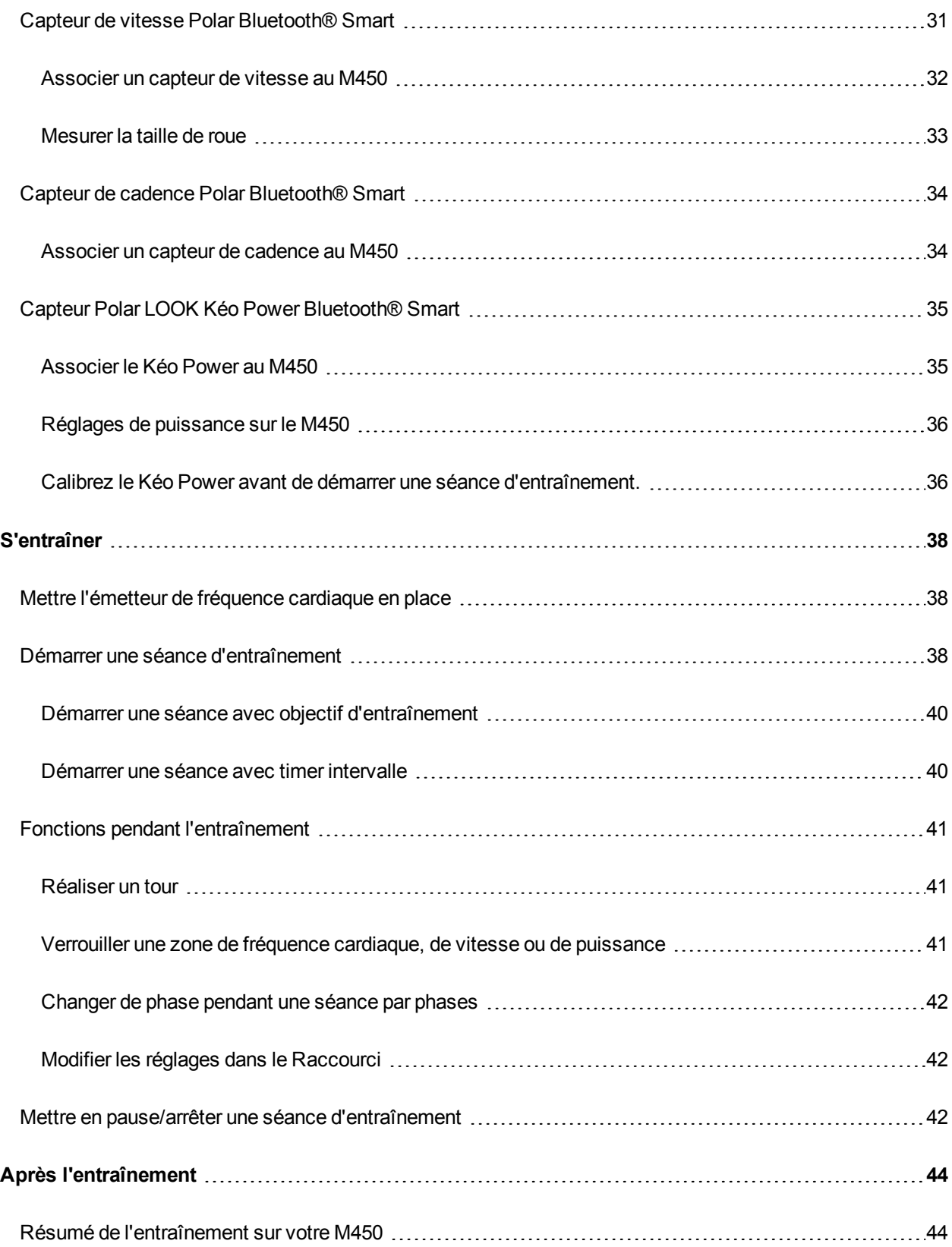

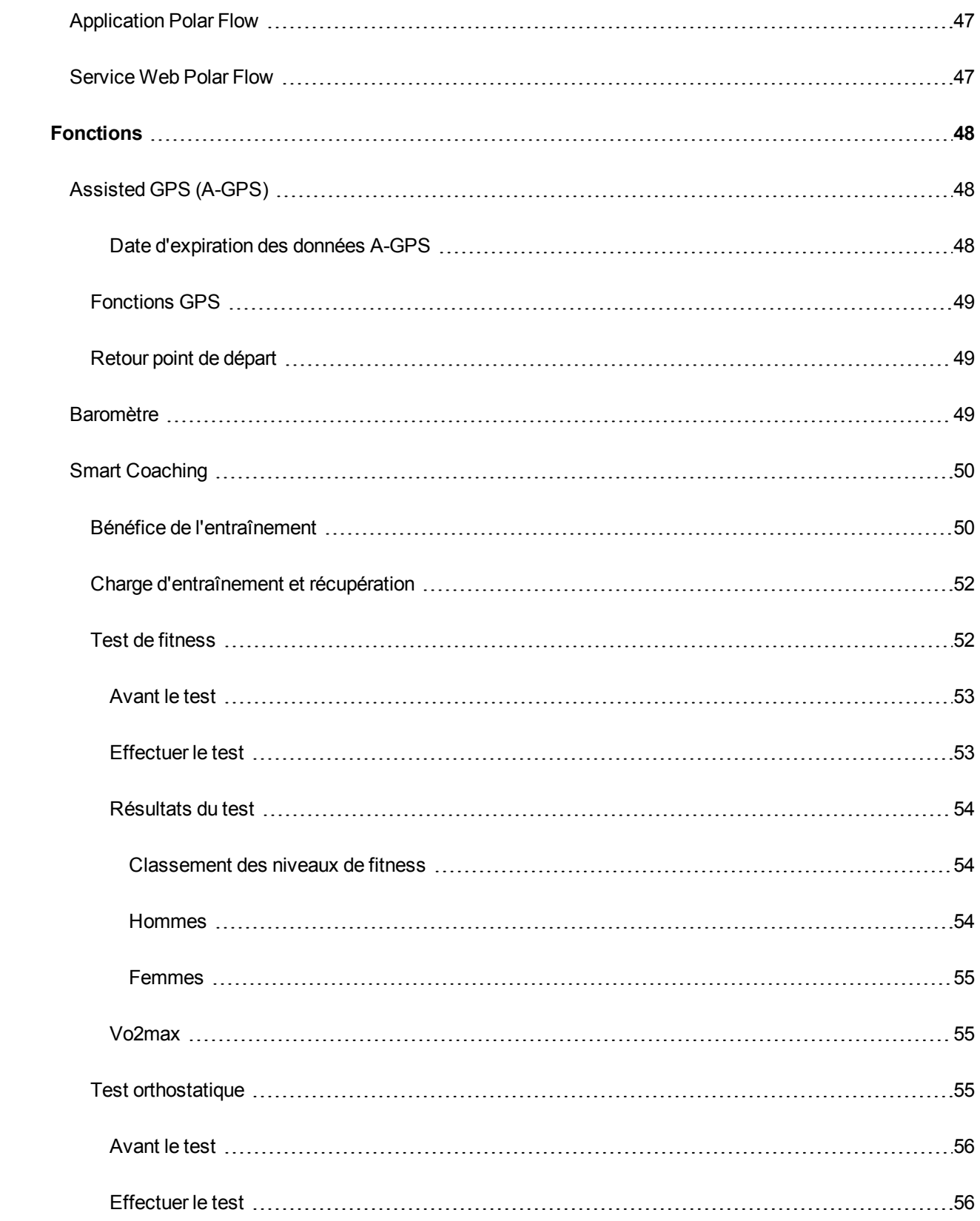

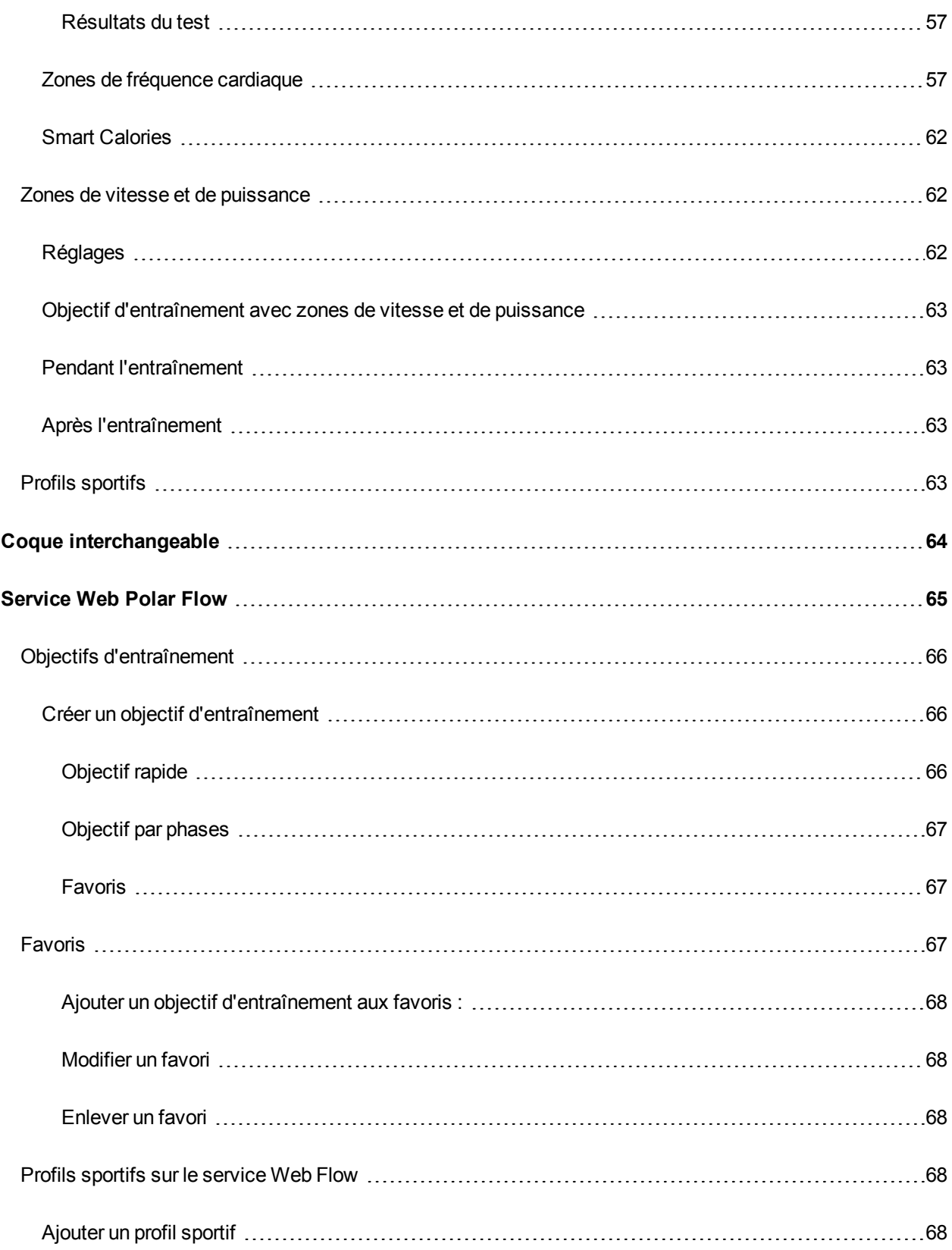

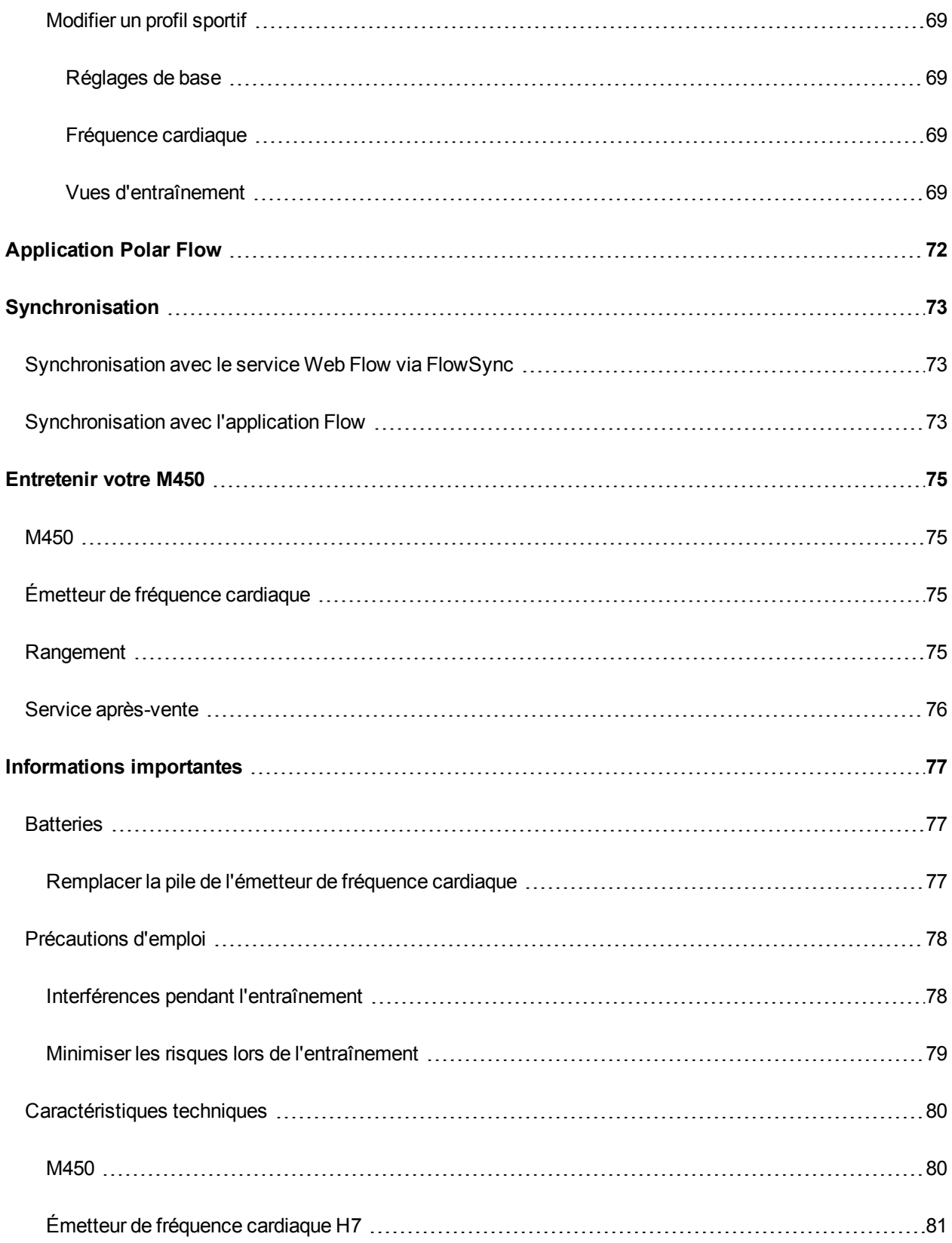

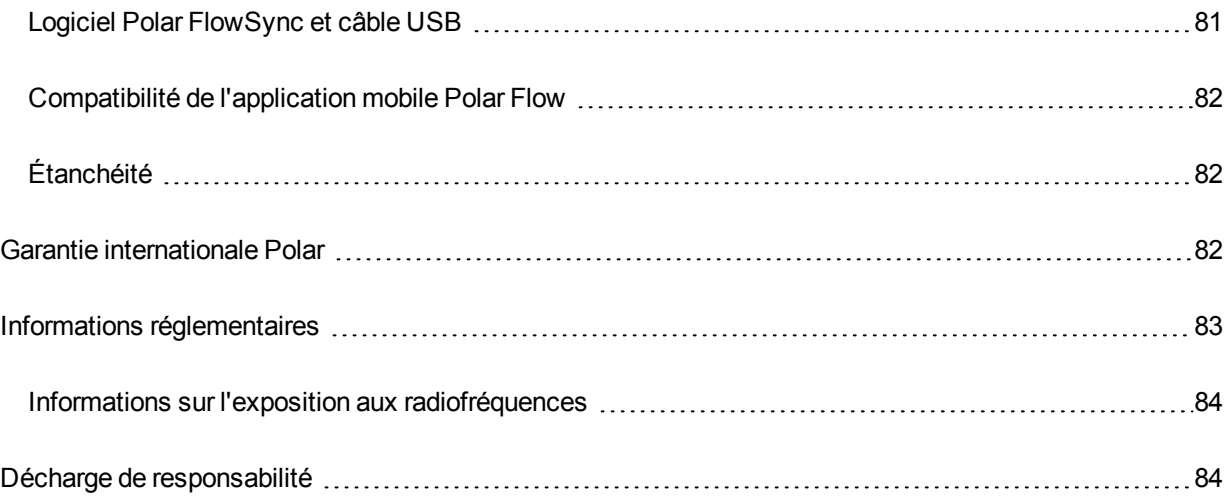

# <span id="page-9-0"></span>**INTRODUCTION**

Félicitations pour l'achat de votre M450 ! Conçu pour les passionnés de cyclisme, le M450 avec GPS et Smart Coaching vous encourage à repousser vos limites et optimiser vos performances. Obtenez un aperçu instantané de votre entraînement dès la fin d'une séance avec l'application Flow. Planifiez et analysez votre entraînement en détail avec le service Web Flow.

Ce manuel d'utilisation vous guide pour commencer à utiliser votre nouveau compagnon d'entraînement. Pour consulter les didacticiels vidéo et la dernière version de ce manuel d'utilisation, accédez à [www.](http://www.polar.com/en/support/M450) [polar.com/en/support/M450](http://www.polar.com/en/support/M450).

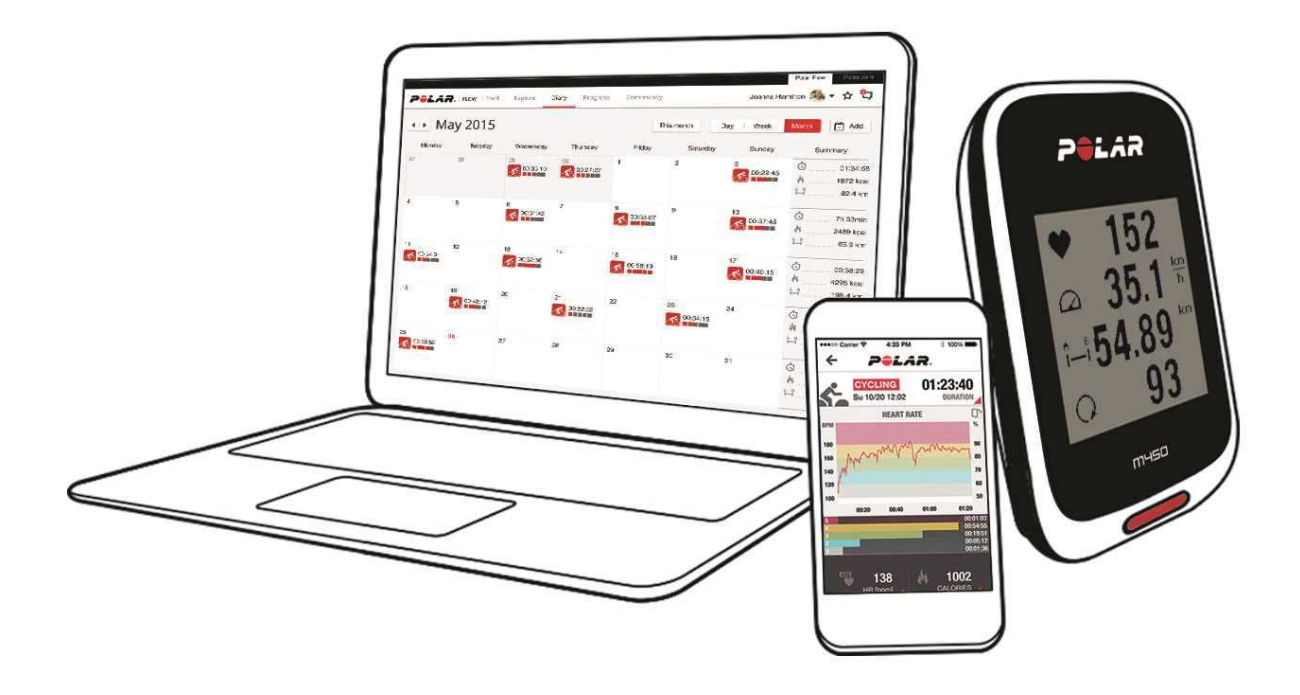

#### <span id="page-9-1"></span>**M450**

<span id="page-9-2"></span>Visualisez vos données d'entraînement telles que la fréquence cardiaque, la vitesse, la distance et l'altitude.

# **ÉMETTEUR DE FRÉQUENCE CARDIAQUE H7**

Visualisez votre fréquence cardiaque précise en temps réel sur votre M450 pendant l'entraînement. Votre fréquence cardiaque est une information utilisée pour analyser le déroulement de votre séance.

*Inclus uniquement dans les kits M450 avec émetteur de fréquence cardiaque. Si vous avez acheté un kit ne comprenant pas d'émetteur de fréquence cardiaque, ne vous inquiétez pas, vous pourrez toujours en acheter un ultérieurement.*

# <span id="page-10-0"></span>**CÂBLE USB**

Utilisez le câble USB pour charger la batterie, mais aussi synchroniser les données entre votre M450 et le service Web Polar Flow via le logiciel FlowSync.

# <span id="page-10-1"></span>**APPLICATION MOBILE POLAR FLOW**

Consultez d'un coup d'œil vos données d'entraînement après chaque séance. L'application Flow synchronise vos données d'entraînement sans fil vers le service Web Polar Flow. Vous pouvez la télécharger dans l'App Store ou Google Play.

# <span id="page-10-2"></span>**LOGICIEL POLAR FLOWSYNC**

Le logiciel Flowsync vous permet de synchroniser les données entre votre M450 et le service Web Flow sur votre ordinateur via le câble USB. Accédez à [flow.polar.com/start](http://www.flow.polar.com/start) pour télécharger et installer le logiciel Polar FlowSync.

# <span id="page-10-3"></span>**SERVICE WEB POLAR FLOW**

Planifiez et analysez tous les détails de votre entraînement, personnalisez votre dispositif et découvrez-en plus sur votre performance sur [polar.com/flow.](http://www.polar.com/flow)

# <span id="page-11-0"></span>**DÉMARRAGE**

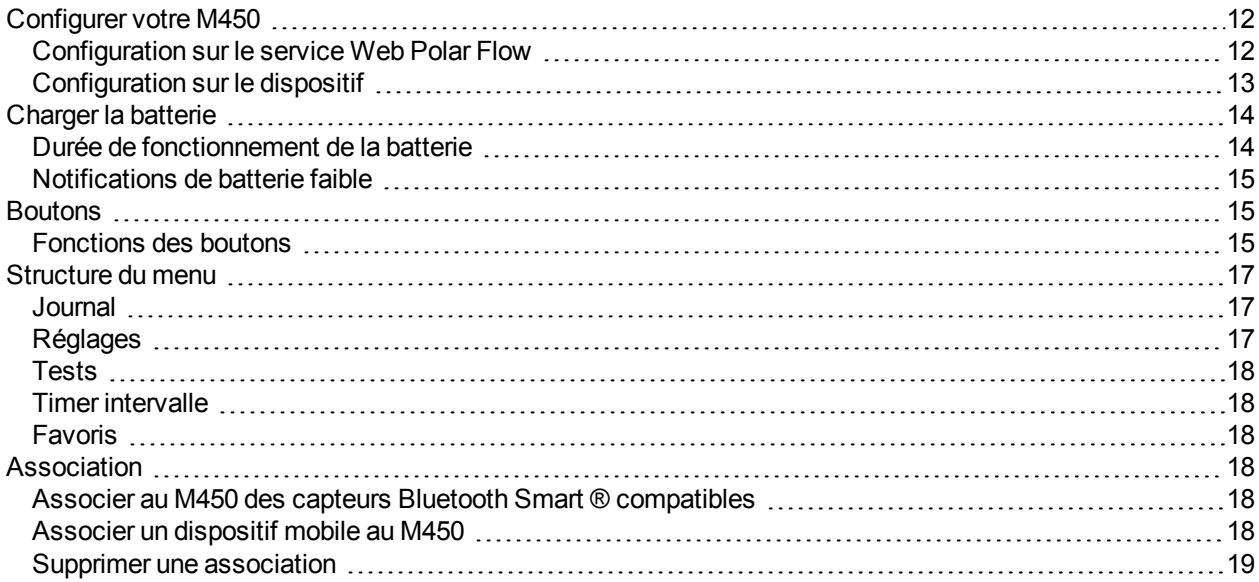

# <span id="page-11-1"></span>**CONFIGURER VOTRE M450**

Veuillez procéder à la configuration sur le service Web Polar Flow. Vous pourrez renseigner au même endroit toutes les informations physiques requises pour obtenir des données d'entraînement précises. Vous pourrez également sélectionner la langue et obtenir le tout dernier firmware pour votre M450. Pour procéder à la configuration sur le service Web Flow, vous avez besoin d'un ordinateur et d'une connexion Internet.

Si vous ne pouvez pas accéder immédiatement à un ordinateur doté d'une connexion Internet, vous pouvez commencer sur le dispositif. **Veuillez noter que le dispositif contient seulement une partie des réglages.** Pour profiter pleinement de votre M450, il est important que vous procédiez ultérieurement à la configuration sur le service Web Polar Flow.

*Le M450 est livré en mode veille. Il se réveille lorsque vous le branchez sur un ordinateur ou un chargeur USB. Si la batterie est entièrement vide, l'apparition de l'animation de charge peut prendre quelques minutes.*

#### <span id="page-11-2"></span>**CONFIGURATION SUR LE SERVICE WEB POLAR FLOW**

- 1. Accédez à [flow.polar.com/start](http://flow.polar.com/start) et téléchargez le logiciel Polar FlowSync, nécessaire pour connecter votre M450 au service Web Flow.
- 2. Ouvrez le package d'installation et suivez les instructions à l'écran pour installer le logiciel.
- 3. Une fois l'installation terminée, FlowSync s'ouvre automatiquement et vous invite à brancher votre dispositif Polar.
- 4. Branchez le M450 sur le port USB de votre ordinateur avec le câble USB. Le M450 se réveille et commence à charger. Autorisez votre ordinateur à installer les éventuels pilotes USB suggérés.
- 5. Le service Web Flow s'ouvre automatiquement dans votre navigateur Internet. Créez un compte Polar ou connectez-vous si vous en possédez déjà un. Renseignez précisément vos informations physiques car elles ont un effet sur le calcul des calories et autres fonctions Smart Coaching.
- 6. Démarrez la synchronisation en cliquant sur **Terminer**. Les réglages sont alors synchronisés entre le M450 et le service. Une fois la synchronisation terminée, le statut de FlowSync indique Terminé.

*Sur le service Web Polar Flow, vous avez le choix entre les langues suivantes :Dansk, Deutsch, English, Español, Français, Italiano,* 日本語*, Nederlands, Norsk, Polski, Português,* 简体中文*, Русский, Suomi ou Svenska.*

#### <span id="page-12-0"></span>**CONFIGURATION SUR LE DISPOSITIF**

Branchez le M450 sur le port USB de votre ordinateur ou un chargeur USB avec le câble fourni. Le message **Choisir langue** apparaît. Appuyez sur DÉMARRER pour choisir **English**. Votre M450 est livré en anglais uniquement, mais vous pourrez ajouter d'autres langues lors de la configuration ultérieure sur le service Web Polar Flow.

Paramétrez les données suivantes et confirmez chaque sélection via le bouton Démarrer. Si, à tout moment, vous voulez revenir en arrière et modifier un réglage, appuyez sur Retour jusqu'à atteindre le réglage à modifier.

- 1. **Format horaire** : choisissez **12 h** ou **24 h**. Avec **12 h**, sélectionnez **AM** ou **PM**. Réglez ensuite l'heure locale.
- 2. **Date** : entrez la date du jour.
- 3. **Unités** : choisissez les unités métriques **(kg, cm)** ou impériales **(lb, ft)**.
- 4. **Poids** : entrez votre poids.
- 5. **Taille** : entrez votre taille.
- 6. **Date de naissance** : entrez votre date de naissance.
- 7. **Sexe** : choisissez **Masculin** ou **Féminin**.
- 8. **Niveau d'entr.** : **Occasionnel (0-1 h/ sem.)**, **Régulier (1-3 h/ sem.)**, **Fréquent (3-5 h/ sem.)**, **Intensif (5-8 h/ sem.)**, **Semi-Pro (8-12 h/ sem.)**, **Pro (12 + h/ sem.)**. Pour plus d'informations sur le niveau d'entraînement, reportez-vous à Réglages [physiques](#page-21-0).
- 9. Le message **C'est parti !** apparaît une fois les réglages effectués et le M450 passe en vue horaire.

### <span id="page-13-0"></span>**CHARGER LA BATTERIE**

Le M450 est doté d'une batterie interne rechargeable. Utilisez le câble USB fourni avec le produit pour le charger via le port USB de votre ordinateur. Vous pouvez aussi charger la batterie via une prise murale. En cas de chargement via une prise murale, utilisez un adaptateur secteur USB (non fourni avec le produit). Si vous utilisez un adaptateur secteur, assurez-vous que ce dernier porte la mention « Sortie 5 Vcc » et qu'il fournit au minimum 500 mA. Utilisez uniquement un adaptateur secteur présentant un niveau de sécurité adapté (portant la mention « LPS », « Limited Power Supply » ou « homologué UL »).

1. Soulevez le capot en caoutchouc du port USB. Branchez le connecteur micro USB sur le port USB du M450 et l'autre extrémité du câble sur votre PC.

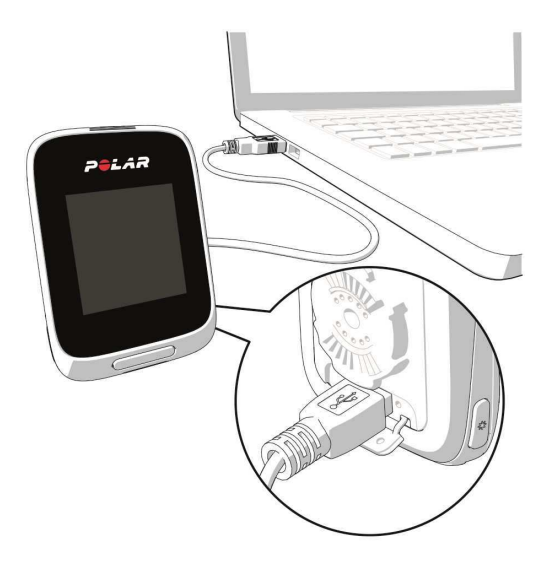

- 2. Le message **Chargement** apparaît à l'écran.
- 3. Une fois le M450 pleinement chargé, le message **Chargement terminé** apparaît.

Ne laissez pas trop longtemps la batterie entièrement déchargée ou veillez à ce qu'elle soit toujours chargée, sous peine de nuire à sa durée de vie. En l'absence d'utilisation, maintenez le capot du port USB fermé.

*Ne chargez pas la batterie lorsque le M450 est mouillé.*

*Ne chargez pas la batterie à des températures inférieures à 0 °C ou supérieures à +50 °C. Le fait de charger votre M450 dans un environnement où la température se situe hors de cette plage peut nuire de façon irréversible à la capacité de la batterie, surtout si la température est plus élevée.*

#### <span id="page-13-1"></span>**DURÉE DE FONCTIONNEMENT DE LA BATTERIE**

La durée de fonctionnement de la batterie est de 16 heures maximum avec GPS et émetteur de fréquence cardiaque. La durée de fonctionnement dépend de nombreux facteurs, tels que la température de l'environnement dans lequel vous utilisez votre M450, les fonctions que vous sélectionnez et utilisez (par ex. l'utilisation de

l'éclairage avant réduit la durée de fonctionnement) et le vieillissement de la batterie. La durée de fonctionnement est considérablement réduite en cas de températures négatives.

#### <span id="page-14-0"></span>**NOTIFICATIONS DE BATTERIE FAIBLE**

#### **Batterie faible. Chargez-la.**

Le niveau de charge de la batterie est faible. Il est recommandé de charger le M450.

#### **Charger avant entraîn.**

Le niveau de charge est trop faible pour l'enregistrement d'une séance d'entraînement.

Il est impossible de démarrer une nouvelle séance d'entraînement sans charger au préalable le M450.

**Si l'écran est vierge**, le M450 est passé en mode veille ou sa batterie est vide. Le M450 passe automatiquement en mode veille lorsqu'il se trouve en vue horaire et que vous n'avez appuyé sur aucun bouton pendant dix minutes. Il sort du mode veille lorsque vous appuyez sur n'importe quel bouton. Si ce n'est pas le cas, il est temps de le charger.

### <span id="page-14-1"></span>**BOUTONS**

Le M450 comporte cinq boutons qui présentent des fonctionnalités différentes selon la situation d'utilisation. Pour connaître les fonctionnalités des boutons dans les différents modes, reportez-vous aux tableaux ci-dessous.

#### <span id="page-14-2"></span>**FONCTIONS DES BOUTONS**

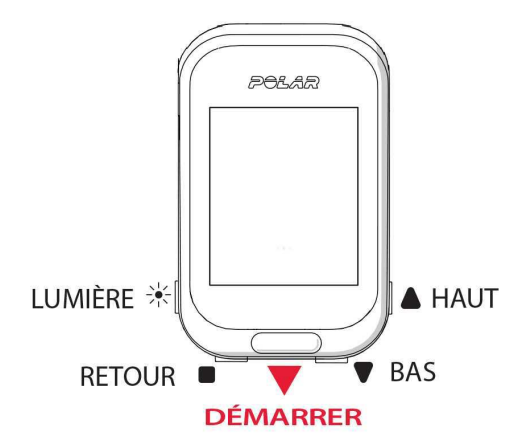

#### <span id="page-14-3"></span>**LUMIÈRE**

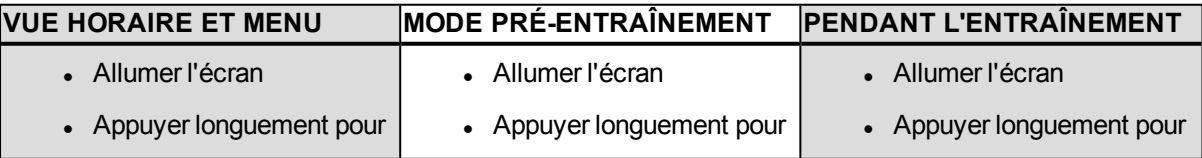

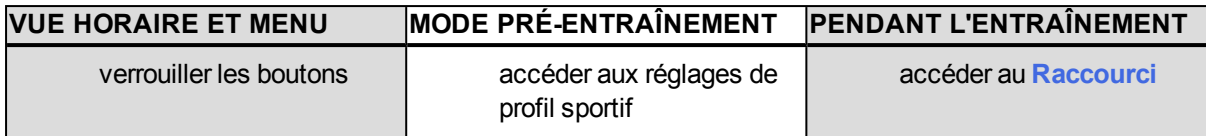

#### <span id="page-15-0"></span>**RETOUR**

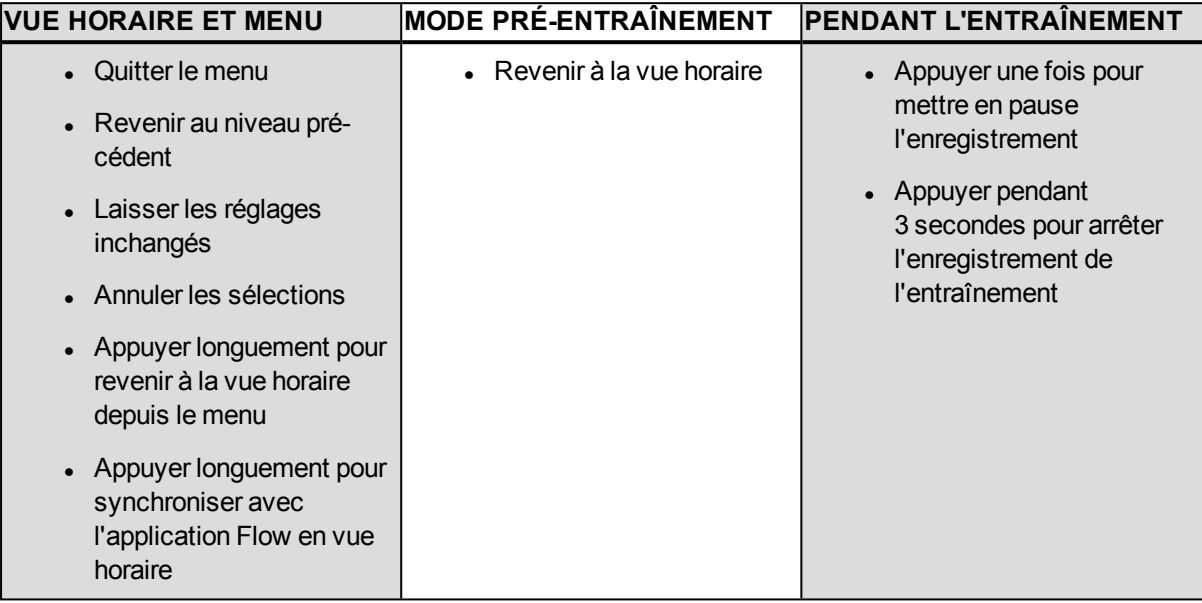

#### <span id="page-15-1"></span>**DÉMARRER**

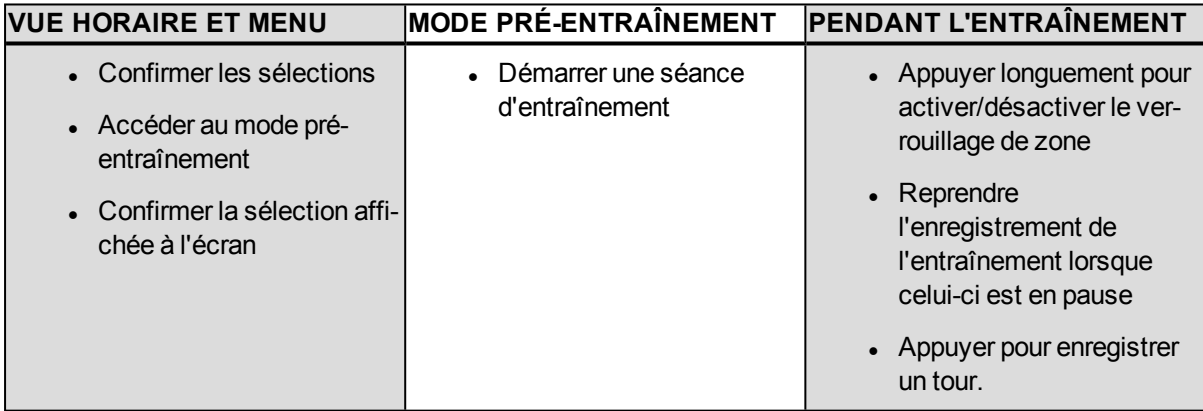

#### <span id="page-15-2"></span>**HAUT / BAS**

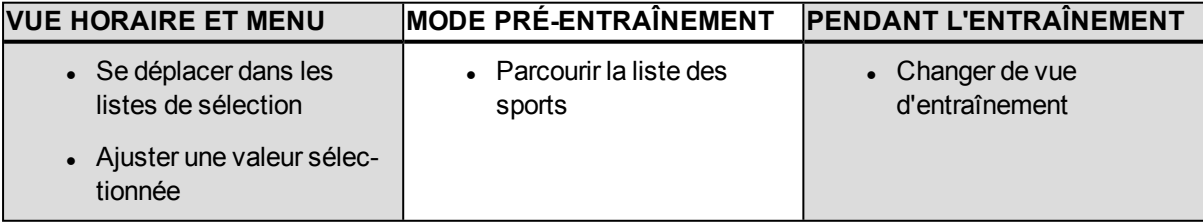

### <span id="page-16-0"></span>**STRUCTURE DU MENU**

Accédez au menu et parcourez-le en appuyant sur HAUT ou BAS. Confirmez les sélections via le bouton DÉMARRER et revenez en arrière via le bouton RETOUR.

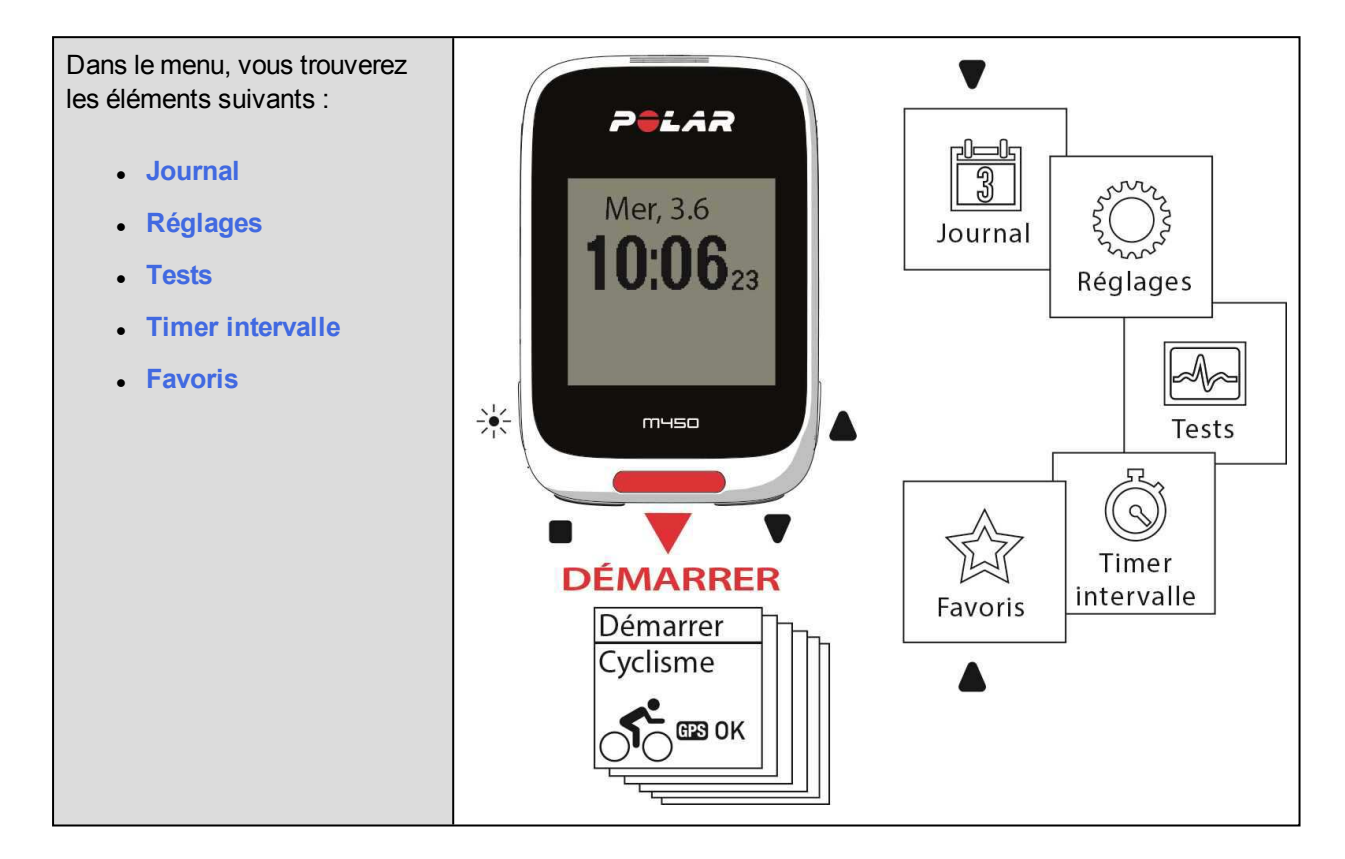

#### <span id="page-16-1"></span>**JOURNAL**

Sous **Journal**, vous verrez la semaine en cours, les quatre dernières semaines et les quatre semaines suivantes. Sélectionnez un jour pour voir vos séances d'entraînement associées, ainsi que le résumé d'entraînement de chaque séance et les tests réalisés. Vous pouvez aussi consulter vos séances d'entraînement planifiées.

#### <span id="page-16-2"></span>**RÉGLAGES**

Sous **Réglages**, vous pouvez modifier les éléments suivants :

- **· Profils sportifs**
- <sup>l</sup> **Réglages physiques**
- <sup>l</sup> **Réglages généraux**
- <sup>l</sup> **Réglages de la montre**

<span id="page-17-0"></span>Pour plus d'informations, reportez-vous à [Réglages](#page-19-0).

#### **TESTS**

Sous **Tests**, vous trouverez les éléments suivants :

**Test orthostatique**

#### **Test Fitness**

<span id="page-17-1"></span>Pour plus d'informations, reportez-vous à [Fonctions](#page-47-0).

#### **TIMER INTERVALLE**

Réglez des timers basés sur une date de création et/ou une distance afin de mesurer précisément les phases de travail et de récupération lors de vos séances d'entraînement fractionné.

<span id="page-17-2"></span>Pour plus d'informations, reportez-vous à Démarrer une séance [d'entraînement.](#page-37-2)

#### **FAVORIS**

Sous **Favoris**, vous trouverez les objectifs d'entraînement que vous avez enregistrés en tant que favoris sur le service Web Flow.

<span id="page-17-3"></span>Pour plus d'informations, reportez-vous à [Favoris](#page-66-2).

### **ASSOCIATION**

Pour pouvoir utiliser un nouvel émetteur de fréquence cardiaque *Bluetooth* Smart ®, un nouveau capteur de cyclisme ou un nouveau dispositif mobile (smartphone, tablette), vous devez préalablement l'associer à votre M450. L'association prend seulement quelques secondes, garantit que votre M450 recevra uniquement les signaux émis par vos capteurs et dispositifs, et permet un entraînement de groupe sans perturbations. Avant de prendre part à une épreuve ou une course, pensez à effectuer l'association chez vous de manière à éviter toute interférence liée à la transmission de données.

#### <span id="page-17-4"></span>**ASSOCIER AU M450 DES CAPTEURS BLUETOOTH SMART ® COMPATIBLES**

Pour obtenir des instructions sur l'association de capteurs spécifiques, reportez-vous à Capteurs compatibles.

#### <span id="page-17-5"></span>**ASSOCIER UN DISPOSITIF MOBILE AU M450**

Avant d'associer un dispositif mobile, créez un compte Polar si ce n'est déjà fait, puis téléchargez l'application Flow depuis l'App Store ou Google Play. Assurez-vous aussi d'avoir téléchargé et installé le logiciel FlowSync sur votre ordinateur depuis [flow.polar.com/start,](http://flow.polar.com/start) et d'avoir enregistré votre M450 sur le service Web Flow.

Avant de tenter l'association, vérifiez que le *Bluetooth* est activé et que le mode avion est désactivé sur votre dispositif mobile.

Pour associer un dispositif mobile :

- 1. Sur le M450, accédez à **Réglages > Réglages généraux > Conn et sync > Coupler et sync appareil mobile**, puis appuyez sur DÉMARRER.
- 2. Une fois le dispositif détecté, son ID apparaît sur le M450 sous la forme **Polar mobile xxxxxxxx**.
- 3. Appuyez sur DÉMARRER. Le message **Connexion à l'appareil** apparaît, suivi de **Connexion à l'appli**.
- 4. Acceptez la demande d'association Bluetooth sur votre dispositif mobile, puis entrez le code PIN affiché sur votre M450.
- 5. Une fois l'opération terminée, le message **Synchronisation terminée** apparaît.

ou

- 1. Sur votre dispositif mobile, ouvrez l'application Flow et connectez-vous avec votre compte Polar.
- 2. Attendez que la vue de connexion produit apparaisse sur votre dispositif mobile (le message **Recherche du Polar M400** apparaît.
- 3. En mode horaire sur le M450, appuyez longuement sur RETOUR.
- 4. Le message **Connexion à l'appareil** apparaît, suivi de **Connexion à l'appli**.
- 5. Acceptez la demande d'association Bluetooth sur votre dispositif mobile, puis entrez le code PIN affiché sur votre M450.
- 6. Une fois l'opération terminée, le message **Synchronisation terminée** apparaît.

#### <span id="page-18-0"></span>**SUPPRIMER UNE ASSOCIATION**

Pour supprimer une association avec un capteur ou un dispositif mobile :

- 1. Accédez à **Réglages > Réglages généraux > Coupler et sync > Appareils couplés** et appuyez sur DÉMARRER.
- 2. Choisissez le dispositif à supprimer dans la liste et appuyez sur DÉMARRER.
- 3. Le message **Supprimer synchro ?** apparaît. Choisissez **Oui** et appuyez sur DÉMARRER.
- 4. Une fois l'opération terminée, le message **Synchro. supprimée** apparaît.

# <span id="page-19-0"></span>**RÉGLAGES**

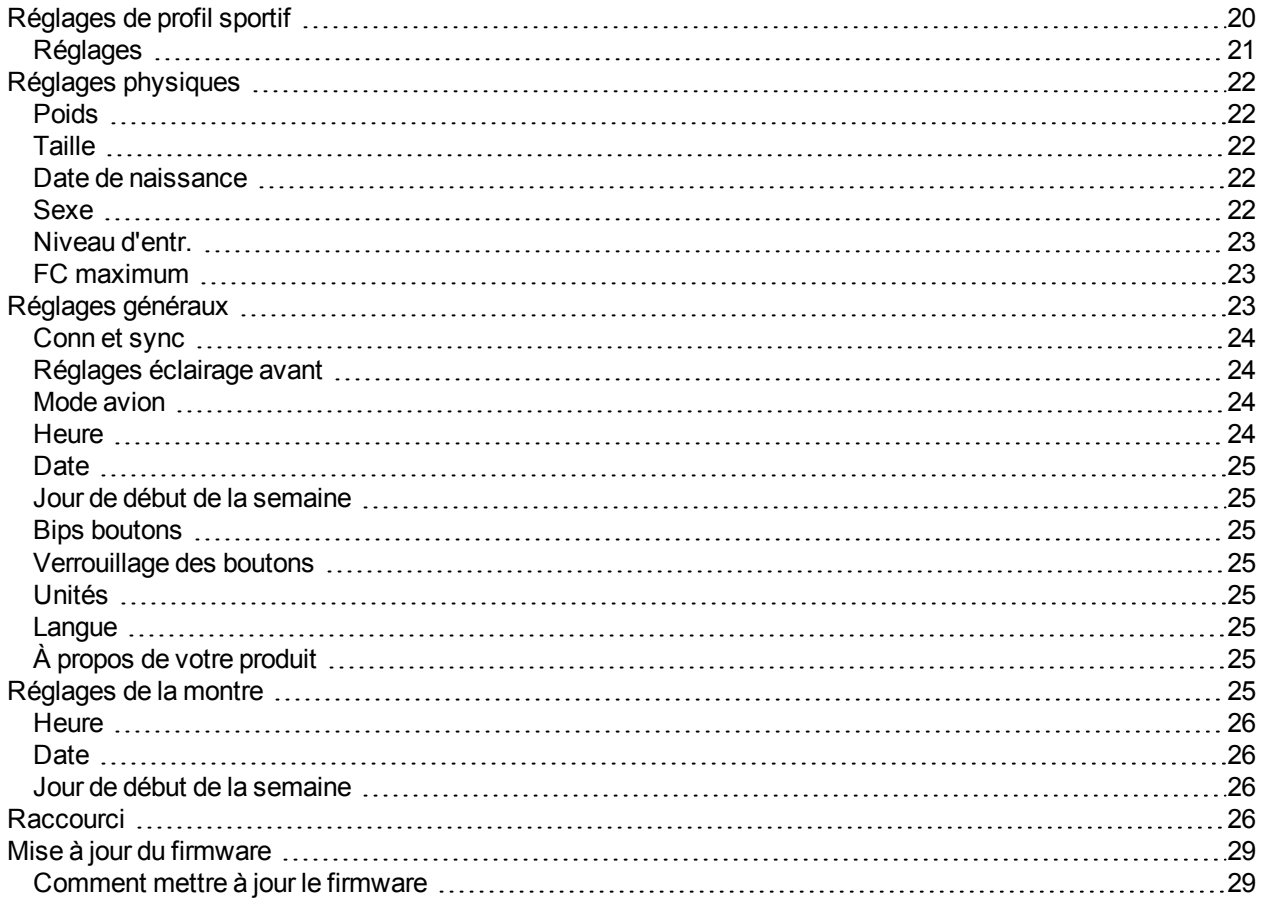

# <span id="page-19-1"></span>**RÉGLAGES DE PROFIL SPORTIF**

Ajustez les réglages de profil sportif en fonction de vos besoins en matière d'entraînement. Sur le M450, vous pouvez modifier certains réglages de profil sportif sous **Réglages > Profils sportifs**. Vous pouvez, par exemple, activer ou désactiver le GPS dans différents sports. Le service Web Flow propose un plus vaste éventail d'options de personnalisation. Pour plus d'informations, reportez-vous à *Profils [sportifs](#page-67-3) dans Flow*.

Par défaut, votre M450 comporte six profils sportifs :

- **.** Cyclisme
- <sup>l</sup> **Vélo de route**
- <sup>l</sup> **Vélo d'intérieur**
- <sup>l</sup> **VTT**
- <sup>l</sup> **Sport outdoor**
- <sup>l</sup> **Sport indoor**

Sur le service Web Flow, vous pouvez ajouter de nouveaux sports à votre liste et les synchroniser avec votre M450. Votre M450 peut mémoriser 20 sports maximum. Le nombre de profils sportifs sur le service Web Flow n'est pas limité.

*Si vous avez modifié vos profils sportifs sur le service Web Flow avant votre première séance d'entraînement et que vous les avez synchronisés avec votre M450, la liste des profils sportifs contiendra les profils modifiés.*

#### <span id="page-20-0"></span>**RÉGLAGES**

Pour afficher ou modifier les réglages de profil sportif, accédez à **Réglages > Profils sportifs**, puis choisissez le profil à modifier. Vous pouvez aussi accéder aux réglages du profil actuellement sélectionné depuis le mode pré-entraînement en appuyant longuement sur le bouton LUMIÈRE.

- <sup>l</sup> **Sons d'entr.** : choisissez **Désactiver**, **Bas**, **Forts** ou **Très forts**.
- <sup>l</sup> **Réglages de FC** : **Vue de FC** : choisissez **Battements minute (bpm)** ou **% du maximum**. **Vérifier limites zones FC** : vérifiez les limites correspondant à chaque zone de fréquence cardiaque. **FC visible par autre appareil** : choisissez **Activer** ou **Désactiver**. Si vous choisissez **Activer**, d'autres dispositifs compatibles (équipement de gym par exemple) peuvent détecter votre fréquence cardiaque.
- <sup>l</sup> **Réglages puissance vélo** : **Vue puissance** : indiquez comment vous souhaitez visualiser vos données de puissance (**Watts (W)**, **Watts/kg (W/kg)** ou **% de FTP**). **Puissance moyenne temps réel** : Choisissez une moyenne mobile des données de puissance sur 1, 3, 5, 10, 15, 30 ou 60 secondes. **Régler valeur FTP** : configurez votre valeur FTP (seuil fonctionnel de puissance). La plage de réglages va de 60 à 600 watts. **Vérifier limites zones puissance** : vérifiez vos limites de zone de puissance.

*Les réglages de puissance du vélo sont visibles uniquement si vous avez associé le capteur. Pour plus d'informations sur le calibrage, reportez-vous à Capteur Polar LOOK Kéo Power [Bluetooth®](#page-34-0) [Smart](#page-34-0).*

- <sup>l</sup> **Enreg. GPS** : choisissez **Désactiver** ou **Activer**.
- **Réglages du vélo : Taille de roue** : réglez la taille de roue en mm. Pour plus d'informations, reportezvous à Mesurer la taille de roue. **Long. manivelle** : réglez la longueur de manivelle en millimètres. **Capteurs utilisés** : visualisez tous les capteurs associés au vélo.
- <sup>l</sup> **Réglages vitesse** : **Vue de vitesse** : choisissez **km/h** (kilomètres par heure) ou **min/km**(minutes par kilomètre). Si vous avez opté pour les unités impériales, choisissez **mph** (miles par heure) ou **min/mi** (minutes par mile). **Vérifier limites zone vitesse** : vérifiez les limites correspondant à chaque zone de vitesse.
- <sup>l</sup> **Régl. pause automatique** : **Pause automatique** : choisissez **Activer** ou **Désactiver**. Si vous paramétrez la fonction Pause automatique sur **Activer**, votre séance est automatiquement mise en pause

lorsque vous arrêtez de bouger. **Vitesse activation** : paramétrez la vitesse à laquelle l'enregistrement est mis en pause.

<sup>l</sup> **Tour auto.** : choisissez **Désactiver**, **Distance tour** ou **Durée tour**. Si vous choisissez **Distance tour**, paramétrez la distance après laquelle chaque tour est enregistré. Si vous choisissez **Durée tour**, paramétrez la durée après laquelle chaque tour est enregistré.

*Pour utiliser la fonction de pause automatique ou de tour automatique basé sur la distance, vous devez activer la fonction GPS ou utiliser un capteur de vitesse Polar Bluetooth® Smart.*

### <span id="page-21-0"></span>**RÉGLAGES PHYSIQUES**

Pour consulter et modifier vos réglages physiques, accédez à **Réglages > Réglages physiques**. Il est important que vous soyez précis concernant les réglages physiques, notamment concernant votre poids, votre taille, votre date de naissance et votre sexe, car ces données ont un impact sur la précision des valeurs de mesure telles que les limites de zone de fréquence cardiaque et la dépense calorique.

Sous **Réglages physiques**, vous trouverez les éléments suivants :

- <sup>l</sup> **Poids**
- <sup>l</sup> **Taille**
- <sup>l</sup> **Date de naissance**
- <sup>l</sup> **Sexe**
- <sup>l</sup> **Niveau d'entr.**
- <sup>l</sup> **FC maximum**

#### <span id="page-21-1"></span>**POIDS**

<span id="page-21-2"></span>Paramétrez votre poids en kilogrammes (kg) ou en livres (lb).

#### **TAILLE**

<span id="page-21-3"></span>Paramétrez votre taille en centimètres (unités métriques) ou en pieds et pouces (unités impériales).

#### **DATE DE NAISSANCE**

Paramétrez votre date de naissance. L'ordre des réglages de date dépend du format d'heure et de date choisi (24h : jour - mois - année / 12h : mois - jour - année).

#### <span id="page-21-4"></span>**SEXE**

Sélectionnez **Masculin** ou **Féminin**.

#### <span id="page-22-0"></span>**NIVEAU D'ENTR.**

Le niveau d'entraînement est une évaluation de votre niveau d'activité physique à long terme. Sélectionnez l'alternative qui décrit le mieux la quantité globale et l'intensité de votre activité physique au cours des trois derniers mois.

- **.** Occasionnel (0-1 h/ sem.) : vous ne pratiquez pas régulièrement un sport récréatif programmé ou une activité physique intense ; p. ex., vous marchez uniquement pour le plaisir ou pratiquez seulement occasionnellement un exercice suffisamment intense pour rendre la respiration difficile ou vous faire transpirer.
- <sup>l</sup> **Régulier (1-3 h/ sem.)** : vous pratiquez régulièrement des sports récréatifs ; p. ex. vous courez 5 à 10 km ou 3 à 6 miles par semaine ou consacrez 1 à 3 heures par semaine à une activité physique comparable, ou votre emploi requiert une modeste activité physique.
- **Fréquent (3-5 h/ sem.)** : vous pratiquez un exercice physique intense au moins 3 fois par semaine ; p. ex., vous courez 20 à 50 km/12 à 31 miles par semaine ou vous consacrez 3 à 5 heures par semaine à une activité physique comparable.
- **Intensif (5-8 h/ sem.)** : vous pratiquez un exercice physique intense au moins 5 fois par semaine et vous pouvez parfois être amené à participer à des événements sportifs de masse.
- <sup>l</sup> **Semi-Pro (8-12 h/ sem.)** : vous pratiquez un exercice physique intense presque quotidiennement et vous vous entraînez afin d'améliorer vos performances en vue d'une compétition.
- Pro (12 + h/ sem.) : vous êtes un athlète d'endurance. Vous pratiquez un exercice physique intense afin d'améliorer vos performances en vue d'une compétition.

#### <span id="page-22-1"></span>**FC MAXIMUM**

Paramétrez votre fréquence cardiaque maximale si vous connaissez sa valeur actuelle. Votre valeur de fréquence cardiaque maximale basée sur l'âge (220-âge) est affichée comme réglage par défaut lorsque vous réglez cette valeur pour la première fois.

FC<sub>max</sub> est utilisée pour estimer la dépense énergétique. FC<sub>max</sub> correspond au nombre de battements par minute le plus élevé pendant un effort physique maximal. La méthode la plus précise pour déterminer votre FC<sub>max</sub> individuelle consiste à effectuer une épreuve d'effort dans un laboratoire. FC<sub>max</sub> est également cruciale lorsqu'il s'agit de déterminer l'intensité de l'entraînement. Elle est personnelle et dépend de l'âge et des facteurs héréditaires.

# <span id="page-22-2"></span>**RÉGLAGES GÉNÉRAUX**

Pour consulter et modifier vos réglages généraux, accédez à **Réglages > Réglages généraux**.

Sous **Réglages généraux**, vous trouverez les éléments suivants :

- <sup>l</sup> **Conn et sync**
- <sup>l</sup> **Réglages éclairage avant**
- **Mode avion**
- **.** Heure
- <sup>l</sup> **Date**
- <sup>l</sup> **Jour de début de la semaine**
- $\cdot$  Bips boutons
- **.** Verrouillage des boutons
- <sup>l</sup> **Unités**
- <sup>l</sup> **Langue**
- <sup>l</sup> **À propos de votre produit**

#### <span id="page-23-0"></span>**CONN ET SYNC**

- <sup>l</sup> **Coupler et sync appareil mobile** : associez des dispositifs mobiles à votre M450.
- <sup>l</sup> **Coupler autre appareil** : associez des émetteurs de fréquence cardiaque et capteurs de cyclisme à votre M450.
- <sup>l</sup> **Appareils couplés** : consultez tous les dispositifs associés à votre M450.
- <sup>l</sup> **Sync données** : permet de synchroniser les données avec l'application Flow. L'option **Sync données** devient visible une fois que vous avez associé votre M450 à un dispositif mobile.

#### <span id="page-23-1"></span>**RÉGLAGES ÉCLAIRAGE AVANT**

- <sup>l</sup> **Éclairage avant** : choisissez **Éclairage avant manuel** ou **Éclairage avant automatique**
	- **Éclairage avant manuel : gérez l'éclairage avant manuellement depuis le Raccourci.**
	- <sup>l</sup> **Éclairage avant automatique** : le M450 allume et éteint l'éclairage avant selon les conditions de luminosité.
- <sup>l</sup> **Niveau d'activation** : choisissez **Sombre**, **Crépuscule** ou **Clair**.
- <sup>l</sup> **Vitesse de clignotement** : choisissez **Clignotement désactivé**, **Lent**, **Rapide** ou **Très rapide**.

#### <span id="page-23-2"></span>**MODE AVION**

Choisissez **Activer** ou **Désactiver**.

Le mode avion coupe toute communication sans fil sur le dispositif. Vous ne pouvez pas utiliser ce dernier lors des séances d'entraînement avec émetteurs *Bluetooth*® Smart ni lors de la synchronisation de vos données vers l'application mobile Polar Flow car *Bluetooth*® Smart est désactivé.

#### <span id="page-23-3"></span>**HEURE**

Paramétrez le format horaire : **24 h** ou **12 h**. Paramétrez ensuite l'heure.

#### <span id="page-24-0"></span>**DATE**

Paramétrez la date. Paramétrez également le **Format de date** : vous pouvez choisir **mm/jj/aaaa, jj/mm/aaaa, aaaa/mm/jj, jj-mm-aaaa, aaaa-mm-jj, jj.mm.aaaa** ou **aaaa.mm.jj**.

#### <span id="page-24-1"></span>**JOUR DE DÉBUT DE LA SEMAINE**

<span id="page-24-2"></span>Choisissez le jour de début de chaque semaine. Choisissez **Lundi, Samedi** ou **Dimanche**.

#### **BIPS BOUTONS**

Vous pouvez **Activer** ou **Désactiver** les bips des boutons.

*Veuillez noter que cette sélection ne modifie pas les sons d'entraînement. Vous pouvez modifier ceux-ci dans les réglages de profil sportif. Pour plus d'informations, reportez-vous à ["Réglages de profil sportif" Page](#page-19-1) [20](#page-19-1).*

#### <span id="page-24-3"></span>**VERROUILLAGE DES BOUTONS**

Choisissez **Verrouillage manuel** ou **Verrouillage automatique**. En mode **Verrouillage manuel**, vous pouvez verrouiller manuellement les boutons depuis le **Raccourci**. En mode **Verrouillage automatique**, le verrouillage des boutons est automatiquement désactivé au bout de 60 secondes.

#### <span id="page-24-4"></span>**UNITÉS**

Choisissez les unités métriques **(kg, cm)** ou impériales **(lb, ft)**. Paramétrez les unités utilisées pour mesurer le poids, la taille, la distance et la vitesse.

#### <span id="page-24-5"></span>**LANGUE**

Choisissez : **Dansk**, **Deutsch**, **English**, **Español**, **Français**, **Italiano**, 日本語, **Nederlands**, **Norsk**, **Polski**, **Português**, 简体中文, **Русский**, **Suomi** ou **Svenska**. Paramétrez la langue de votre M450.

#### <span id="page-24-6"></span>**À PROPOS DE VOTRE PRODUIT**

Consultez l'ID d'appareil de votre M450, ainsi que la version du firmware, le modèle du matériel et une date d'expiration des données A-GPS.

# <span id="page-24-7"></span>**RÉGLAGES DE LA MONTRE**

Pour consulter et modifier les réglages de la montre, accédez à **Réglages > Réglages de la montre**.

Sous **Réglages de la montre**, vous trouverez les éléments suivants :

- **.** Heure
- <sup>l</sup> **Date**
- <sup>l</sup> **Jour de début de la semaine**

#### <span id="page-25-0"></span>**HEURE**

<span id="page-25-1"></span>Paramétrez le format horaire : **24 h** ou **12 h**. Paramétrez ensuite l'heure.

#### **DATE**

Paramétrez la date. Paramétrez également le **Format de date** : vous pouvez choisir **mm/jj/aaaa, jj/mm/aaaa, aaaa/mm/jj, jj-mm-aaaa, aaaa-mm-jj, jj.mm.aaaa** ou **aaaa.mm.jj**.

#### <span id="page-25-2"></span>**JOUR DE DÉBUT DE LA SEMAINE**

Choisissez le jour de début de chaque semaine. Choisissez **Lundi, Samedi** ou **Dimanche**.

*Lorsque vous synchronisez votre M450 avec le service Web Flow via le logiciel FlowSync ou via l'application Flow, les réglages de la montre sont automatiquement mis à jour en fonction des réglages de la montre de l'ordinateur ou du téléphone.*

# <span id="page-25-3"></span>**RACCOURCI**

En mode pré-entraînement, appuyez longuement sur LUMIÈRE pour accéder aux réglages du profil sportif choisi :

- <sup>l</sup> **Sons d'entr.** : choisissez **Désactiver**, **Bas**, **Forts** ou **Très forts**.
- <sup>l</sup> **Réglages de FC** : **Vue de FC** : choisissez **Battements minute (bpm)** ou **% du maximum**. **Vérifier limites zones FC** : vérifiez les limites correspondant à chaque zone de fréquence cardiaque. **FC visible par autre appareil** : choisissez **Activer** ou **Désactiver**. Si vous choisissez **Activer**, d'autres dispositifs compatibles (équipement de gym par exemple) peuvent détecter votre fréquence cardiaque.
- <sup>l</sup> **Réglages puissance vélo** : **Vue puissance** : indiquez comment vous souhaitez visualiser vos données de puissance (**Watts (W)**, **Watts/kg (W/kg)** ou **% de FTP**). **Puissance moyenne temps réel** : Choisissez une moyenne mobile des données de puissance sur 1, 3, 5, 10, 15, 30 ou 60 secondes. **Régler valeur FTP** : configurez votre valeur FTP (seuil fonctionnel de puissance). La plage de réglages va de 60 à 600 watts. **Vérifier limites zones puissance** : vérifiez vos limites de zone de puissance.

*Les réglages de puissance du vélo sont visibles uniquement si vous avez associé le capteur. Pour plus d'informations sur le calibrage, reportez-vous à Capteur Polar LOOK Kéo Power [Bluetooth®](#page-34-0) [Smart](#page-34-0).*

<sup>l</sup> **Enreg. GPS** : choisissez **Désactiver** ou **Activer**.

- **Calibrer capteur puissance** : le calibrage du capteur de puissance est visible uniquement si vous avez associé le capteur. Pour plus d'informations sur le calibrage, reportez-vous à [Capteur](#page-34-0) Polar LOOK Kéo Power *[Bluetooth](#page-34-0)*® Smart.
- <sup>l</sup> **Réglages du vélo** : **Capteurs utilisés** : visualisez tous les capteurs associés au vélo.
- **Calibrer l'altitude** : paramétrez l'altitude correcte. Il est recommandé de toujours calibrer manuellement l'altitude lorsque vous connaissez celle-ci.
- <sup>l</sup> **Réglages vitesse** : **Vue de vitesse** : choisissez **km/h** (kilomètres par heure) ou **min/km**(minutes par kilomètre). Si vous avez opté pour les unités impériales, choisissez **mph** (miles par heure) ou **min/mi** (minutes par mile). **Vérifier limites zone vitesse** : vérifiez les limites correspondant à chaque zone de vitesse.
- <sup>l</sup> **Régl. pause automatique** : **Pause automatique** : choisissez **Activer** ou **Désactiver**. Si vous paramétrez la fonction Pause automatique sur **Activer**, votre séance est automatiquement mise en pause lorsque vous arrêtez de bouger. **Vitesse activation** : paramétrez la vitesse à laquelle l'enregistrement est mis en pause.
- <sup>l</sup> **Tour automatique** : choisissez **Désactiver**, **Distance tour** ou **Durée tour**. Si vous choisissez **Distance tour**, paramétrez la distance après laquelle chaque tour est enregistré. Si vous choisissez **Durée tour**, paramétrez la durée après laquelle chaque tour est enregistré.

Dans la vue d'entraînement, appuyez longuement sur LUMIÈRE pour accéder au **Raccourci**. Vous trouverez les éléments suivants :

- <sup>l</sup> **Verrouiller les boutons** : pour verrouiller les boutons, appuyez sur DÉMARRER. Pour les déverrouiller, appuyez longuement sur le bouton LUMIÈRE.
- <sup>l</sup> **Réglez l'éclairage avant sur Activer** ou **Désactiver**.
- <sup>l</sup> **Réglez le rétro-éclairage sur Activer** ou **Désactiver**.
- <sup>l</sup> **Calibrer capteur puissance** : le calibrage du capteur de puissance est visible uniquement si vous avez associé le capteur. Pour plus d'informations sur le calibrage, reportez-vous à [Capteur](#page-34-0) Polar LOOK Kéo Power *[Bluetooth](#page-34-0)*® Smart.
- <sup>l</sup> **Calibrer l'altitude** : paramétrez l'altitude correcte. Il est recommandé de toujours calibrer manuellement l'altitude lorsque vous connaissez celle-ci.
- **Timer intervalle** : timers basés sur une date de création et/ou une distance et permettant de mesurer précisément les phases de travail et de récupération lors de vos séances d'entraînement fractionné.
- **Localisation actuelle** : localisation actuelle et nombre de satellites visibles.
- <sup>l</sup> Choisissez **Activer guide de localisation**\*, puis appuyez sur DÉMARRER. Le message **Vue flèche guide empl. activée** apparaît et le M450 repasse en vue **Retour départ**.

\**Cette sélection est disponible uniquement si le GPS est activé pour le profil sportif.*

En mode pause, appuyez longuement sur LUMIÈRE pour accéder au **Raccourci**. Vous trouverez les éléments suivants :

- **· Verrouiller les boutons** : pour verrouiller les boutons, appuyez sur DÉMARRER. Pour les déverrouiller, appuyez longuement sur le bouton LUMIÈRE.
- <sup>l</sup> **Réglez l'éclairage avant sur Activer** ou **Désactiver**.
- <sup>l</sup> **Sons d'entr.** : choisissez **Désactiver**, **Bas**, **Forts** ou **Très forts**.
- <sup>l</sup> **Réglages de FC** : **Vue de FC** : choisissez **Battements minute (bpm)** ou **% du maximum**. **Vérifier limites zones FC** : vérifiez les limites correspondant à chaque zone de fréquence cardiaque. **FC visible par autre appareil** : choisissez **Activer** ou **Désactiver**. Si vous choisissez **Activer**, d'autres dispositifs compatibles (équipement de gym par exemple) peuvent détecter votre fréquence cardiaque.
- <sup>l</sup> **Réglages puissance vélo** : **Vue puissance** : indiquez comment vous souhaitez visualiser vos données de puissance (**Watts (W)**, **Watts/kg (W/kg)** ou **% de FTP**). **Puissance moyenne temps réel** : Choisissez une moyenne mobile des données de puissance sur 1, 3, 5, 10, 15, 30 ou 60 secondes. **Régler valeur FTP** : configurez votre valeur FTP (seuil fonctionnel de puissance). La plage de réglages va de 60 à 600 watts. **Vérifier limites zones puissance** : vérifiez vos limites de zone de puissance.

*Les réglages de puissance du vélo sont visibles uniquement si vous avez associé le capteur. Pour plus d'informations sur le calibrage, reportez-vous à Capteur Polar LOOK Kéo Power [Bluetooth®](#page-34-0) [Smart](#page-34-0).*

- <sup>l</sup> **Enreg. GPS** : choisissez **Désactiver** ou **Activer**.
- <sup>l</sup> **Calibrer capteur puissance** : le calibrage du capteur de puissance est visible uniquement si vous avez associé le capteur. Pour plus d'informations sur le calibrage, reportez-vous à [Capteur](#page-34-0) Polar LOOK Kéo Power *[Bluetooth](#page-34-0)*® Smart.
- <sup>l</sup> **Réglages du vélo** : **Capteurs utilisés** : visualisez tous les capteurs associés au vélo.
- **Calibrer l'altitude** : paramétrez l'altitude correcte. Il est recommandé de toujours calibrer manuellement l'altitude lorsque vous connaissez celle-ci.
- <sup>l</sup> **Réglages vitesse** : **Vue de vitesse** : choisissez **km/h** (kilomètres par heure) ou **min/km** (minutes par kilomètre). Si vous avez opté pour les unités impériales, choisissez **mph** (miles par heure) ou **min/mi** (minutes par mile). **Vérifier limites zone vitesse** : vérifiez les limites correspondant à chaque zone de vitesse.
- <sup>l</sup> **Régl. pause automatique** : **Pause automatique** : choisissez **Activer** ou **Désactiver**. Si vous paramétrez la fonction Pause automatique sur **Activer**, votre séance est automatiquement mise en pause lorsque vous arrêtez de bouger. **Vitesse activation** : paramétrez la vitesse à laquelle l'enregistrement est mis en pause.
- <sup>l</sup> **Tour automatique** : choisissez **Désactiver**, **Distance tour** ou **Durée tour**. Si vous choisissez **Distance tour**, paramétrez la distance après laquelle chaque tour est enregistré. Si vous choisissez **Durée tour**, paramétrez la durée après laquelle chaque tour est enregistré.

*Pour utiliser la fonction de pause automatique ou de tour automatique basé sur la distance, vous devez activer la fonction GPS ou utiliser un capteur de vitesse Polar Bluetooth® Smart.*

# <span id="page-28-0"></span>**MISE À JOUR DU FIRMWARE**

Le firmware de votre M450 peut être mis à jour. Chaque fois qu'une nouvelle version du firmware est disponible, FlowSync vous en informe lors de la connexion du M450 à votre ordinateur avec le câble USB. Les mises à jour du firmware sont téléchargées via le câble USB et le logiciel FlowSync. L'application Flow vous informe également lorsqu'un nouveau firmware est disponible.

Les mises à jour du firmware sont réalisées pour améliorer les fonctionnalités de votre M450. Elles peuvent inclure des améliorations des fonctions existantes, des fonctions totalement nouvelles ou des corrections de bogues, par exemple.

#### <span id="page-28-1"></span>**COMMENT METTRE À JOUR LE FIRMWARE**

Pour mettre à jour le firmware de votre M450, vous devez :

- Disposer d'un compte sur le service Web Flow
- Installer le logiciel FlowSync
- Enregistrer votre M450 sur le service Web Flow

*Accédez à [flow.polar.com/start](http://www.flow.polar.com/start), créez votre compte Polar sur le service Web Polar Flow, puis téléchargez et installez le logiciel FlowSync sur votre PC.*

Pour mettre à jour le firmware :

- 1. Branchez le connecteur micro USB sur le port USB du M450 et l'autre extrémité du câble sur votre PC.
- 2. FlowSync démarre la synchronisation de vos données.
- 3. Une fois l'opération terminée, vous êtes invité à mettre à jour le firmware.
- 4. Choisissez Oui. Le nouveau firmware est installé (cela peut nécessiter un certain temps) et le M450 redémarre.

*Avant la mise à jour du firmware, les données les plus importantes de votre M450 sont synchronisées avec le service Web Flow. Ainsi, vous ne perdrez pas de données importantes lors de la mise à jour.*

# <span id="page-29-0"></span>**INSTALLER LE SUPPORT VÉLO**

# <span id="page-29-1"></span>**SUPPORT VÉLO RÉGLABLE POLAR**

Vous pouvez installer le support vélo réglable Polar sur la fourche de votre vélo, ou sur le côté gauche ou droit du guidon.

1. Placez la base en caoutchouc sur la fourche/le guidon.

2. Positionnez le support vélo sur la base en caoutchouc de sorte que le logo POLAR soit aligné avec le guidon.

3. Fixez le support vélo sur la fourche/le guidon avec le joint torique.

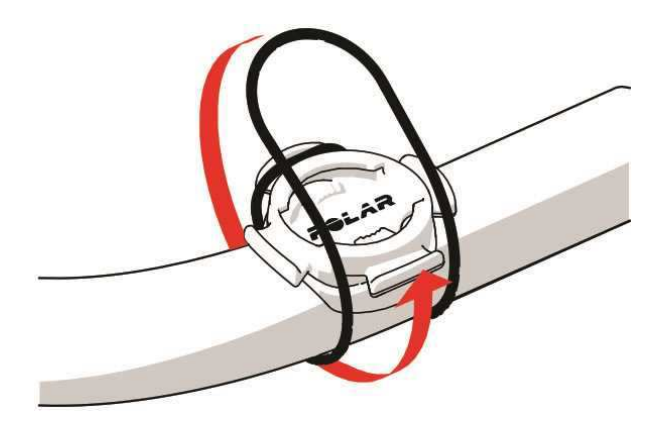

4. Alignez les rebords à l'arrière du M450 avec les fentes du support vélo, puis tournez dans le sens des aiguilles d'une montre jusqu'à ce que le M450 soit en place.

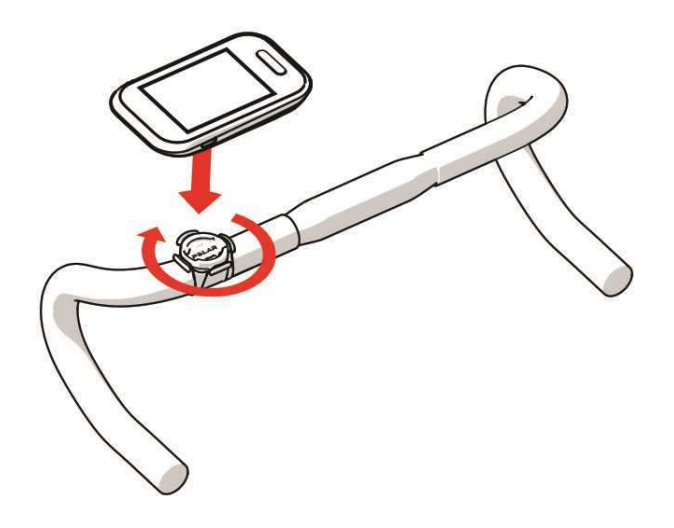

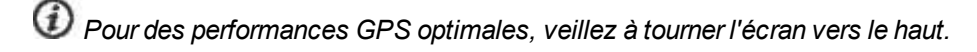

# <span id="page-30-0"></span>**CAPTEURS COMPATIBLES**

# <span id="page-30-1"></span>**ÉMETTEUR DE FRÉQUENCE CARDIAQUE BLUETOOTH® SMART POLAR H7**

L'émetteur de fréquence cardiaque Polar se compose d'une ceinture confortable et d'un connecteur. Il détecte votre fréquence cardiaque avec précision et envoie les données au M450 en temps réel.

Les données de fréquence cardiaque vous donnent un aperçu de votre condition physique et de la façon dont votre corps répond à l'entraînement. Bien qu'il existe de nombreux indices subjectifs quant aux réactions de votre corps pendant l'entraînement (effort perçu, rythme respiratoire, sensations physiques), aucun n'est aussi fiable que la mesure de la fréquence cardiaque. Celle-ci est objective et affectée à la fois par des facteurs internes et externes, ce qui signifie qu'elle dépendra de votre état physique.

#### <span id="page-30-2"></span>**ASSOCIER UN ÉMETTEUR DE FRÉQUENCE CARDIAQUE AU M450**

Mettez votre émetteur de fréquence cardiaque en place comme indiqué dans Mettre [l'émetteur](#page-37-0) de fréquence [cardiaque](#page-37-0) en place. Vous pouvez associer un émetteur de fréquence cardiaque à votre M450 de deux manières :

- 1. Accédez à **Réglages généraux > Conn et sync > Coupler autre appareil**, puis appuyez sur DÉMARRER.
- 2. Le M450 commence à rechercher votre émetteur de fréquence cardiaque.
- 3. Une fois celui-ci trouvé, l'ID du dispositif apparaît sous la forme **Coupler Polar H7 xxxxxxxx**. Choisissez l'émetteur de fréquence cardiaque à associer.
- 4. Appuyez sur DÉMARRER. Le message **Synchronisation** apparaît.
- 5. Une fois l'opération terminée, le message **Synchronisation terminée** apparaît.

ou

- 1. Appuyez sur DÉMARRER en vue horaire pour accéder au mode pré-entraînement.
- 2. Le message **Pour conn, toucher capteur av M450** apparaît. Touchez votre émetteur de fréquence cardiaque avec votre M450, puis patientez pendant la détection.
- 3. Le M450 répertorie les émetteurs de fréquence cardiaque détectés. L'ID du dispositif apparaît sous la forme **Coupler Polar H7 xxxxxxxx**. Sélectionnez l'émetteur de fréquence cardiaque à associer, puis choisissez **Oui**.
- <span id="page-30-3"></span>4. Une fois l'opération terminée, le message **Synchronisation terminée** apparaît.

### **CAPTEUR DE VITESSE POLAR BLUETOOTH® SMART**

Toute une série de facteurs peuvent affecter votre vitesse de pédalage. La condition physique en est manifestement un, mais les conditions météorologiques et les différentes déclivités de la route jouent aussi un rôle important. La méthode la plus évoluée pour mesurer l'impact de ces facteurs sur votre vitesse consiste à utiliser le capteur de vitesse aérodynamique.

- Mesure votre vitesse actuelle, moyenne et maximale
- Suivez votre vitesse moyenne pour constater votre progression et l'amélioration de vos performances
- Léger mais solide, et facile à fixer

#### <span id="page-31-0"></span>**ASSOCIER UN CAPTEUR DE VITESSE AU M450**

Vérifiez que le capteur de vitesse a été correctement installé. Pour plus d'informations sur l'installation du capteur de vitesse, reportez-vous au manuel d'utilisation de ce dernier.

Vous pouvez associer un capteur de vitesse à votre M450 de deux manières :

- 1. Accédez à **Réglages généraux > Conn et sync > Coupler autre appareil**, puis appuyez sur DÉMARRER.
- 2. Le M450 commence à rechercher le capteur de vitesse. Faites tourner la roue plusieurs fois pour activer le capteur. Le voyant rouge clignotant du capteur indique que ce dernier est activé.
- 3. Une fois le capteur de vitesse détecté, le message **Polar SPD xxxxxxxx** apparaît.
- 4. Appuyez sur DÉMARRER. Le message **Synchronisation** apparaît.
- 5. Une fois l'association terminée, le message **Synchronisation terminée** apparaît.
- 6. Le message **Capteur connecté au :** apparaît. Choisissez **Vélo 1**, **Vélo 2** ou **Vélo 3**. Confirmez via DÉMARRER.
- 7. Le message **Régler la taille de roue** apparaît. Réglez la taille et appuyez sur DÉMARRER.

*Le premier capteur de cyclisme que vous associez sera automatiquement associé au Vélo 1*.

#### ou

- 1. Appuyez sur DÉMARRER en vue horaire pour accéder au mode pré-entraînement.
- 2. Le M450 commence à rechercher votre capteur de vitesse. Faites tourner la roue plusieurs fois pour activer le capteur. Le voyant rouge clignotant du capteur indique que ce dernier est activé.
- 3. L'ID du dispositif apparaît sous la forme **Coupler Polar SPD xxxxxxxx**. Choisissez **Oui**.
- 4. Une fois l'association terminée, le message **Synchronisation terminée** apparaît.
- 5. Le message **Capteur connecté au :** apparaît. Choisissez **Vélo 1**, **Vélo 2** ou **Vélo 3**. Confirmez via DÉMARRER.
- 6. Le message **Régler la taille de roue** apparaît. Réglez la taille et appuyez sur DÉMARRER.

#### <span id="page-32-0"></span>**MESURER LA TAILLE DE ROUE**

Les réglages de taille de roue constituent une condition préalable pour des informations correctes en matière de cyclisme. Il existe deux méthodes de détermination de la taille de roue de votre vélo :

#### **Méthode 1**

Recherchez le diamètre en pouces ou en ETRTO imprimé sur la roue. Recherchez la taille de roue en millimètres correspondante dans la colonne de droite du tableau.

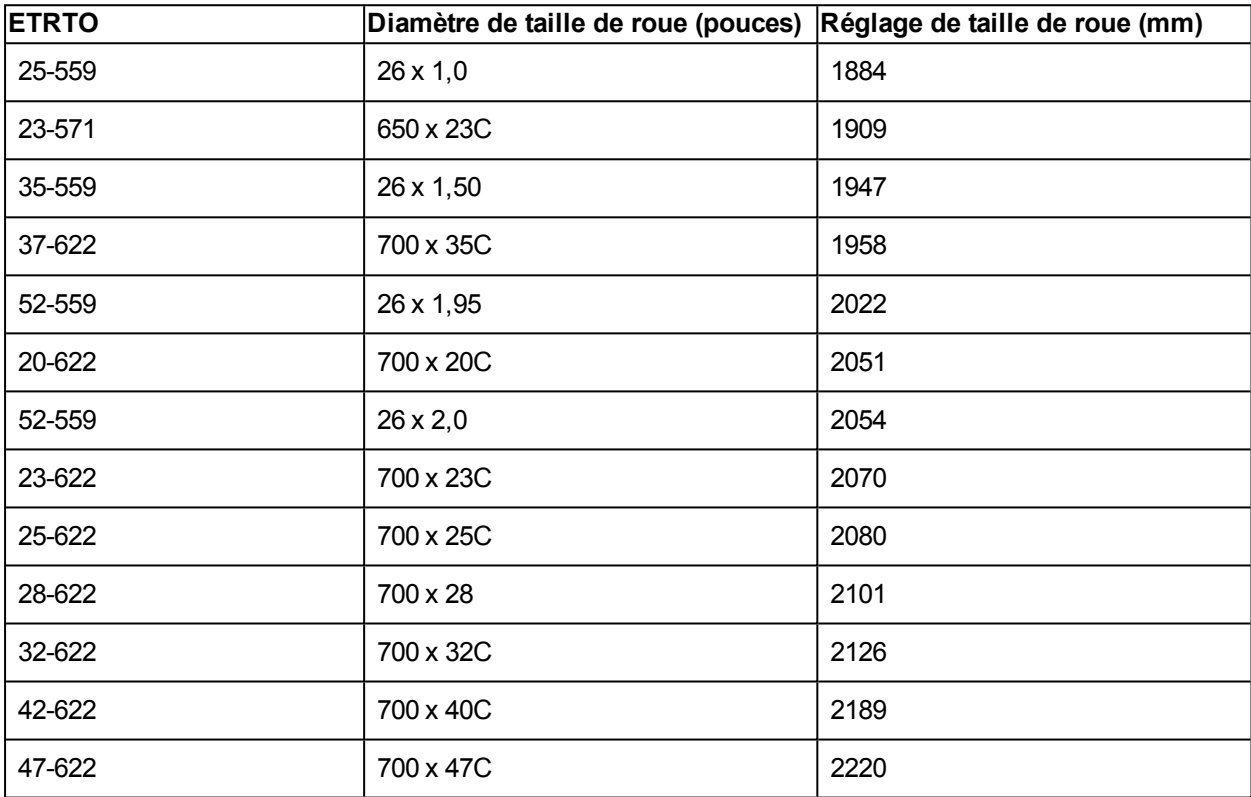

*Les tailles de roue figurant dans le tableau sont des indications, la taille de roue dépendant en effet du type de roue et de la pression d'air.*

#### **Méthode 2**

- Mesurez la roue manuellement afin d'obtenir le résultat le plus précis possible.
- Utilisez la valve pour marquer le point où la roue touche le sol. Tracez une ligne sur le sol pour marquer ce point. Avancez votre vélo sur une surface plane afin de réaliser une rotation complète. Le pneu doit être perpendiculaire au sol. Tracez une autre ligne sur le sol au niveau de la valve pour marquer la rotation complète. Mesurez la distance entre les deux lignes.
- Retirez 4 mm afin de tenir compte de votre poids sur le vélo et vous obtenez la circonférence de votre roue.

## <span id="page-33-0"></span>**CAPTEUR DE CADENCE POLAR BLUETOOTH® SMART**

La méthode la plus pratique pour mesurer votre séance de cyclisme consiste à utiliser notre capteur de cadence sans fil de pointe. Il mesure votre cadence de pédalage en temps réel, moyenne et maximale en révolutions par minute afin de vous permettre de comparer la technique de votre course par rapport aux précédentes.

- Améliore votre technique de pédalage et identifie votre cadence optimale
- Les données de cadence sans interférences vous permettent d'évaluer votre performance individuelle
- Conception légère et aérodynamique

#### <span id="page-33-1"></span>**ASSOCIER UN CAPTEUR DE CADENCE AU M450**

Vérifiez que le capteur de cadence a été correctement installé. Pour plus d'informations sur l'installation du capteur de cadence, reportez-vous au manuel d'utilisation de ce dernier.

Vous pouvez associer un capteur de cadence à votre M450 de deux manières :

- 1. Accédez à **Réglages généraux > Conn et sync > Coupler autre appareil**, puis appuyez sur DÉMARRER.
- 2. Le M450 commence à rechercher le capteur de cadence. Faites tourner la manivelle plusieurs fois pour activer le capteur. Le voyant rouge clignotant du capteur indique que ce dernier est activé.
- 3. Une fois le capteur de cadence détecté, le message **Polar CAD xxxxxxxx** apparaît.
- 4. Appuyez sur DÉMARRER. Le message **Synchronisation** apparaît.
- 5. Une fois l'association terminée, le message **Synchronisation terminée** apparaît.
- 6. Le message **Capteur connecté au :** apparaît. Choisissez **Vélo 1**, **Vélo 2** ou **Vélo 3**. Confirmez via DÉMARRER.

*Le premier capteur de cyclisme que vous associez sera automatiquement associé au Vélo 1*.

 $\Omega$ 

- 1. Appuyez sur DÉMARRER en vue horaire pour accéder au mode pré-entraînement.
- 2. Le M450 commence à rechercher votre capteur de cadence. Faites tourner la manivelle plusieurs fois pour activer le capteur. Le voyant rouge clignotant du capteur indique que ce dernier est activé.
- 3. L'ID du dispositif apparaît sous la forme **Coupler Polar CAD xxxxxxxx**. Choisissez **Oui**.
- 4. Une fois l'association terminée, le message **Synchronisation terminée** apparaît.
- 5. Le message **Capteur connecté au :** apparaît. Choisissez **Vélo 1**, **Vélo 2** ou **Vélo 3**. Confirmez via DÉMARRER.

# <span id="page-34-0"></span>**CAPTEUR POLAR LOOK KÉO POWER** *BLUETOOTH***® SMART**

Le Polar LOOK Kéo Power vous permet de développer véritablement votre performance et votre technique de pédalage. Parfait pour les cyclistes ambitieux, ce système utilise la technologie *Bluetooth*® Smart et consomme très peu d'énergie.

- Mesure la puissance produite (en watts) et la force (en Newton).
- Facile à installer et à passer d'un vélo à un autre.
- Le M450 indique la puissance produite en watts, watts/kg ou % de FTP (seuil fonctionnel de puissance).
- Le M450 indique votre équilibre gauche/droite, ainsi que la cadence actuelle, moyenne et maximale.

Le kit **Kéo Power** *Bluetooth***® Smart** comprend deux pédales et deux émetteurs de puissance.

**Kéo Power Essential** *Bluetooth***® Smart** constitue un choix économique pour une mesure de puissance de base. Il mesure la puissance produite et la force avec la pédale de gauche et indique votre puissance/force totale en multipliant la mesure par deux. Le kit comprend deux pédales et un émetteur de puissance.

#### <span id="page-34-1"></span>**ASSOCIER LE KÉO POWER AU M450**

Avant d'associer le Kéo Power, veillez à l'installer correctement. Pour obtenir des informations sur le montage des pédales et l'installation des émetteurs, consultez le manuel d'utilisation Polar LOOK Kéo Power fourni avec le produit ou le didacticiel vidéo.

Si vous possédez deux émetteurs de puissance, vous devez les associer un par un. Après avoir associé le premier émetteur, vous pouvez associer immédiatement le deuxième. Vérifiez l'ID de dispositif figurant au dos de chaque émetteur pour trouver le bon dans la liste.

Vous pouvez associer le Kéo Power à votre M450 de deux manières :

- 1. Accédez à **Réglages généraux > Conn et sync > Coupler autre appareil**, puis appuyez sur DÉMARRER.
- 2. Faites tourner les manivelles pour réveiller les émetteurs. Le M450 commence à rechercher le Kéo Power.
- 3. Une fois détecté, le message **Polar PWR xxxxxxxx** apparaît.
- 4. Appuyez sur DÉMARRER. Le message **Synchronisation** apparaît.
- 5. Une fois l'opération terminée, le message **Synchronisation terminée** apparaît.
- 6. Le message **Capteur connecté au :** apparaît. Choisissez **Vélo 1**, **Vélo 2** ou **Vélo 3**. Confirmez via DÉMARRER. Le message **Voulez-vous associer une autre pédale ?** apparaît. Si vous possédez deux émetteurs, choisissez **Oui** pour associer l'autre.

7. **Régler longueur manivelle** : réglez la longueur de manivelle en millimètres.

*Le premier capteur de cyclisme que vous associez sera automatiquement associé au Vélo 1*.

ou

- 1. Appuyez sur DÉMARRER en vue horaire pour accéder au mode pré-entraînement.
- 2. Faites tourner les manivelles pour réveiller les émetteurs.
- 3. L'ID du dispositif apparaît sous la forme **Coupler Polar PWR xxxxxxxx**. Choisissez **Oui**.
- 4. Une fois l'opération terminée, le message **Synchronisation terminée** apparaît.
- 5. Le message **Capteur connecté au :** apparaît. Choisissez **Vélo 1**, **Vélo 2** ou **Vélo 3**. Confirmez via DÉMARRER. Le message **Voulez-vous associer une autre pédale ?** apparaît. Si vous possédez deux émetteurs, choisissez **Oui** pour associer l'autre.
- 6. **Régler longueur manivelle** : réglez la longueur de manivelle en millimètres.

#### <span id="page-35-0"></span>**RÉGLAGES DE PUISSANCE SUR LE M450**

Ajustez les réglages de puissance en fonction de vos besoins en matière d'entraînement. Modifiez les réglages de puissance sous **Réglages > Profils sportifs**. Choisissez le profil à modifier, puis **Réglages puissance vélo**.

Sous **Réglages puissance vélo**, vous trouverez les éléments suivants :

- <sup>l</sup> **Vue puissance** : choisissez **Watts (W)**, **Watts/kg (W/kg)** ou **% de FTP**.
- <sup>l</sup> **Puissance moyenne temps réel** : Choisissez une moyenne mobile des données de puissance sur 1, 3, 5, 10, 15, 30 ou 60 secondes.
- **Régler valeur FTP** : configurez votre valeur FTP. La plage de réglages va de 60 à 600 watts.
- <sup>l</sup> **Vérifier limites zones puissance** : vérifiez vos limites de zone de puissance.

#### <span id="page-35-1"></span>**CALIBREZ LE KÉO POWER AVANT DE DÉMARRER UNE SÉANCE D'ENTRAÎNEMENT.**

Pour calibrer le Kéo power :

- 1. Réveillez les émetteurs en tournant les manivelles.
- 2. En mode horaire sur le M450, appuyez sur DÉMARRER pour accéder au mode pré-entraînement, puis choisissez l'un des profils sportifs de cyclisme.
- 3. Le message **Précision de la puissance modifiée. Recalibrer ?** apparaît sur votre M450. Choisissez **Oui** pour démarrer le calibrage.
- 4. Maintenez le vélo bien droit et les manivelles en place jusqu'à la fin de l'opération. Le calibrage prend quelques secondes.
- 5. Une fois le calibrage terminé, un voyant vert clignote sur les émetteurs et vous pouvez démarrer votre séance.

Pour obtenir un calibrage correct :

- Ne mettez pas de poids sur les pédales pendant le calibrage.
- N'interrompez pas le calibrage.

Une fois le calibrage terminé, un voyant vert clignote sur les émetteurs et vous pouvez démarrer votre séance.

*La température de votre environnement d'entraînement affecte la précision du calibrage. Si vous prévoyez de vous entraîner à l'extérieur, par exemple, sortez votre vélo une demi-heure avant de procéder au calibrage. Ainsi, votre vélo sera à peu près à la même température que votre environnement d'entraînement.*

# <span id="page-37-0"></span>**S'ENTRAÎNER**

# **METTRE L'ÉMETTEUR DE FRÉQUENCE CARDIAQUE EN PLACE**

- 1. Humidifiez les électrodes de la ceinture.
- 2. Fixez le connecteur sur la ceinture.
- 3. Réglez la longueur de la ceinture pour l'ajuster correctement et confortablement Placez la ceinture au niveau de la poitrine, juste en dessous des muscles pectoraux, et fixez l'autre extrémité de la ceinture au crochet.
- 4. Vérifiez que les électrodes humidifiées sont bien ajustées contre votre peau et que le logo Polar du connecteur est centré et à l'endroit.

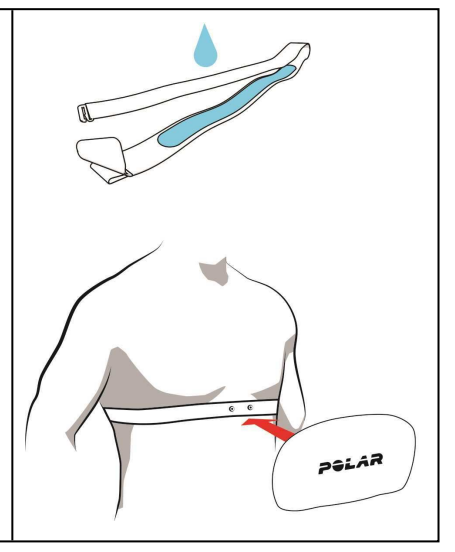

*Détachez le connecteur de la ceinture et rincez cette dernière à l'eau après chaque séance d'entraînement. La sueur et l'humidité peuvent maintenir l'émetteur de fréquence cardiaque activé. Veillez donc toujours à l'essuyer.*

# <span id="page-37-1"></span>**DÉMARRER UNE SÉANCE D'ENTRAÎNEMENT**

1. **En vue horaire, appuyez sur DÉMARRER pour accéder au mode pré-entraînement.**

2. **En mode pré-entraînement, choisissez le profil sportif à utiliser via HAUT/BAS.**

*Pour modifier les réglages de profil sportif avant de démarrer votre séance en mode pré-entraînement, appuyez longuement sur LUMIÈRE pour accéder au raccourci. Pour revenir au mode pré-entraînement, appuyez sur RETOUR*.

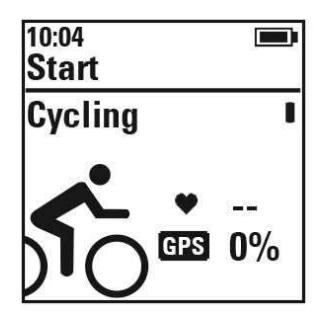

Si vous avez activé la fonction GPS dans ce profil sportif et/ou utilisez un capteur *Bluetooth*® Smart compatible, le M450 commence automatiquement à rechercher les signaux.

**Restez en mode pré-entraînement jusqu'à ce que le M450 ait détecté les signaux du GPS et du capteur, ainsi que votre fréquence cardiaque, afin de garantir la précision de vos données d'entraînement.** Pour capter les signaux de satellite GPS, sortez, et éloignez-vous des immeubles et des arbres. Pendant la recherche, tenez votre M450 immobile, écran vers le haut. Tenez la position jusqu'à ce que le M450 détecte les signaux satellite.

La détection des signaux de satellite GPS est plus rapide grâce à l'utilisation de l'Assisted GPS (A-GPS). Le fichier de données A-GPS est automatiquement mis à jour vers votre M450 lorsque vous synchronisez celuici avec le service Web Flow via le logiciel FlowSync. Si le fichier de données A-GPS a expiré ou que vous n'avez pas encore synchronisé votre M450, la détection des signaux satellite peut prendre plus de temps. Pour plus d'informations, reportez-vous à [Assisted](#page-47-0) GPS (A-GPS).

3. **Une fois que le M450 a détecté tous les signaux, appuyez sur DÉMARRER. Le message Enreg. démarré apparaît et vous pouvez commencer votre entraînement.**

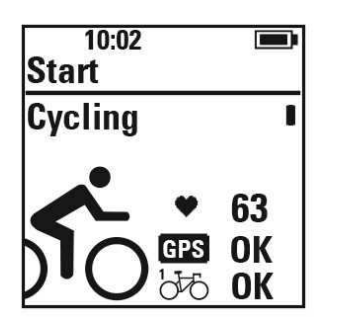

**Fréquence cardiaque** : une fois que le M450 a détecté le signal de votre émetteur de fréquence cardiaque, votre fréquence cardiaque apparaît.

**GPS** : la valeur de pourcentage affichée en regard de l'icône GPS indique quand le GPS est prêt. Lorsqu'elle atteint 100 %, le message OK apparaît.

**Capteurs de cyclisme** : une fois que le M450 a détecté les signaux de capteur, le message **OK** apparaît en regard de l'icône représentant un vélo. Si vous avez associé des capteurs à plusieurs vélos, un numéro en regard de l'icône représentant le vélo indiquera le vélo utilisé. Le M450 choisit le vélo auquel le capteur le plus proche est associé.

Exemple :

Vous avez associé un capteur de vitesse au **Vélo 1** et un autre au **Vélo 2**. Les deux vélos se trouvent à proximité lorsque vous accédez au mode pré-entraînement sur le M450. Le capteur de vitesse associé au **Vélo 1** se trouve plus proche du M450. Le M450 choisit donc le **Vélo 1** pour la course. Le numéro 1 apparaît en regard de l'icône représentant un vélo.

Si vous souhaitez plutôt utiliser le **Vélo 2**, procédez comme suit :

- <sup>l</sup> Revenez au mode horaire. Augmentez ensuite la distance entre le M450 et le **Vélo 1** de sorte que le **Vélo 2** soit le plus près du M450. Revenez au mode pré-entraînement.
- **.** Touchez le capteur du **Vélo 2** avec le M450.

# **DÉMARRER UNE SÉANCE AVEC OBJECTIF D'ENTRAÎNEMENT**

Vous pouvez créer des objectifs d'entraînement détaillés sur le service Web Flow, et les synchroniser vers votre M450 via le logiciel Flowsync ou l'application Flow. Pendant l'entraînement, vous pouvez facilement suivre les indications sur votre dispositif.

Pour démarrer une séance d'entraînement avec un objectif d'entraînement, procédez comme suit :

- 1. Pour commencer, accédez à **Agenda** ou **Favoris**.
- 2. Dans **Agenda**, choisissez le jour où l'objectif est planifié et appuyez sur DÉMARRER, puis choisissez l'objectif dans la liste et appuyez sur **DÉMARRER**. Les éventuelles notes ajoutées à l'objectif apparaissent.

ou

Sous **Favoris**, choisissez l'objectif dans la liste et appuyez sur DÉMARRER. Les éventuelles notes ajoutées à l'objectif apparaissent.

- 3. Appuyez sur DÉMARRER pour accéder au mode pré-entraînement, puis choisissez le profil sportif à utiliser.
- 4. Une fois que le M450 a détecté tous les signaux, appuyez sur DÉMARRER. Le message **Enreg. démarré** apparaît et vous pouvez commencer votre entraînement.

Pour plus d'informations sur les objectifs d'entraînement, reportez-vous à Objectifs [d'entraînement](#page-65-0).

# **DÉMARRER UNE SÉANCE AVEC TIMER INTERVALLE**

Vous pouvez configurer un timer répétitif ou deux timers alternatifs basés sur une durée et/ou une distance afin de guider vos phases de travail et de récupération en cas d'entraînement fractionné.

- 1. Pour commencer, accédez à **Chrono** > **Timer interv.**. Choisissez **Régler le(s) timer(s)** pour créer de nouveaux timers.
- 2. Choisissez **Basé sur le temps** ou **Basé sur la distance** :
	- <sup>l</sup> **Basé sur le temps** : définissez les minutes et les secondes du timer, puis appuyez sur DÉMARRER.
	- <sup>l</sup> **Basé sur la distance** : définissez la distance du timer, puis appuyez sur DÉMARRER.
- 3. Le message **Régler un autre timer?** apparaît. Pour régler un autre timer, choisissez **Oui** et répétez l'étape 2.
- 4. Une fois l'opération terminée, choisissez **Démarrer X.XX km / XX:XX** et appuyez sur DÉMARRER pour accéder au mode pré-entraînement, puis choisissez le profil sportif à utiliser.
- 5. Une fois que le M450 a détecté tous les signaux, appuyez sur DÉMARRER. Le message **Enreg. démarré** apparaît et vous pouvez commencer votre entraînement.

*Vous pouvez aussi démarrer la fonction Timer interv. pendant la séance, par exemple après l'échauffement. Appuyez longuement sur LUMIÈRE pour accéder au Raccourci, puis choisissez Timer interv.*

# **FONCTIONS PENDANT L'ENTRAÎNEMENT RÉALISER UN TOUR**

Appuyez sur DÉMARRER pour enregistrer un tour. Il est aussi possible de réaliser des tours automatiquement. Dans les réglages de profil sportif, paramétrez **Tour automatique** sur **Distance tour** ou **Durée tour**. Si vous choisissez **Distance tour**, paramétrez la distance après laquelle chaque tour est enregistré. Si vous choisissez **Durée tour**, paramétrez la durée après laquelle chaque tour est enregistré.

# **VERROUILLER UNE ZONE DE FRÉQUENCE CARDIAQUE, DE VITESSE OU DE PUISSANCE**

Appuyez longuement sur DÉMARRER pour verrouiller la zone de fréquence cardiaque, de vitesse ou de puissance dans laquelle vous vous trouvez actuellement. Pour verrouiller/déverrouiller la zone, appuyez longuement sur DÉMARRER. Si votre fréquence cardiaque, vitesse ou puissance sort de la zone verrouillée, vous recevez un retour audio.

*Les zones de fréquence cardiaque, de vitesse et de puissance peuvent être activées sur le service Web Flow. Vous pouvez personnaliser individuellement les zones pour chaque profil sportif dans lequel elles sont disponibles. Pour modifier les zones, connectez-vous sur le service Web Flow, puis cliquez sur votre nom dans l'angle supérieur droit. Choisissez Profils sportifs, puis le profil sportif à modifier. Les zones peuvent être définies sous les réglages de fréquence cardiaque, de vitesse/d'allure et de puissance. Après avoir modifié les zones, synchronisez-les vers votre dispositif d'entraînement via FlowSync.*

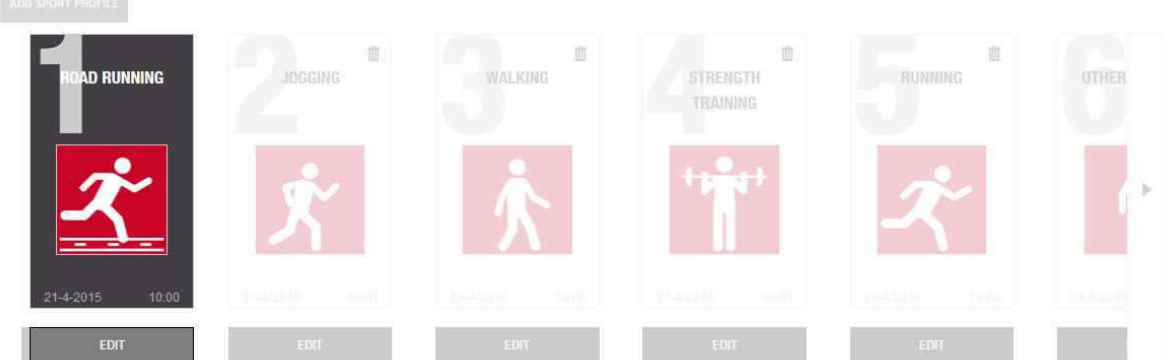

#### **RELATED TO SPORT**

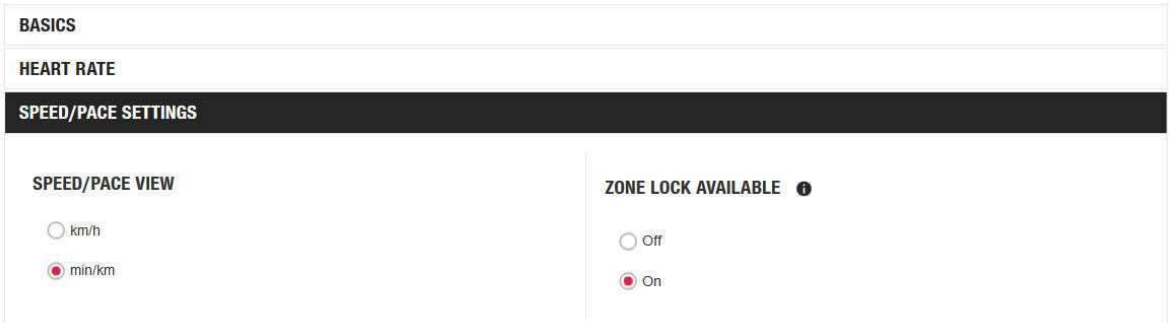

## **CHANGER DE PHASE PENDANT UNE SÉANCE PAR PHASES**

Appuyez longuement sur le bouton LUMIÈRE. Le **Raccourci** apparaît. Choisissez **Démarrer la phase suiv.** dans la liste, puis appuyez sur DÉMARRER. Si vous avez choisi le changement de phase automatique, la phase changera automatiquement une fois terminée. Vous serez informé par signal sonore.

*Vous pouvez créer des objectifs d'entraînement par phases sur le service Web Flow. Pour plus d'informations, reportez-vous à Objectifs [d'entraînement.](#page-65-0)*

# **MODIFIER LES RÉGLAGES DANS LE RACCOURCI**

Appuyez longuement sur le bouton LUMIÈRE. Le **Raccourci** apparaît. Vous pouvez modifier certains réglages sans mettre votre séance d'entraînement en pause. Pour plus d'informations, reportez-vous à [Rac](#page-25-0)[courci](#page-25-0).

# **METTRE EN PAUSE/ARRÊTER UNE SÉANCE D'ENTRAÎNEMENT**

1. Pour mettre une séance d'entraînement en pause, appuyez sur le bouton RETOUR. Le message **Enreg. en pause** apparaît et le M450 passe en mode pause. Pour reprendre votre séance d'entraînement, appuyez sur DÉMARRER.

2. Pour arrêter une séance d'entraînement, appuyez pendant trois secondes sur le bouton RETOUR pendant l'enregistrement ou, en mode pause, jusqu'à ce que le message **Enreg. terminé** apparaisse.

*Le temps de pause n'est pas inclus dans le temps d'entraînement total.*

# **APRÈS L'ENTRAÎNEMENT**

Obtenez une analyse instantanée et approfondie de votre entraînement avec le M450, et l'application et le service Web Flow.

# **RÉSUMÉ DE L'ENTRAÎNEMENT SUR VOTRE M450**

Après chaque séance d'entraînement, vous en obtiendrez un résumé instantané. Pour consulter ultérieurement le résumé de votre entraînement, accédez à **Agenda** et choisissez le jour, puis choisissez le résumé de la séance à consulter.

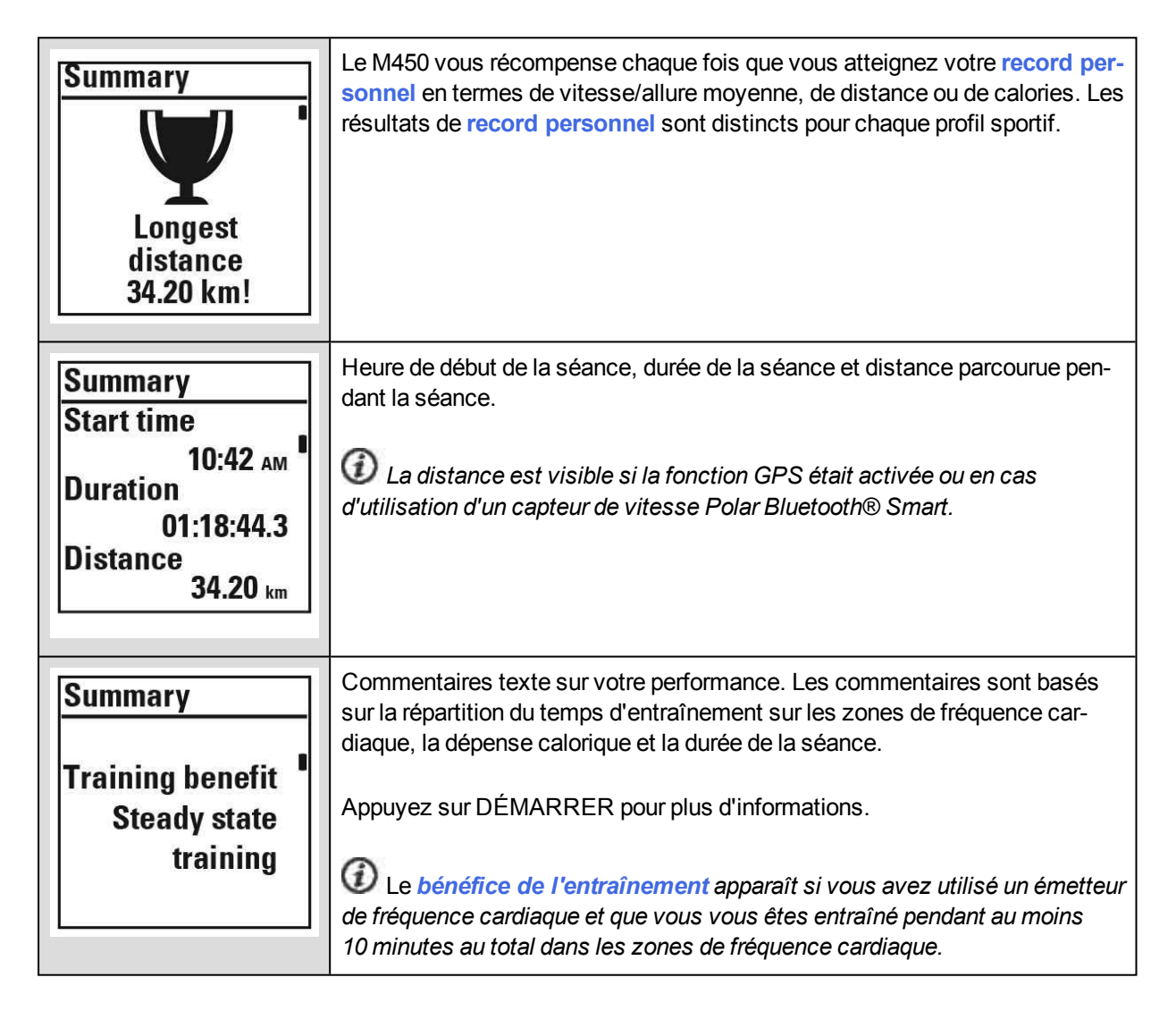

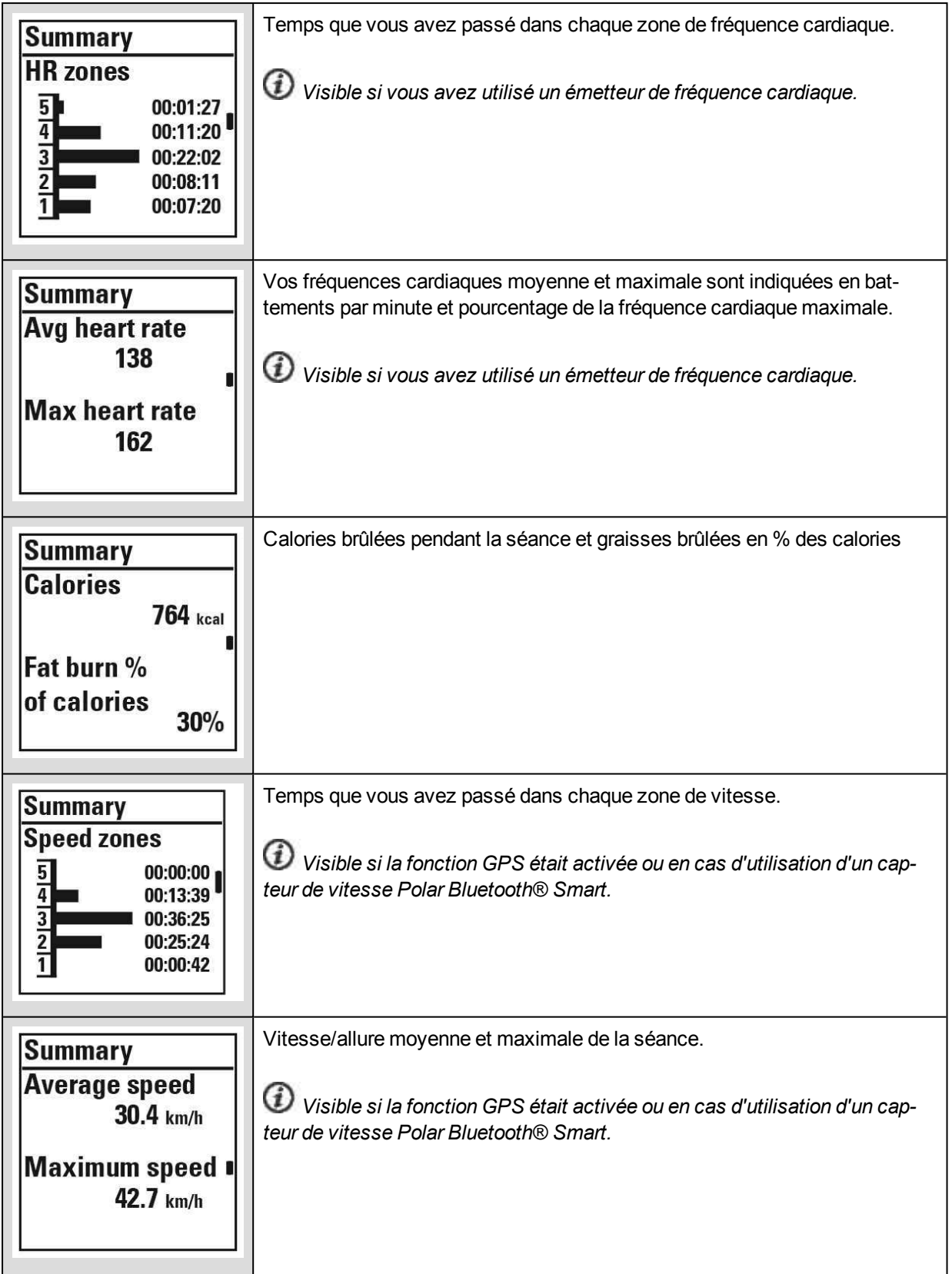

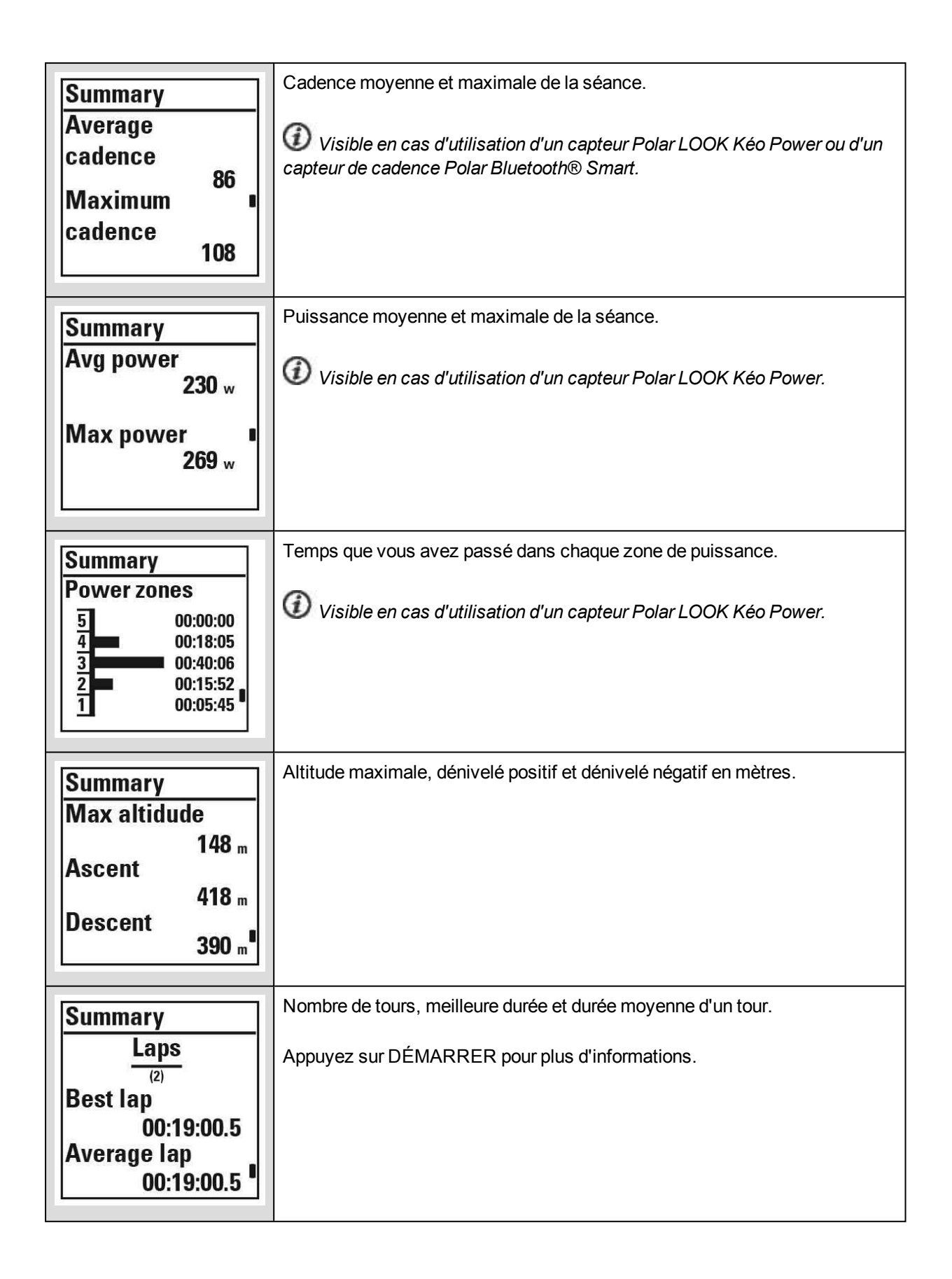

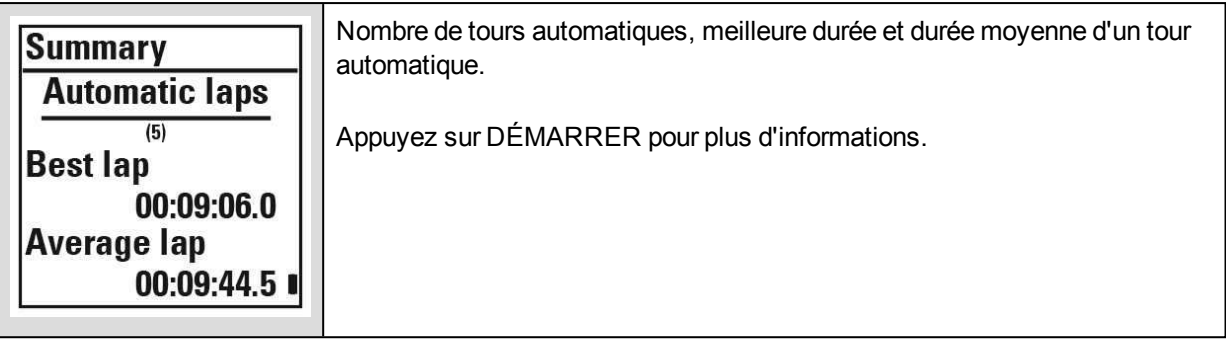

# **APPLICATION POLAR FLOW**

Synchronisez votre M450 avec l'application Flow pour analyser vos données d'un coup d'œil après chaque séance. L'application Flow vous permet de consulter un bref aperçu de vos données d'entraînement.

Pour plus d'informations, reportez-vous à [Application](#page-71-0) Polar Flow.

# **SERVICE WEB POLAR FLOW**

Le service Web Polar Flow vous permet d'analyser tous les détails de votre entraînement et d'en savoir plus sur votre performance. Suivez votre progression et partagez vos meilleures séances avec les autres.

Pour plus d'informations, reportez-vous à [Service](#page-64-0) Web Polar Flow.

# **FONCTIONS**

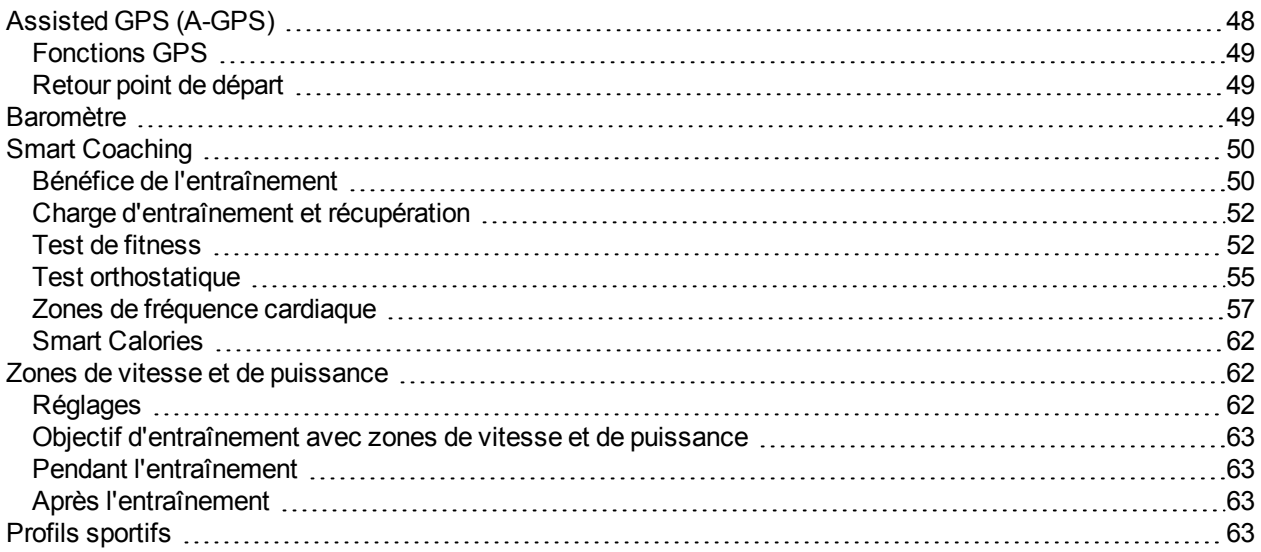

# <span id="page-47-0"></span>**ASSISTED GPS (A-GPS)**

Le M450 est doté d'un GPS intégré qui fournit une mesure précise de la vitesse et de la distance pour toute une série de sports d'extérieur, et vous permet de visualiser votre itinéraire sur une carte dans l'application et sur le service Web Flow après votre séance.

Le M450 utilise le service AssistNow® Offline pour obtenir rapidement une position satellite. Le service AssistNow Offline fournit des données A-GPS qui indiquent à votre M450 les positions prévues des satellites GPS. Le M450 sait ainsi où chercher les satellites, ce qui lui permet d'acquérir leurs signaux en quelques secondes, même dans des conditions de signaux difficiles.

Les données A-GPS sont mises à jour une fois par jour. Le fichier de données A-GPS le plus récent est automatiquement mis à jour vers votre M450 lorsque vous synchronisez celui-ci avec le service Web Flow via le logiciel FlowSync.

### **DATE D'EXPIRATION DES DONNÉES A-GPS**

Le fichier de données A-GPS est valide pendant 14 jours. La recherche des signaux de satellites GPS est relativement rapide pendant les trois premiers jours. Le temps nécessaire à la connexion satellite augmente progressivement du 10 au 14ème jour. Des mises à jour régulières permettent de garantir l'obtention rapide d'une position satellite.

Vous pouvez consulter la date d'expiration du fichier de données A-GPS actuel sur votre M450. Sur le M450, accédez à **Réglages** > **Réglages généraux** > **À propos de votre produit** > **Date exp. A-GPS**. Si le fichier de données a expiré, synchronisez votre M450 avec le service Web Flow via le logiciel FlowSync pour mettre à jour les données A-GPS.

Une fois que le fichier de données A-GPS a expiré, la recherche des signaux satellites peut prendre plus de temps.

### <span id="page-48-0"></span>**FONCTIONS GPS**

Le M450 comprend les fonctions GPS suivantes :

- **Distance** : distance précise pendant et après votre séance.
- <sup>l</sup> **Vitesse/allure** : informations de vitesse/d'allure précises pendant et après votre séance.
- **Retour au point de départ** : vous indique la direction de votre point de départ sur la distance la plus courte possible, ainsi que la distance qui vous sépare de ce point. Vous pouvez désormais emprunter des itinéraires plus aventureux et les explorer en toute sécurité, sachant qu'il vous suffit d'appuyer sur un bouton pour voir dans quelle direction se trouve votre point de départ.

# <span id="page-48-1"></span>**RETOUR POINT DE DÉPART**

La fonction Retour point de départ vous aide à revenir au point de départ de votre séance.

#### **Pour utiliser la fonction Retour point de départ :**

- 1. Appuyez longuement sur le bouton LUMIÈRE. Le **Raccourci** apparaît.
- 2. Choisissez **Activer guide de localisation**. Le message **Vue flèche guide empl. activée** apparaît et le M450 repasse en vue **Retour point de départ**.

#### **Pour revenir à votre point de départ :**

- Continuez à bouger afin que le M450 puisse déterminer dans quelle direction vous vous déplacez. Une flèche pointe en direction de votre point de départ.
- Pour revenir au point de départ, avancez toujours dans le sens de la flèche.
- Le M450 indique également le relèvement et la distance directe (à vol d'oiseau) qui vous sépare du point de départ.

*Dans un environnement inconnu, gardez toujours une carte à portée de main en cas de perte du signal satellite par le M450 ou de déchargement de la batterie.*

# <span id="page-48-2"></span>**BAROMÈTRE**

Le baromètre présente les fonctions suivantes :

- Altitude, dénivelé+ et dénivelé-
- Température pendant l'entraînement (peut être consultée sur l'écran)
- Inclinomètre (requiert un capteur de vitesse Bluetooth® Smart)
- VAM en temps réel (vitesse d'ascension moyenne)
- Calories compensées par l'altitude

Le M450 mesure l'altitude à l'aide d'un capteur de pression d'air atmosphérique et convertit la pression d'air mesurée en valeur d'altitude. Il s'agit de la méthode la plus précise pour mesurer l'altitude et les changements d'altitude (dénivelé positif/dénivelé négatif) après le calibrage. Le dénivelé+ et le dénivelé- sont indiqués en mètres/pieds. Le taux de variation de pente en montée/descente est indiqué en pourcentages et en degrés, et n'est visible pendant l'entraînement qu'en cas d'utilisation d'un capteur de vitesse Bluetooth® Smart.

Pour garantir la précision de la valeur d'altitude, celle-ci doit être recalibrée chaque fois qu'une référence fiable, comme un relief ou une carte topographique, est disponible ou lorsque vous vous trouvez au niveau de la mer. Les variations de pression due à des conditions météorologiques ou à la climatisation peuvent affecter les valeurs d'altitude.

La température affichée est celle de votre M450.

*L'altitude est automatiquement calibrée via le GPS et apparaît en grisé jusqu'à ce qu'elle soit calibrée. Pour obtenir les valeurs d'altitude les plus précises, il est recommandé de toujours calibrer l'altitude manuellement lorsque vous connaissez cette dernière. Le calibrage manuel peut être réalisé dans la vue de pré-entraînement ou dans le Raccourci associé à la vue d'entraînement. Pour plus d'informations, reportez-vous à [Raccourci](#page-25-0).*

# <span id="page-49-0"></span>**SMART COACHING**

Qu'il s'agisse d'évaluer vos niveaux de forme au jour le jour, de créer des plans d'entraînement individuels, de s'entraîner à l'intensité appropriée ou de recevoir des commentaires instantanés, Smart Coaching propose différentes fonctions uniques et conviviales, personnalisées selon vos besoins et conçues pour un plaisir et une motivation optimaux lors de l'entraînement.

Le M450 comprend les fonctions Smart Coaching suivantes :

- <sup>l</sup> Bénéfice de l'entraînement
- Charge d'entraînement et récupération (cette fonction est disponible sur le service Web Polar Flow)
- **.** Test de fitness
- Test orthostatique
- Zones de fréquence cardiaque
- **.** Smart Calories

# <span id="page-49-1"></span>**BÉNÉFICE DE L'ENTRAÎNEMENT**

La fonction Bénéfice de l'entraînement vous permet de mieux comprendre l'efficacité de votre entraînement. Cette fonction requiert l'utilisation de l'émetteur de fréquence cardiaque. Après chaque séance d'entraînement, vous obtenez des commentaires texte sur votre performance à condition que vous vous soyez entraîné au moins 10 minutes dans les sport zones au total. Les commentaires sont basés sur la

répartition du temps d'entraînement dans les sport zones, la dépense calorique et la durée. Vous pouvez obtenir des commentaires plus détaillés dans les fichiers d'entraînement. Les descriptions des différentes options d'efficacité de l'entraînement sont répertoriées dans le tableau ci-dessous.

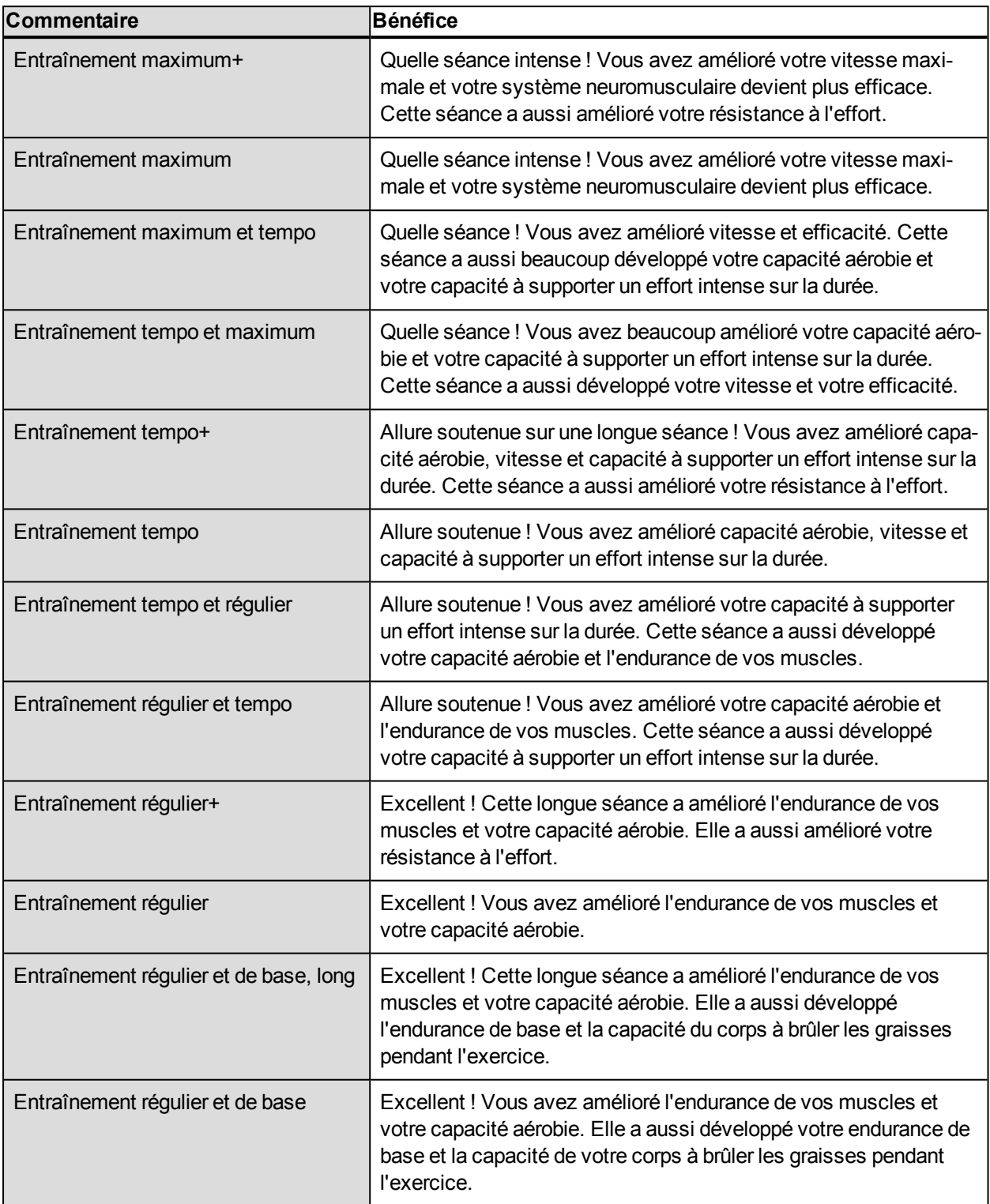

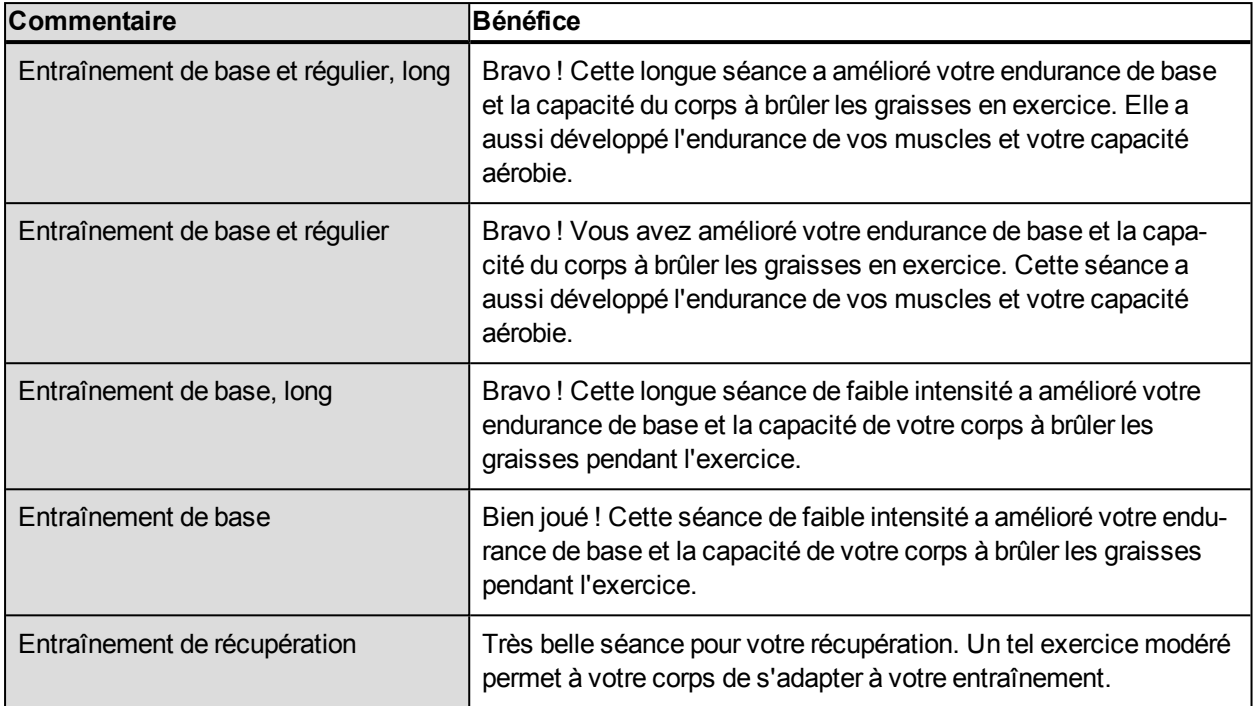

# <span id="page-51-0"></span>**CHARGE D'ENTRAÎNEMENT ET RÉCUPÉRATION**

La fonction Charge d'entraînement de l'Agenda disponible sur le service Web Polar Flow vous indiquera de façon pratique l'intensité de votre séance d'entraînement, ainsi que la durée nécessaire pour une récupération complète. Cette fonction vous indique si vous avez suffisamment récupéré pour votre séance suivante afin de vous aider à trouver l'équilibre entre repos et entraînement. Sur le service Web Polar Flow, vous pouvez contrôler votre charge de travail totale, optimiser votre entraînement et surveiller l'évolution de votre performance.

La charge d'entraînement prend en compte différents facteurs qui affectent votre charge d'entraînement et votre temps de récupération, comme la fréquence cardiaque pendant l'entraînement, la durée de l'entraînement, ainsi que vos facteurs personnels tels que votre sexe, votre âge, votre taille et votre poids. Une surveillance continue de la charge d'entraînement et de la récupération vous aidera à reconnaître vos limites personnelles, à éviter l'excès d'entraînement ou son insuffisance, et à ajuster l'intensité et la durée de l'entraînement en fonction de vos objectifs quotidiens et hebdomadaires.

La fonction Charge d'entraînement vous permet de contrôler votre charge de travail totale, d'optimiser votre entraînement et de surveiller l'évolution de votre performance. Elle permet de comparer différents types de séances, et contribue à trouver l'équilibre parfait entre repos et entraînement.

## <span id="page-51-1"></span>**TEST DE FITNESS**

Le test de fitness Polar permet d'estimer de façon sûre, rapide et facile votre forme cardiovasculaire et votre capacité aérobie au repos. Le résultat, la valeur Polar OwnIndex, est comparable à la consommation maximale d'oxygène (VO<sub>2max</sub>), une mesure couramment utilisée pour évaluer la capacité aérobie. Votre niveau d'entraînement à long terme, votre fréquence cardiaque, votre variabilité de fréquence cardiaque au repos,

votre sexe, votre âge, votre taille et votre poids corporel influencent tous votre OwnIndex. Le test de fitness Polar a été conçu pour être utilisé par des adultes en bonne santé.

La capacité aérobie reflète le fonctionnement de votre système cardiovasculaire, à savoir comment il transporte l'oxygène dans votre corps. Plus votre capacité aérobie est bonne, plus votre cœur est solide et efficace. Une bonne capacité aérobie présente de nombreux avantages. Par exemple, elle aide à réduire le risque de pression sanguine élevée, mais aussi le risque de maladies cardiovasculaires et d'attaque. Si vous souhaitez améliorer votre capacité aérobie, comptez en moyenne 6 semaines d'entraînement régulier pour voir un changement notable de votre OwnIndex. Les personnes dont la capacité aérobie est la plus faible constatent plus rapidement des progrès. À l'inverse, si vous avez une bonne capacité aérobie, les améliorations de votre OwnIndex seront plus faibles.

Les types d'entraînements qui sollicitent des groupes musculaires importants améliorent le mieux la capacité aérobie. Il s'agit notamment des activités telles que la course à pied, le cyclisme, la marche, l'aviron, la natation, le patinage et le ski de fond. Pour surveiller votre progression, commencez par mesurer votre OwnIndex plusieurs fois au cours des deux premières semaines afin d'obtenir une valeur de base, puis répétez le test environ une fois par mois.

Pour obtenir des résultats fiables, il convient de respecter les principes de base suivants :

- Vous pouvez effectuer le test n'importe où (chez vous, au bureau, dans votre club de remise en forme), à condition que l'environnement soit calme. Vous ne devez pas être perturbé par du bruit (par ex., télévision, radio ou téléphone) et personne ne doit vous parler.
- Effectuez toujours le test dans le même environnement et à la même heure.
- Éviter de manger copieusement ou de fumer dans les 2-3 heures précédant le test.
- Évitez de faire un effort physique important et de consommer alcool et stimulants le jour du test et la veille.
- <sup>l</sup> Vous devez être détendu et calme. Allongez-vous et détendez-vous pendant 1 à 3 minutes avant de commencer le test.

#### **AVANT LE TEST**

Mettez votre émetteur de fréquence cardiaque en place. Pour plus d'informations, reportez-vous à [Mettre](#page-37-0) [l'émetteur](#page-37-0) de fréquence cardiaque en place.

Avant de commencer le test, vérifiez que vos réglages physiques dont votre niveau d'entraînement sont corrects dans **Réglages > Réglages physiques**

#### **EFFECTUER LE TEST**

Pour effectuer le test de fitness, accédez à **Tests > Test Fitness > Relaxez-vous & démarr. test**.

**Le message Recherche de la fréquence cardiaque apparaît. Une fois la fréquence cardiaque détec**tée, un graphique de fréquence cardiaque, votre fréquence cardiaque actuelle et le message **Allongezvous** apparaissent sur l'écran. Restez détendu, et limitez vos mouvements corporels et la

communication avec d'autres personnes.

<sup>l</sup> Vous pouvez interrompre le test à tout moment en appuyant sur RETOUR. Le message **Test annulé** apparaît.

Si le M450 ne parvient pas à détecter votre signal de fréquence cardiaque, le message **Échec test** apparaît. Dans ce cas, vous devez vérifier que les électrodes de l'émetteur de fréquence cardiaque sont bien humides et que la ceinture textile est bien ajustée.

### **RÉSULTATS DU TEST**

Une fois le test terminé, vous entendez deux signaux sonores, et une description de votre résultat au test de fitness et l'estimation de votre  $VO<sub>2max</sub>$  apparaissent.

Le message **Mettre à jour VO2max vers réglages physiques ?** apparaît.

- <sup>l</sup> Sélectionnez **Oui** pour enregistrer la valeur dans vos **Réglages physiques**.
- Sélectionnez Non uniquement si vous connaissez votre valeur VO<sub>2max</sub> récemment mesurée et qu'elle ne diffère de pas plus d'une classe de niveau de fitness par rapport au résultat.

Votre dernier résultat au test est affiché dans **Tests > Test Fitness > Dernier résultat**. Seul le résultat du test effectué le plus récemment est affiché.

Pour une analyse visuelle de vos résultats au test de fitness, accédez au service Web Flow et sélectionnez dans votre journal le test dont vous souhaitez consulter les détails.

#### **Classement des niveaux de fitness**

#### **Hommes**

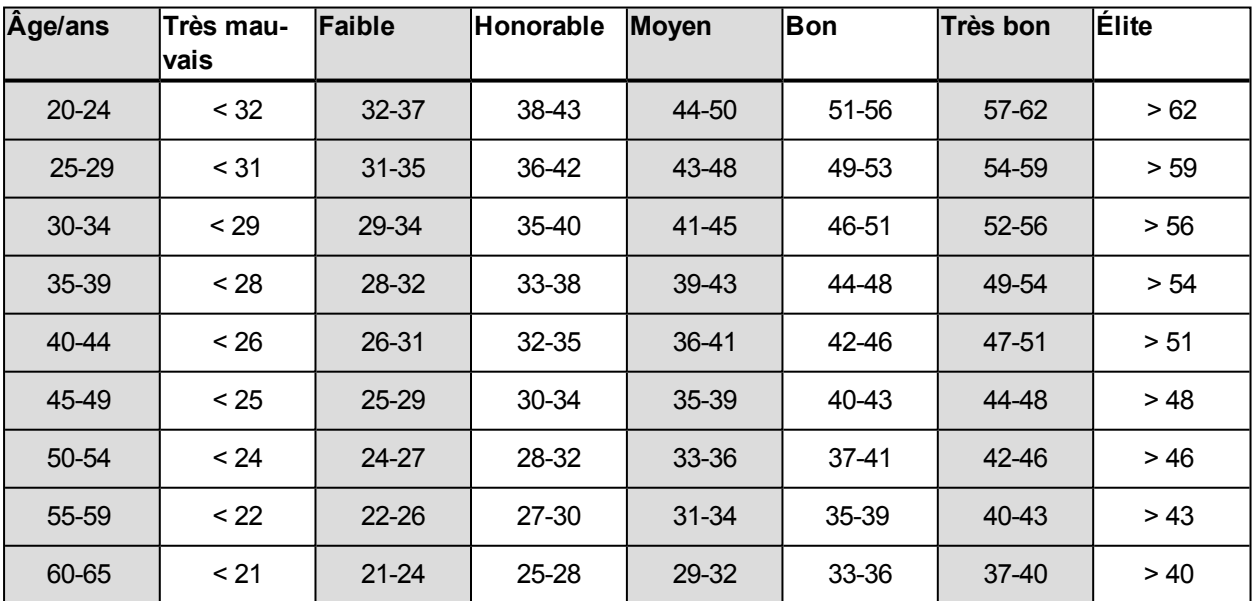

#### **Femmes**

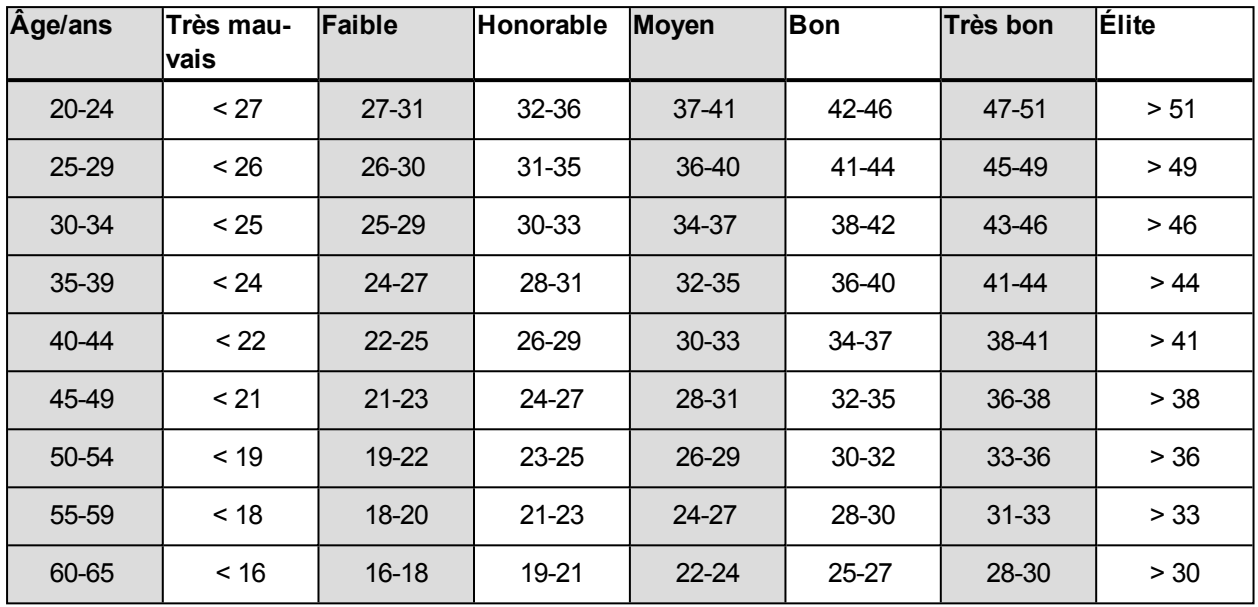

La classification est basée sur une analyse documentaire de 62 études où la valeur VO<sub>2max</sub> a été mesurée directement sur des sujets adultes en bonne santé aux États-Unis, au Canada et dans 7 pays d'Europe. Référence : Shvartz E, Reibold RC. Aerobic fitness norms for males and females aged 6 to 75 years: a review. Aviat Space Environ Med; 61:3-11, 1990.

## **VO2MAX**

Il existe un lien évident entre la consommation maximale d'oxygène (VO2 $_{\text{max}}$ ) du corps et la capacité cardiorespiratoire car l'oxygénation des tissus dépend du fonctionnement des poumons et du cœur. VO2<sub>max</sub> (consommation maximale d'oxygène, puissance aérobie maximale) est le taux maximal auquel l'oxygène peut être utilisé par le corps pendant un effort maximal ; cette valeur est directement associée à la capacité maximale du cœur à acheminer le sang jusqu'aux muscles. VO2<sub>max</sub> peut être mesurée ou prévue par les tests de fitness (par ex. tests d'effort maximal, tests d'effort sous-maximal, test de fitness Polar). VO2<sub>max</sub> est une bonne indication de la capacité cardiorespiratoire et de la performance lors d'épreuves d'endurance telles que la course de fond, le cyclisme, le ski de fond et la natation.

VO2max peut être exprimée soit en millilitres par minute (ml/min = ml ■ min-1), soit divisée par le poids corporel de la personne en kilogrammes (ml/kg/min = ml ■ kg-1■ min-1).

### <span id="page-54-0"></span>**TEST ORTHOSTATIQUE**

Le test orthostatique est un outil généralement utilisé pour surveiller l'équilibre entre entraînement et récupération. Il est basé sur les changements induits par l'entraînement dans le fonctionnement de votre système nerveux autonome. Les résultats du test orthostatique sont affectés par plusieurs facteurs externes tels que le stress mental, le sommeil, les maladies latentes, les changements environnementaux (température, altitude), etc. Un suivi à long terme vous permet d'optimiser votre entraînement et d'empêcher le surentraînement.

Le test orthostatique est basé sur la mesure de la fréquence cardiaque et de sa variabilité. Les changements et la variabilité de la fréquence cardiaque reflètent les modifications de la régulation autonome du système cardiovasculaire. Pendant le test FCrepos, les valeurs FCdebout et FCpic sont mesurées. La fréquence cardiaque et sa variabilité mesurées pendant le test orthostatique sont de bons indicateurs de perturbations dans le système nerveux autonome, tels que la fatigue ou le surentraînement. Toutefois, les réponses à la fatigue et au surentraînement en termes de fréquence cardiaque sont toujours individuelles et requièrent un suivi à long terme.

### **AVANT LE TEST**

Lorsque vous effectuez le test pour la première fois, six tests de référence doivent être réalisés sur une période de deux semaines afin de déterminer votre valeur de référence personnelle. Ces mesures de référence doivent être effectuées au cours de deux semaines d'entraînement de base standard, pas au cours de semaines d'entraînement intensif. Elles doivent inclure des tests réalisés après des jours d'entraînement et après des jours de récupération.

Après enregistrement de la valeur de référence, vous devez continuer à effectuer le test 2-3 fois par semaine. Testez-vous toutes les semaines le matin suivant un jour de récupération et un jour d'entraînement intensif (ou une série de jours d'entraînement intensif). Vous pouvez éventuellement réaliser un troisième test après un jour d'entraînement normal. Le test peut ne pas fournir d'informations fiables pendant le désentraînement ou au cours d'une période d'entraînement très irrégulier. Si vous interrompez l'entraînement pendant au moins 14 jours, envisagez de réinitialiser vos moyennes à long terme et effectuez à nouveau les tests de référence.

Le test doit toujours être effectué dans des conditions standardisées/similaires pour obtenir les résultats les plus fiables. Il est recommandé d'effectuer le test le matin, avant le petit-déjeuner. Les exigences de base suivantes s'appliquent :

- Mettez l'émetteur de fréquence cardiaque en place.
- <sup>l</sup> Vous devez être détendu et calme.
- Vous pouvez être assis en position détendue ou allongé dans votre lit. Vous devez toujours effectuer le test dans la même position.
- Vous pouvez effectuer le test n'importe où (chez vous, au bureau, dans votre club de remise en forme), à condition que l'environnement soit calme. Vous ne devez pas être perturbé par du bruit (par ex., télévision, radio ou téléphone) et personne ne doit vous parler.
- Évitez de manger, de boire et de fumer dans les 2-3 heures précédant le test.
- <sup>l</sup> Il est recommandé d'effectuer le test régulièrement et au même moment de la journée afin d'obtenir des résultats comparables, de préférence le matin au réveil.

### **EFFECTUER LE TEST**

Choisissez **Tests > Test orthostatique > Relaxez-vous & démarr. test**. Le message **Recherche de la fréquence cardiaque** apparaît. Une fois la fréquence cardiaque détectée, le message **Allongez-vous** apparaît à l'écran.

- Le graphique de votre fréquence cardiaque apparaît à l'écran. Ne bougez pas pendant cette première partie du test, qui dure 3 minutes.
- **Au bout de 3 minutes, le M450 émet un signal sonore et le message Debout apparaît. Levez-vous et »** restez immobile pendant 3 minutes.
- Au bout de 3 minutes, le M450 émet à nouveau un signal sonore et le test est terminé.
- <sup>l</sup> Vous pouvez interrompre le test à tout moment en appuyant sur RETOUR. Le message **Test annulé** apparaît.

Si le M450 ne parvient pas à détecter votre signal de fréquence cardiaque, le message **Échec test** apparaît. Dans ce cas, vous devez vérifier que les électrodes de l'émetteur de fréquence cardiaque sont bien humides et que la ceinture textile est bien ajustée.

### **RÉSULTATS DU TEST**

Vous voyez ainsi vos valeurs FCrepos, FCdebout et FCpic comparées à la moyenne de vos résultats précédents.

Votre dernier résultat au test est affiché dans **Tests > Test orthostatique > Dernier résultat**. Seul le résultat du test effectué le plus récemment est affiché.

Sur le service Web Flow, vous pouvez suivre vos résultats au test sur le long terme. Pour une analyse visuelle de vos résultats au test orthostatique, accédez au service Web Flow et sélectionnez dans votre journal le test dont vous souhaitez consulter les détails.

# <span id="page-56-0"></span>**ZONES DE FRÉQUENCE CARDIAQUE**

Avec les zones de fréquence cardiaque Polar, les entraînements basés sur la fréquence cardiaque atteignent un niveau d'efficacité optimal. L'entraînement est divisé en cinq zones de fréquence cardiaque basées sur des pourcentages de la fréquence cardiaque maximale. Ces zones facilitent la sélection et le suivi de l'intensité de chacune de vos séances.

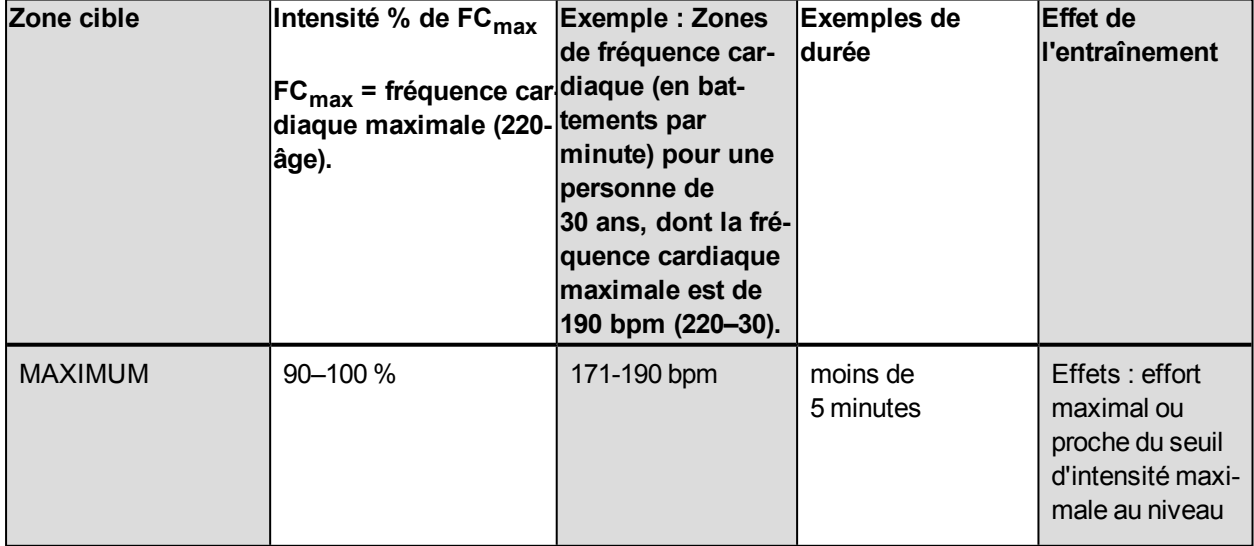

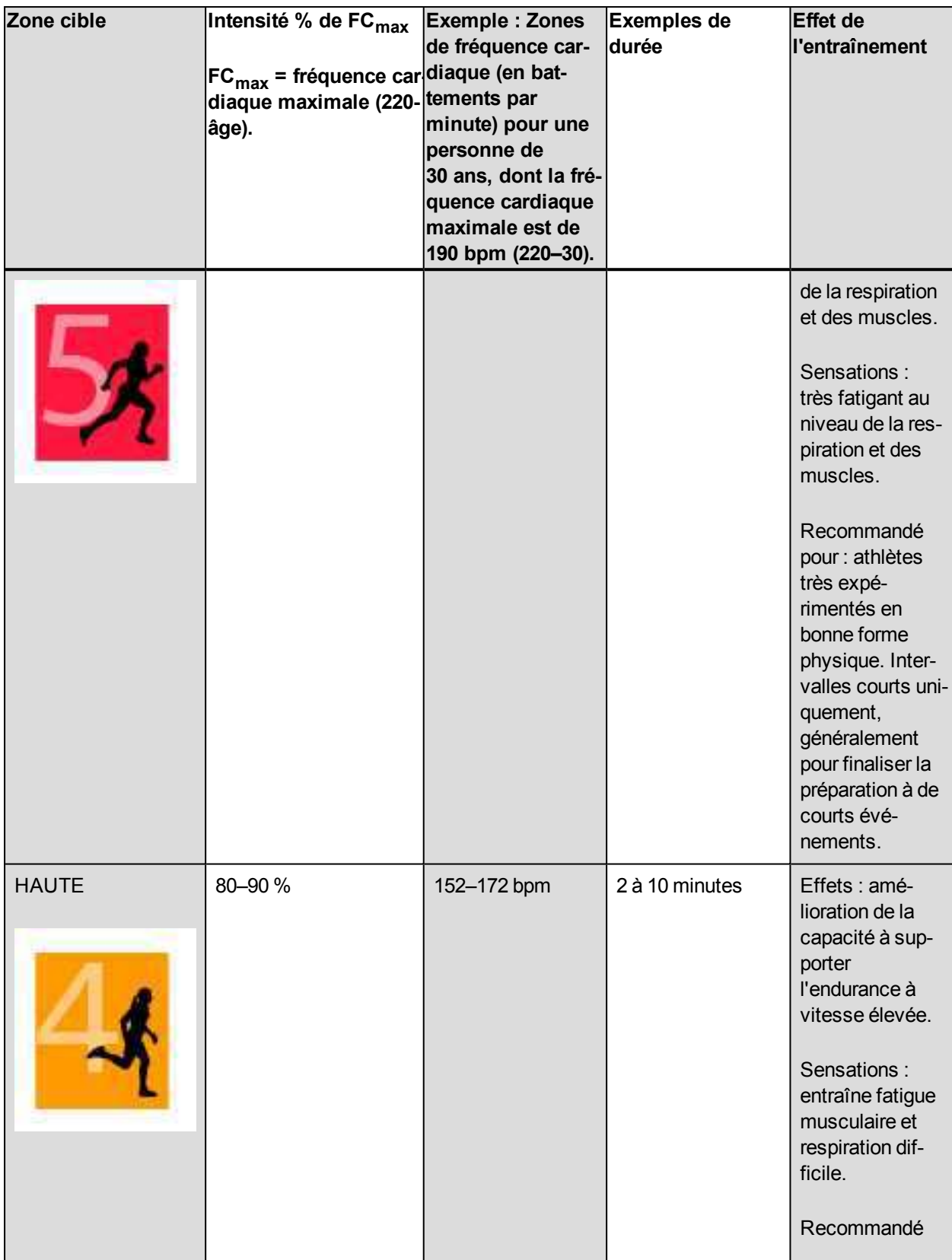

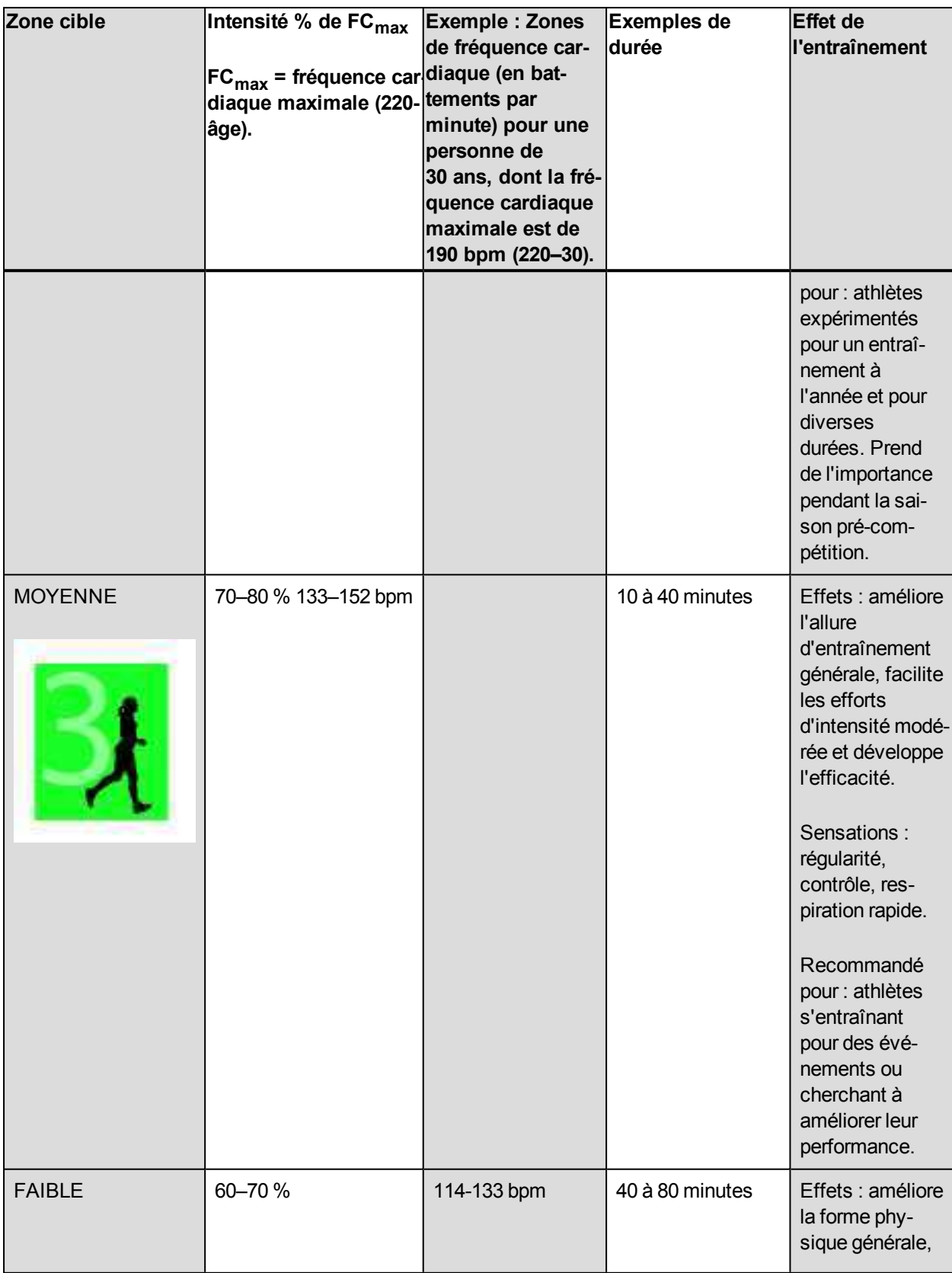

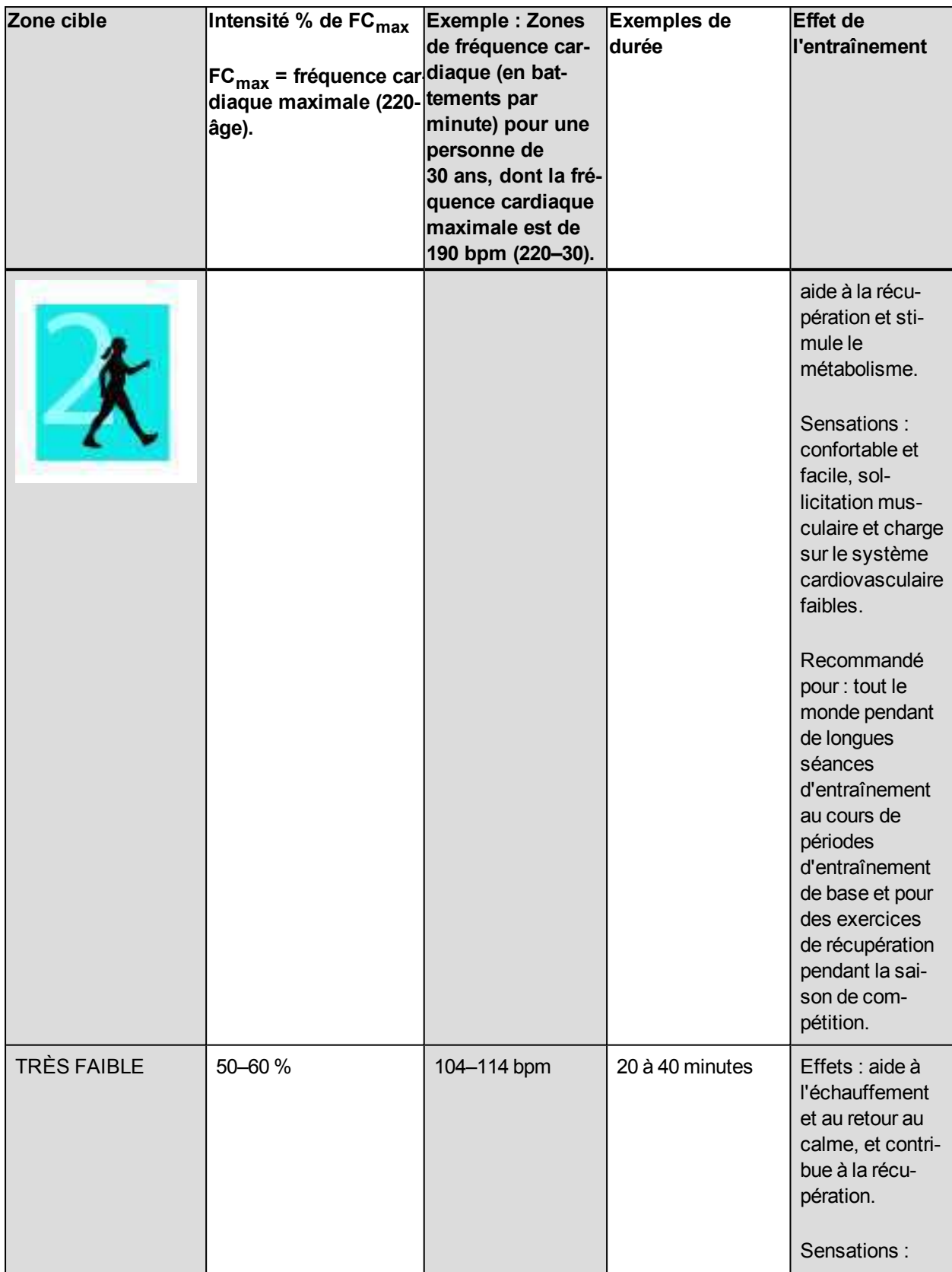

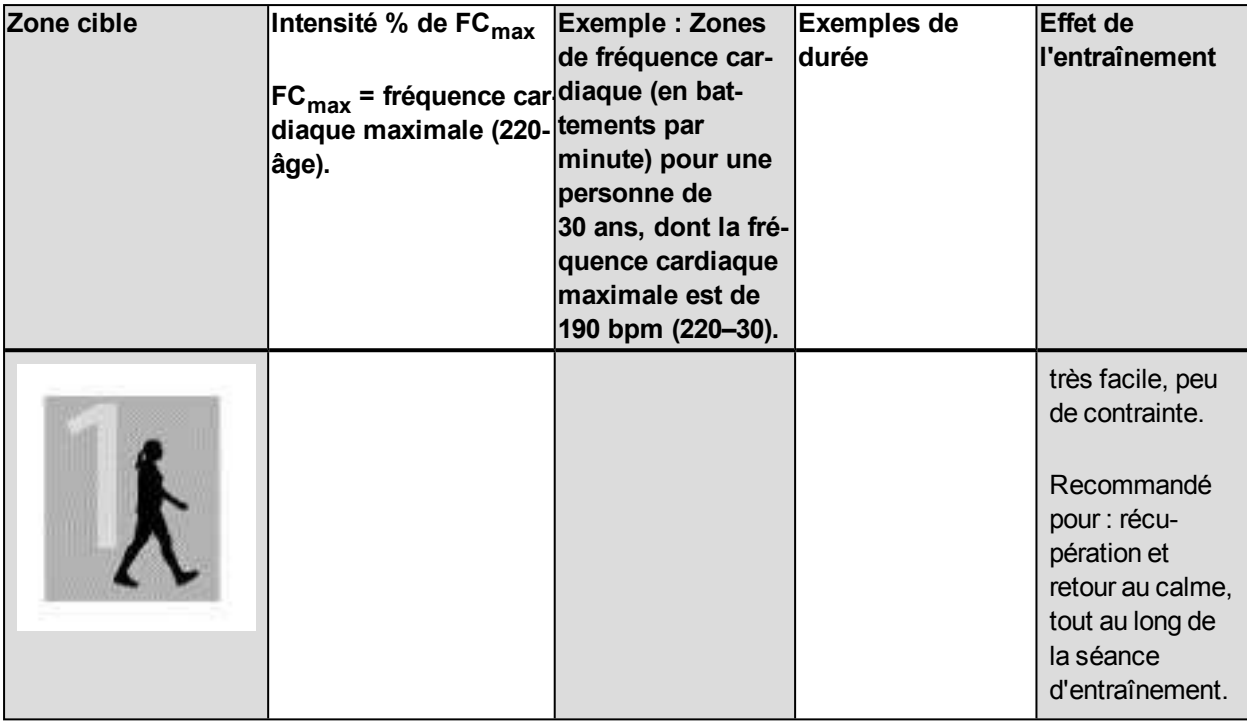

L'entraînement dans la zone de fréquence cardiaque 1 est effectué à très faible intensité. Le principe de base de tout entraînement est que votre niveau de performance se développe non seulement pendant l'entraînement mais aussi après, pendant la récupération. Accélérez le processus de récupération avec un entraînement de très faible intensité.

L'entraînement dans la zone de fréquence cardiaque 2 concerne l'entraînement en endurance, un élément essentiel de tout programme d'entraînement. Les séances dans cette zone correspondent à un effort aérobie d'intensité légère. Les séances longues dans cette zone d'intensité légère sont particulièrement efficaces pour la dépense calorique. Il faut cependant persévérer pour faire progresser son endurance.

La zone de fréquence cardiaque 3 développe la puissance aérobie. Bien que l'intensité d'une séance dans cette zone soit plus élevée que dans les sport zones 1 et 2, elle reste néanmoins à dominante aérobie. Une séance dans la sport zone 3 peut consister par exemple en une série d'intervalles suivis de phases de récupération. S'entraîner dans cette zone améliore la circulation sanguine dans le cœur et les grands groupes musculaires.

Si votre objectif est de faire de la compétition à plein potentiel, vous devrez vous entraîner dans les zones de fréquence cardiaque 4 et 5. Les séances dans ces zones sont des exercices anaérobie et consistent en intervalles qui peuvent atteindre jusqu'à 10 minutes. Plus l'intervalle est court, plus l'intensité doit être élevée. Il faut cependant conserver une période de récupération suffisante entre chaque intervalle. Ces séances d'intervalles réalisées dans les zones 4 et 5 sont conçues pour optimiser les performances d'un coureur.

Vous pouvez personnaliser les zones de fréquence cardiaque cible Polar en utilisant la valeur de votre FCmax mesurée en laboratoire ou en réalisant un test par vous-même pour déterminer cette valeur. Lorsque vous vous entraînez dans une zone de fréquence cardiaque cible, l'objectif est d'utiliser toute la zone : si rester au milieu de sa zone est un bon objectif, s'y tenir coûte que coûte pendant toute la durée de la séance n'est pas nécessaire. La fréquence cardiaque s'adapte progressivement à l'intensité de la séance. Par exemple, si vous passez de la zone de fréquence cardiaque 1 à la 3 au cours de la même séance, le temps d'adaptation pour la fréquence cardiaque et le système cardiovasculaire peut atteindre 3 à 5 minutes.

La réponse de la fréquence cardiaque à un entraînement d'une certaine intensité peut varier en fonction des niveaux de condition physique et de récupération, ainsi que des conditions environnementales entre autres. C'est pourquoi il est primordial de rester à l'écoute de ses sensations de fatigue et d'ajuster son programme d'entraînement en fonction de celles-ci.

### <span id="page-61-0"></span>**SMART CALORIES**

Le compteur de calories le plus précis du marché calcule le nombre de calories brûlées. Le calcul de la dépense énergétique est basé sur les éléments suivants :

- Poids corporel, taille, âge, sexe
- Fréquence cardiaque maximale individuelle ( $FC_{\text{max}}$ )
- Fréquence cardiaque pendant l'entraînement
- Consommation maximale d'oxygène individuelle (VO2 $_{\text{max}}$ )
- <span id="page-61-1"></span>**.** Altitude

# **ZONES DE VITESSE ET DE PUISSANCE**

Les zones de vitesse et de puissance permettent de surveiller facilement la vitesse ou la puissance pendant votre séance, et d'ajuster votre vitesse ou puissance pour obtenir l'effet recherché sur votre entraînement. Les zones peuvent être utilisées pour guider l'efficacité de votre entraînement pendant les séances et vous permettent de mélanger différentes intensités d'entraînement pour des résultats optimaux.

# <span id="page-61-2"></span>**RÉGLAGES**

Les réglages de zone de vitesse et de puissance peuvent être ajustés sur le service Web Flow. Ils peuvent être activés ou désactivés dans les profils sportifs dans lesquels ils sont disponibles. Il existe cinq zones différentes, et les limites de zone peuvent être ajustées manuellement ou vous pouvez utiliser celles par défaut. Elles sont propres à chaque sport, ce qui vous permet d'ajuster au mieux les zones en fonction de chaque sport. Les zones sont disponibles dans les sports de course à pied (y compris les sports d'équipe impliquant de la course à pied), les sports cyclistes, ainsi que l'aviron et le canoë.

### **Par défaut**

Si vous choisissez **Par défaut**, vous ne pouvez pas modifier les limites. Les zones par défaut sont optimisées pour une personne présentant un niveau de condition physique relativement élevé.

#### **Libre**

Si vous choisissez **Libre**, toutes les limites peuvent être modifiées. Par exemple, si vous avez testé vos seuils réels, tels que les seuils anaérobie et aérobie, ou les seuils de lactate supérieur et inférieur, vous pouvez vous entraîner avec les zones basées sur votre vitesse ou allure seuil individuelle. Il est recommandé de régler votre vitesse et votre allure de seuil anaérobie comme le minimum pour la zone 5. Si vous utilisez aussi le seuil aérobie, réglez-le comme le minimum de la zone 3.

## <span id="page-62-0"></span>**OBJECTIF D'ENTRAÎNEMENT AVEC ZONES DE VITESSE ET DE PUISSANCE**

Vous pouvez créer des objectifs d'entraînement basés sur des zones de vitesse et de puissance. Après synchronisation des objectifs via FlowSync, votre dispositif d'entraînement vous fournira des indications pendant l'entraînement.

# <span id="page-62-1"></span>**PENDANT L'ENTRAÎNEMENT**

Pendant votre entraînement, vous pouvez voir dans quelle zone vous vous entraînez actuellement et le temps passé dans chaque zone.

# <span id="page-62-2"></span>**APRÈS L'ENTRAÎNEMENT**

Dans le résumé d'entraînement sur le M450, vous obtiendrez un aperçu du temps passé dans chaque zone de vitesse ou de puissance. Après synchronisation, vous pouvez consulter des informations visuelles détaillées relatives aux zones de vitesse ou de puissance sur le service Web Flow.

# <span id="page-62-3"></span>**PROFILS SPORTIFS**

Vous permet de répertorier tous vos sports favoris et de définir des réglages spécifiques pour chacun d'eux. Par exemple, vous pouvez créer des vues personnalisées pour chaque sport que vous pratiquez et choisir les données que vous voulez voir apparaître pendant l'entraînement : uniquement votre fréquence cardiaque ou seulement vitesse et distance, selon ce qui correspond le mieux à vos besoins et vos exigences en matière d'entraînement.

Pour plus d'informations, reportez-vous à [Réglages](#page-19-0) de profils [sportifs](#page-67-0) et Profils sportifs sur le service Web [Flow](#page-67-0).

# **COQUE INTERCHANGEABLE**

Remplacez la coque arrière du M450 pour l'assortir parfaitement à la couleur de votre vélo ! Vous pouvez acheter séparément d'autres coques arrière dans différentes couleurs.

#### **Pour remplacer la coque**

Dans l'angle supérieur droit du M450, placez votre pouce dans la rainure entre le boîtier et la coque arrière pour ouvrir légèrement celle-ci.

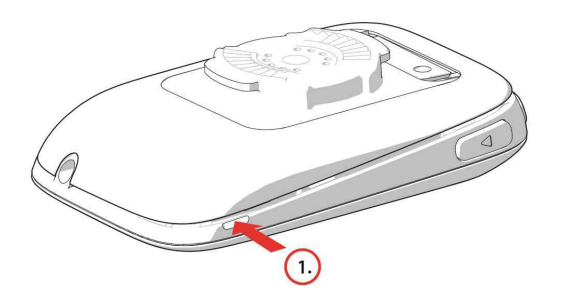

Avec votre autre pouce, ouvrez un peu plus la coque au sommet du M450. Enlevez ensuite la coque.

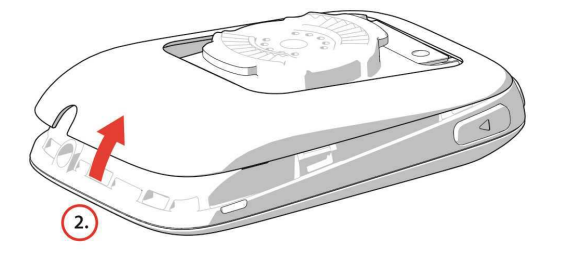

Placez le bord inférieur de la coque arrière colorée contre le bord inférieur du M450 (1). Appuyez ensuite sur le sommet de la coque jusqu'à ce que celle-ci s'enclenche (2).

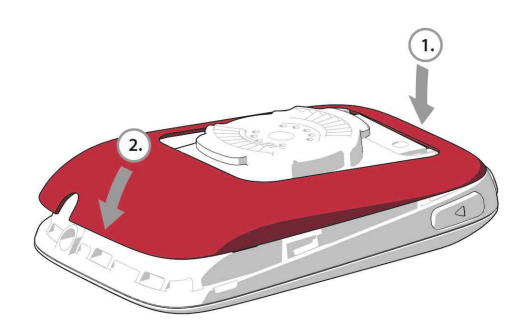

# <span id="page-64-0"></span>**SERVICE WEB POLAR FLOW**

Le service Web Polar Flow vous permet de planifier et d'analyser tous les détails de votre entraînement et d'en savoir plus sur votre performance. Configurez et personnalisez le M450 exactement en fonction de vos besoins en matière d'entraînement en ajoutant des sports et en personnalisant les réglages et les vues d'entraînement. Suivez et analysez visuellement votre progression, créez des objectifs d'entraînement et ajoutez-les à vos favoris.

Le service Web Flow permet d'effectuer les opérations suivantes :

- Analyser tous les détails de votre entraînement à l'aide de graphiques visuels et d'une vue d'itinéraire
- Comparer des données spécifiques avec d'autres telles que les tours ou la vitesse par rapport à la fréquence cardiaque
- Voir comment votre charge d'entraînement affecte votre statut de récupération cumulé
- Voir la progression à long terme en suivant les tendances et détails les plus importants pour vous
- Suivre votre progression avec des rapports hebdomadaires ou mensuels propres à chaque sport
- Partager les moments forts avec les personnes qui vous suivent
- Revivre par la suite vos séances et celles d'autres utilisateurs

Pour commencer à utiliser le service Web Flow, accédez à [flow.polar.com/start](http://www.flow.polar.com/start) et créez votre compte Polar si vous n'en avez pas. Téléchargez et installez le logiciel FlowSync depuis le même emplacement pour vous permettre de synchroniser les données entre le M450 et le service Web Flow.

#### **Flux**

Sous **Flux**, vous pouvez voir ce à quoi vous vous êtes consacré dernièrement, ainsi que les activités et les commentaires de vos amis.

#### **Explorer**

Sous **Explorer**, vous pouvez découvrir des séances d'entraînement et itinéraires en parcourant la carte. Vous pouvez ajouter des itinéraires à vos favoris mais ils ne seront pas synchronisés vers le M450. Visualisez les séances d'entraînement publiques que d'autres utilisateurs ont partagé, revivez vos itinéraires et ceux d'autres personnes, et découvrez les temps forts.

### **Agenda**

Sous **Agenda**, vous pouvez consulter vos séances d'entraînement planifiées, mais aussi revoir les résultats antérieurs. Les informations suivantes sont présentées : plans d'entraînement en vue journalière, hebdomadaire ou mensuelle, séances individuelles, tests et résumés hebdomadaires.

### **Progrès**

Sous **Progrès**, vous pouvez suivre votre évolution par le biais de rapports. Les rapports constituent un moyen pratique de suivre vos progrès en matière d'entraînement sur des périodes plus longues. Dans les rapports hebdomadaires, mensuels et annuels, vous pouvez choisir le sport concerné. En période personnalisée, vous pouvez choisir la période et le sport. Choisissez la période et le sport du rapport dans les listes déroulantes, puis appuyez sur l'icône représentant une roue pour choisir les données à afficher dans le graphique du rapport.

Pour obtenir de l'aide et pour plus d'informations sur l'utilisation du service Web Flow, accédez à [www.](http://www.polar.com/en/support/flow) [polar.com/en/support/flow](http://www.polar.com/en/support/flow)

# <span id="page-65-0"></span>**OBJECTIFS D'ENTRAÎNEMENT**

Créez des objectifs d'entraînement détaillés sur le service Web Flow, et synchronisez-les vers votre M450 via le logiciel Flowsync ou l'application Flow. Pendant l'entraînement, vous pouvez facilement suivre les indications sur votre dispositif.

- <sup>l</sup> **Objectif rapide** : renseignez une valeur. Choisissez un objectif de durée, de distance ou de calories.
- <sup>l</sup> **Objectif par phases** : vous pouvez diviser votre entraînement en phases et créer un objectif de durée, de distance ou d'intensité différent pour chacune d'elles. Ceci permet, par exemple, de créer une séance d'entraînement fractionné, et de lui ajouter des phases d'échauffement et de récupération appropriées.
- <sup>l</sup> **Favoris** : créez un objectif, puis ajoutez-le aux **Favoris** pour y accéder facilement chaque fois que vous souhaitez le réaliser de nouveau.

*Pensez à synchroniser vos objectifs d'entraînement avec votre M450 depuis le service Web Flow via FlowSync ou l'application Flow. Si vous ne les synchronisez pas, ils sont visibles uniquement dans votre journal ou votre liste de favoris du service Web Flow.*

# **CRÉER UN OBJECTIF D'ENTRAÎNEMENT**

- 1. Accédez à **Agenda**, puis cliquez sur **Ajouter** > **Objectif de la séance**.
- 2. Dans la vue **Ajouter un objectif d'entraînement**, choisissez **Rapide**, **Par phases** ou **Favoris** (l'objectif **Allure course** n'est pas disponible pour le Polar M450).

### **OBJECTIF RAPIDE**

- 1. Choisissez **Rapide**.
- 2. Choisissez un **sport**, entrez le **nom de l'objectif** (obligatoire), la **date** (facultatif) et l'**heure** (facultatif), ainsi que d'éventuelles **notes** (facultatif) que vous voulez ajouter.
- 3. Renseignez l'une des valeurs suivantes : durée, distance ou calories. Vous pouvez renseigner une seule de ces valeurs.
- 4. Cliquez sur **Enregistrer** pour ajouter l'objectif à votre **agenda** ou sur l'icône de favoris  $\mathbf{X}$  pour l'ajouter à vos **favoris**.

### **OBJECTIF PAR PHASES**

- 1. Choisissez **Par phases**.
- 2. Choisissez un **sport**, entrez le **nom de l'objectif** (obligatoire), la **date** (facultatif) et l'**heure** (facultatif), ainsi que d'éventuelles **notes** (facultatif) que vous voulez ajouter.
- 3. Ajoutez des phases à votre objectif. Choisissez la distance ou la durée de chaque phase, le démarrage manuel ou automatique de la phase suivante, et l'intensité.
- 4. Cliquez sur *Enregistrer pour ajouter l'objectif à votre agenda ou sur l'icône de favoris*  $\tilde{W}$  *pour l'aiouter* à vos **favoris**.

### **FAVORIS**

Si vous avez créé un objectif, puis que vous l'avez ajouté à vos favoris, vous pouvez l'utiliser comme objectif planifié.

- 1. Choisissez **Favoris**. Vos objectifs d'entraînement favoris apparaissent.
- 2. Cliquez sur le favori à utiliser comme modèle pour votre objectif.
- 3. Choisissez un **sport**, entrez le **nom de l'objectif** (obligatoire), la **date** (facultatif) et l'**heure** (facultatif), ainsi que d'éventuelles **notes** (facultatif) que vous voulez ajouter.
- 4. Vous pouvez modifier l'objectif si vous le souhaitez ou le laisser inchangé.
- 5. Cliquez sur **Mettre à jour les modifications** pour enregistrer les modifications apportées au favori. Cliquez sur **Ajouter à l'agenda** pour ajouter l'objectif à votre **agenda** sans mettre à jour le favori.

Après synchronisation de vos objectifs d'entraînement avec votre M450, vous trouverez :

- <sup>l</sup> Les objectifs d'entraînement planifiés sous **Agenda** (semaine en cours et les 4 suivantes)
- <sup>l</sup> Les objectifs d'entraînement répertoriés sous forme de favoris sous **Favoris**

Lors du démarrage de votre séance, accédez à votre objectif depuis **Agenda** ou **Favoris**.

Pour plus d'informations sur le démarrage d'une séance avec objectif d'entraînement, reportez-vous à ["Démar](#page-37-1)[rer une séance d'entraînement" Page 38](#page-37-1)

# **FAVORIS**

Sous **Favoris**, vous pouvez stocker et gérer vos objectifs d'entraînement favoris. Votre M450 peut mémoriser 20 favoris maximum. Le nombre de favoris sur le service Web Flow n'est pas limité. Si vous disposez de plus de 20 favoris sur le service Web Flow, les 20 premiers de la liste sont transférés vers votre M450 lors de la synchronisation.

Vous pouvez modifier l'ordre de vos favoris par glisser-déposer. Choisissez le favori à déplacer et faites-le glisser vers l'emplacement souhaité dans la liste.

### **AJOUTER UN OBJECTIF D'ENTRAÎNEMENT AUX FAVORIS :**

- 1. Créez un objectif d'entraînement.
- 2. Cliquez sur l'icône de favoris  $\mathbf{\hat{H}}$  dans l'angle inférieur droit de la page.
- 3. L'objectif est ajouté à vos favoris.

#### ou

- 1. Choisissez un objectif existant dans votre **Journal**.
- 2. Cliquez sur l'icône de favoris  $\widehat{A}$  dans l'angle inférieur droit de la page.
- 3. L'objectif est ajouté à vos favoris.

### **MODIFIER UN FAVORI**

- 1. Cliquez sur l'icône de favoris  $\hat{M}$  dans l'angle supérieur droit en regard de votre nom. Tous vos itinéraires et objectifs d'entraînement favoris sont affichés.
- 2. Choisissez le favori à modifier. Renommez l'objectif ou choisissez Modifier dans l'angle inférieur droit pour le modifier.

### **ENLEVER UN FAVORI**

Cliquez sur l'icône de suppression dans l'angle supérieur droit de l'objectif d'entraînement pour le retirer de la liste des favoris.

# <span id="page-67-0"></span>**PROFILS SPORTIFS SUR LE SERVICE WEB FLOW**

Par défaut, votre M450 comporte six profils sportifs. Sur le service Web Flow, vous pouvez ajouter de nouveaux profils sportifs à votre liste de sports, mais aussi les modifier eux ainsi que les profils existants. Votre M450 peut contenir au maximum 20 profils sportifs. Le nombre de profils sportifs sur le service Web Flow n'est pas limité. Si vous disposez de plus de 20 profils sportifs sur le service Web Flow, les 20 premiers de la liste sont transférés vers votre M450 lors de la synchronisation.

Vous pouvez modifier l'ordre de vos profils sportifs par glisser-déposer. Choisissez le sport à déplacer et faites-le glisser vers l'emplacement souhaité dans la liste.

# **AJOUTER UN PROFIL SPORTIF**

Sur le service Web Flow :

- 1. Cliquez sur votre nom/photo de profil dans l'angle supérieur droit.
- 2. Choisissez **Profils sportifs**.
- 3. Cliquez sur **Ajouter un profil sportif**, puis choisissez le sport dans la liste.
- 4. Le sport est ajouté à votre liste de sports.

# **MODIFIER UN PROFIL SPORTIF**

Sur le service Web Flow :

- 1. Cliquez sur votre nom/photo de profil dans l'angle supérieur droit.
- 2. Choisissez **Profils sportifs**.
- 3. Cliquez sur **Modifier** sous le sport à modifier.

Dans chaque profil sportif, vous pouvez modifier les informations suivantes :

### **RÉGLAGES DE BASE**

- Tour automatique (peut être basé sur une durée ou une distance)
- <sup>l</sup> Sons d'entraînement
- Vue de vitesse

### **FRÉQUENCE CARDIAQUE**

- Vue de fréquence cardiaque (choisissez Battements minute (bpm) ou % du maximum.)
- FC visible par autres appareils (D'autres dispositifs compatibles utilisant la technologie sans fil Bluetooth ® Smart (équipement de gym par exemple) peuvent détecter votre fréquence cardiaque.)
- Réglages de zone de FC (Ces zones facilitent la sélection et le suivi de l'intensité de chacune de vos séances. Si vous choisissez Par défaut, vous ne pouvez pas modifier les limites de fréquence cardiaque. Si vous choisissez Libre, toutes les limites peuvent être modifiées. Les limites de zone de fréquence cardiaque par défaut sont calculées à partir de votre fréquence cardiaque maximale.)

### **VUES D'ENTRAÎNEMENT**

Choisissez les informations affichées dans les vues d'entraînement pendant vos séances. Vous pouvez disposer d'un total de huit vues d'entraînement différentes pour chaque profil sportif. Chaque vue d'entraînement peut comporter au maximum quatre champs de données différents.

Cliquez sur l'icône représentant un crayon sur une vue existante pour la modifier ou pour ajouter une nouvelle vue. Vous pouvez sélectionner jusqu'à quatre éléments pour votre vue parmi sept catégories :

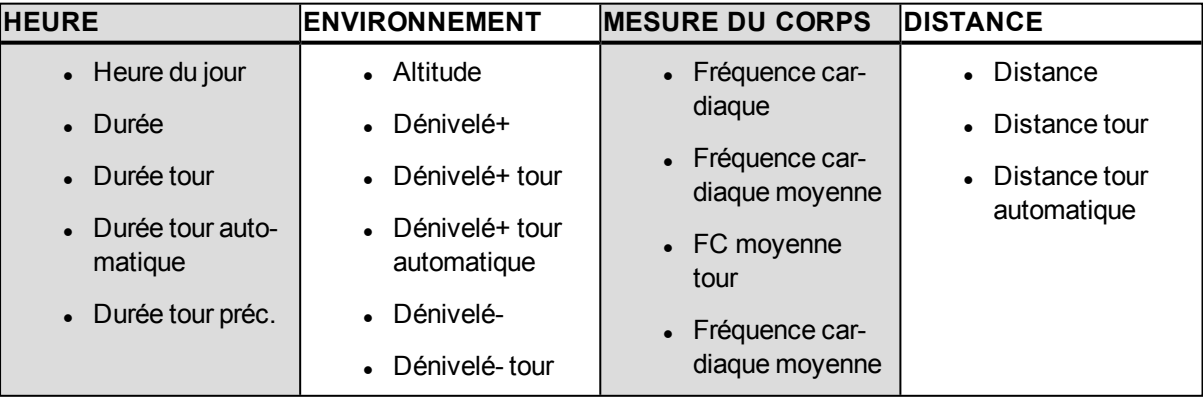

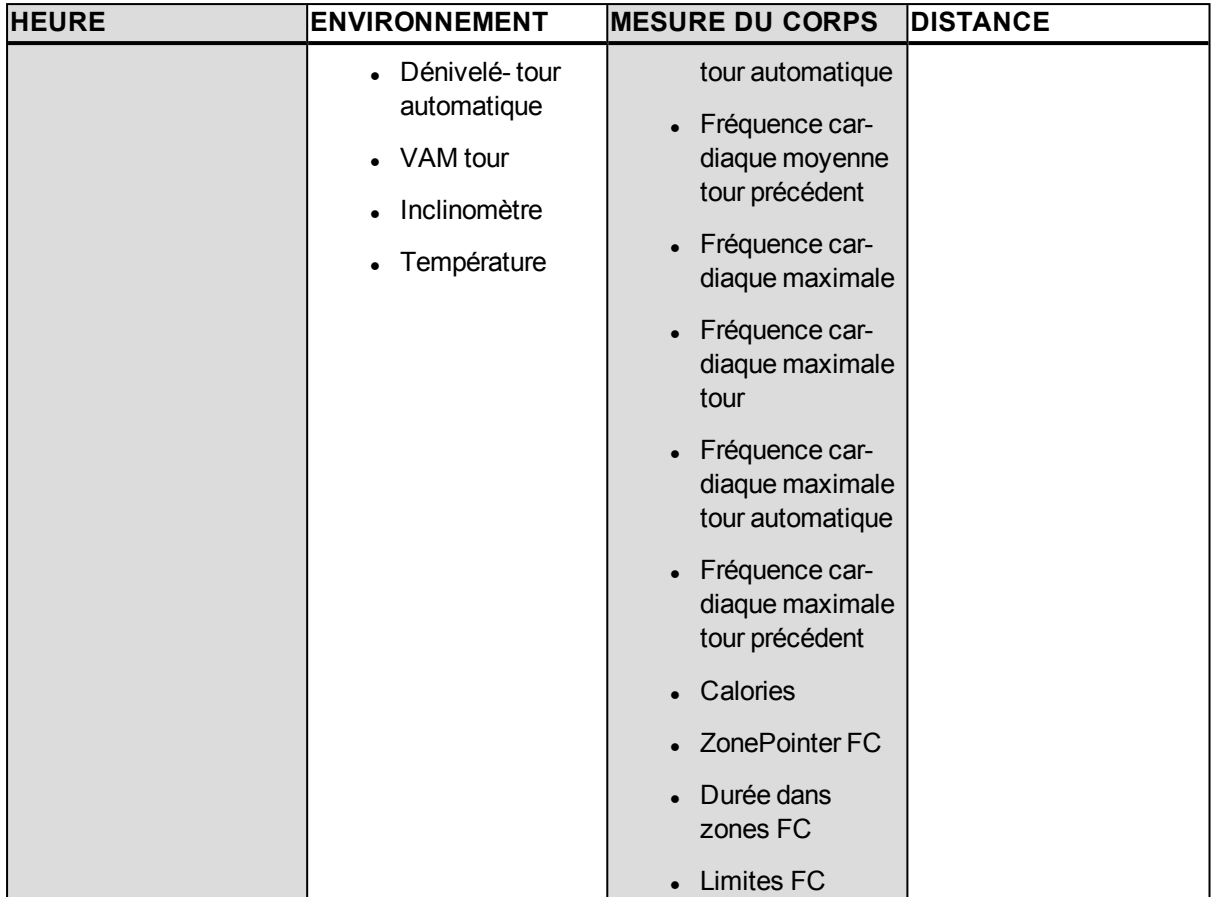

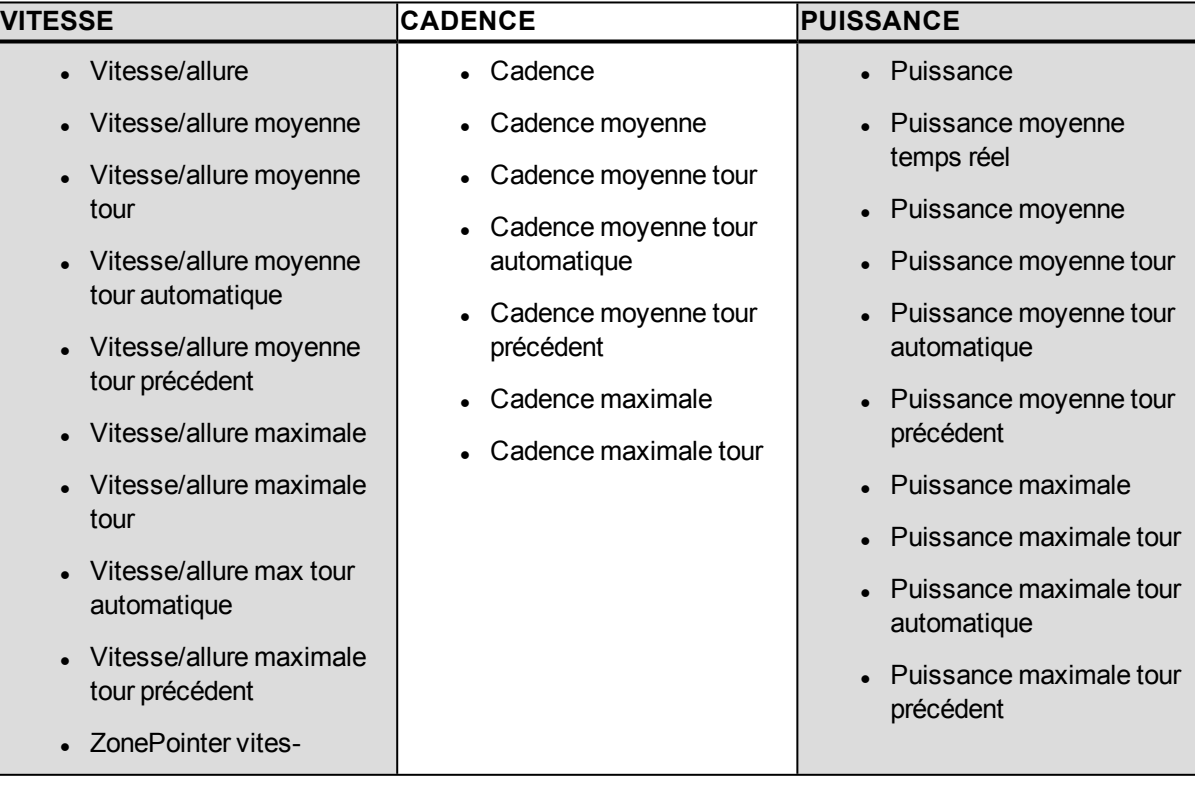

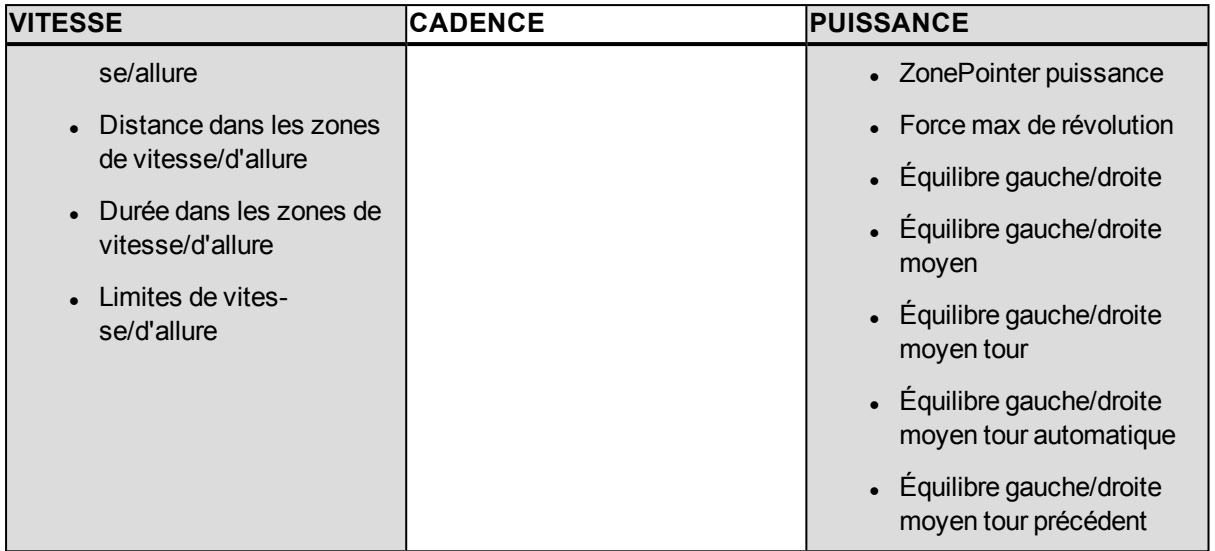

*Selon la vue de puissance sélectionnée sous les réglages de profil sportif, la puissance produite est indiquée en W (watts), W/kg (watts/kg) ou % FTP (% du seuil fonctionnel de puissance).*

Une fois les réglages de profil sportif effectués, cliquez sur Enregistrer. Pour synchroniser les réglages vers votre M450, appuyez sur Synchroniser dans FlowSync.

# <span id="page-71-0"></span>**APPLICATION POLAR FLOW**

L'application Polar Flow vous permet de consulter une représentation visuelle instantanée de vos données d'entraînement immédiatement après votre séance. Elle vous permet d'accéder facilement à vos objectifs d'entraînement et de consulter les résultats des tests. L'application Flow constitue le moyen le plus simple pour synchroniser vos données d'entraînement de votre M450 avec le service Web Flow.

L'utilisation de l'application avec votre M450 vous permet d'effectuer les opérations suivantes :

- Obtenir un apercu rapide de votre entraînement et analyser immédiatement tous les détails de votre performance
	- Vue d'itinéraire sur une carte
	- <sup>l</sup> Bénéfice de l'entraînement
	- Charge d'entraînement et temps de récupération
	- Heure de début et durée de votre séance
	- Vitesse/allure moyenne et maximale et distance
	- <sup>l</sup> Fréquence cardiaque moyenne et maximale, zones de fréquence cardiaque cumulées
	- Calories et graisses brûlées en % des calories
	- Altitude, dénivelé+ et dénivelé- maximaux
	- . Détails du tour
- Constater votre progression à l'aide de résumés hebdomadaires dans le calendrier

*Pour que vous puissiez commencer à utiliser l'application Flow, votre M450 doit être enregistré sur le service Web Flow. L'enregistrement intervient lorsque vous configurez votre M450 sur [flow.polar.com/start.](http://flow.polar.com/start) Pour plus d'informations, reportez-vous à [Configurer](#page-11-0) votre M450.*

Pour commencer à utiliser l'application Flow, téléchargez-la depuis l'App Store ou Google Play sur votre dispositif mobile. Pour obtenir de l'aide et pour plus d'informations sur l'utilisation de l'application Polar Flow, accédez à www.polar.com/en/support/Flow app. Pour pouvoir utiliser un nouveau dispositif mobile (smartphone, tablette) vous devez préalablement l'associer à votre M450. Pour plus d'informations, reportez-vous à [Association](#page-17-0).

Pour voir vos données d'entraînement dans l'application Flow, vous devez synchroniser votre M450 avec celle-ci après votre séance. Pour plus d'informations sur la synchronisation du M450 avec l'application Flow, reportez-vous à [Synchronisation.](#page-72-0)
# **SYNCHRONISATION**

Vous pouvez transférer les données de votre M450 via le câble USB avec le logiciel FlowSync ou sans fil via Bluetooth Smart® avec l'application Polar Flow. Pour procéder à la synchronisation des données entre votre M450 et le service Web et l'application Flow, vous avez besoin d'un compte Polar et du logiciel FlowSync. Accédez à [flow.polar.com/start](http://www.flow.polar.com/start), créez votre compte Polar sur le service Web Polar Flow, puis téléchargez et installez le logiciel FlowSync sur votre PC. Téléchargez l'application Flow sur votre mobile depuis l'App Store ou Google Play.

Veillez à synchroniser et actualiser vos données entre votre M450, le service Web et l'application mobile où que vous vous trouviez.

### **SYNCHRONISATION AVEC LE SERVICE WEB FLOW VIA FLOWSYNC**

Pour synchroniser les données avec le service Web Flow, vous avez besoin du logiciel FlowSync. Accédez à [flow.polar.com/start](http://www.flow.polar.com/start), puis téléchargez-le et installez-le avant de tenter la synchronisation.

- 1. Branchez le connecteur micro USB sur le port USB du M450 et l'autre extrémité du câble sur votre PC. Vérifiez que le logiciel FlowSync est en cours d'exécution.
- 2. La fenêtre FlowSync s'ouvre à l'écran et la synchronisation démarre.
- 3. Une fois l'opération terminée, le message Terminé apparaît.

Chaque fois que vous raccordez votre M450 à votre ordinateur, le logiciel Polar FlowSync transfère vos données vers le service Web Polar Flow et synchronise les éventuels réglages que vous avez modifiés. Si la synchronisation ne démarre pas automatiquement, lancez FlowSync depuis l'icône du bureau (Windows) ou depuis le dossier Applications (Mac OS X). Chaque fois qu'une mise à jour du firmware est disponible, FlowSync vous en informe et vous invite à l'installer.

*Si vous modifiez des réglages sur le service Web Flow tandis que votre M450 est raccordé à votre ordinateur, activez le bouton de synchronisation de FlowSync pour transférer les réglages vers votre M450.*

Pour obtenir de l'aide et pour plus d'informations sur l'utilisation du service Web Flow, accédez à [www.](http://www.polar.com/en/support/flow) [polar.com/en/support/flow](http://www.polar.com/en/support/flow).

Pour obtenir de l'aide et pour plus d'informations sur l'utilisation du logiciel FlowSync, accédez à [www.](http://www.polar.com/en/support/FlowSync) [polar.com/en/support/FlowSync](http://www.polar.com/en/support/FlowSync).

### **SYNCHRONISATION AVEC L'APPLICATION FLOW**

Avant la synchronisation, vérifiez les points suivants :

- Vous disposez d'un compte Polar et de l'application Flow.
- Vous avez enregistré votre M450 sur le service Web Flow et synchronisé au moins une fois les données via le logiciel FlowSync.
- Sur votre dispositif mobile, le Bluetooth est activé et le mode avion est désactivé.
- Vous avez associé votre M450 à votre mobile. Pour plus d'informations, reportez-vous à ["Association"](#page-17-0) [Page 18](#page-17-0)

Deux méthodes permettent de synchroniser vos données :

- 1. Connectez-vous à l'application Flow et appuyez longuement sur le bouton RETOUR de votre M450.
- 2. Le message **Connexion à l'appareil** apparaît, suivi de **Connexion à l'appli**.
- 3. Une fois l'opération terminée, le message **Synchronisation terminée** apparaît.

ou

- 1. Connectez-vous à l'application Flow, accédez à **Réglages > Réglages généraux > Coupler et sync > Sync données**, puis appuyez sur le bouton DÉMARRER de votre M450.
- 2. Le message **Connexion à l'appareil** apparaît, suivi de **Connexion à l'appli**.
- 3. Une fois l'opération terminée, le message **Synchronisation terminée** apparaît.

*Lorsque vous synchronisez votre M450 avec l'application Flow, vos données d'entraînement sont aussi synchronisées automatiquement avec le service Web Flow via une connexion Internet.*

Pour obtenir de l'aide et pour plus d'informations sur l'utilisation de l'application Polar Flow, accédez à [www.](http://www.polar.com/en/support/Flow_app) [polar.com/en/support/Flow\\_app](http://www.polar.com/en/support/Flow_app).

## **ENTRETENIR VOTRE M450**

Comme tout appareil électronique, votre Polar M450 doit rester propre et être traité avec soin. Les instructions ci-dessous vous aideront à respecter les contraintes de garantie, maintenir le dispositif en parfait état, et éviter tout problème de chargement ou de synchronisation.

### **M450**

Veillez à toujours maintenir votre dispositif d'entraînement propre. Utilisez une serviette en papier humide pour retirer la saleté du dispositif d'entraînement. Pour préserver l'étanchéité, ne lavez pas le dispositif d'entraînement avec un jet haute pression. N'immergez pas le dispositif d'entraînement dans l'eau. N'utilisez jamais d'alcool, ni de matériaux abrasifs tels que de la laine d'acier ou des détergents chimiques.

Après chaque utilisation du port USB du dispositif d'entraînement, vérifiez visuellement l'absence de cheveux, de poussière ou autre saleté sur la surface d'étanchéité du couvercle/au dos du boîtier. Essuyez délicatement pour retirer les saletés. N'utilisez pas d'outils ni d'équipement acérés pour le nettoyage, sous peine de rayer les composants en plastique.

*Non prévu pour la baignade ou la natation. Protégé contre les projections et les gouttes d'eau. N'immergez pas le dispositif d'entraînement dans l'eau. L'utilisation du dispositif d'entraînement en cas de pluies torrentielles peut entraîner des interférences nuisibles à la réception GPS.*

**Ne laissez pas le dispositif dans un froid extrême (en dessous de –10 °C) ou une chaleur extrême (au-delà de 50 °C), ni en plein soleil.**

### **ÉMETTEUR DE FRÉQUENCE CARDIAQUE**

**Connecteur** : détachez le connecteur de la ceinture après chaque utilisation et séchez-le avec un linge doux. Si nécessaire, nettoyez le connecteur avec de l'eau et du savon doux. N'utilisez jamais d'alcool, ni de matériaux abrasifs tels que de la laine d'acier ou des détergents chimiques.

**Ceinture** : après chaque utilisation, rincez la ceinture à l'eau et pendez-la pour qu'elle sèche. Si nécessaire, nettoyez délicatement la ceinture avec de l'eau et du savon doux. N'utilisez pas de savon hydratant sous peine de laisser des résidus sur la ceinture. Ne faites pas tremper la ceinture, ne la repassez pas, ne la nettoyez pas à sec ou à la javel. N'étirez pas la ceinture et ne pliez pas trop les électrodes.

*Consultez les instructions de lavage figurant sur l'étiquette de la ceinture.*

### **RANGEMENT**

**M450** : Rangez votre dispositif d'entraînement dans un endroit sec et à l'abri de la chaleur. Évitez les endroits humides et les matériaux imperméables à l'air (comme un sac plastique ou un sac de sport), ainsi que la proximité avec un produit conducteur (comme une serviette humide). N'exposez pas directement le dispositif d'entraînement aux rayons du soleil pendant une période prolongée, en le laissant par exemple dans une

voiture ou sur le support vélo. Il est recommandé de ranger le dispositif d'entraînement partiellement ou totalement chargé. Une fois le dispositif d'entraînement rangé, la batterie se décharge lentement. Si vous prévoyez de ne pas utiliser le dispositif d'entraînement pendant plusieurs mois, il est recommandé de le recharger au bout de quelques temps Cela prolongera la durée de vie de la batterie.

**Émetteur de fréquence cardiaque** : Séchez et rangez la ceinture de l'émetteur de fréquence cardiaque et le connecteur séparément afin d'optimiser la durée de vie de la batterie. Rangez l'émetteur de fréquence cardiaque dans un endroit sec et à l'abri de la chaleur. Afin d'empêcher l'oxydation du mousqueton, ne rangez pas l'émetteur de fréquence cardiaque humide dans un matériau imperméable à l'air tel qu'un sac de sport. N'exposez pas directement l'émetteur de fréquence cardiaque aux rayons du soleil pendant une période prolongée.

### **SERVICE APRÈS-VENTE**

Durant les 2 ans de garantie, nous vous recommandons de vous adresser à un Centre de service après-vente agréé Polar pour toute réparation éventuelle. La garantie ne couvre pas les dommages directs ou consécutifs causés par un service après-vente non agréé par Polar Electro. Pour plus d'informations, reportez-vous à Garantie internationale Polar.

Pour obtenir les coordonnées et l'adresse de tous les Centres de service après-vente agréés Polar, visitez la page [www.polar.com/support](http://www.polar.com/support) et le site Web propre à chaque pays.

Enregistrez votre produit Polar sur http://register.polar.fi/. De cette façon, vous nous aidez à améliorer nos produits et services pour mieux répondre à vos besoins.

Le nom d'utilisateur de votre compte Polar est toujours votre adresse e-mail. Les mêmes nom d'utilisateur et mot de passe sont valables pour l'enregistrement du produit Polar, le service Web et l'application Polar Flow, le forum de discussion Polar et l'inscription à la lettre d'information.

# **INFORMATIONS IMPORTANTES**

### **BATTERIES**

Le Polar M450 est doté d'une batterie interne rechargeable. Les batteries rechargeables présentent un nombre limité de cycles de charge. Vous pouvez charger et décharger la batterie plus de 300 fois avant une diminution notable de sa capacité. Le nombre de cycles de charge varie également en fonction de l'utilisation et des conditions de fonctionnement.

Au terme de la durée de vie du produit, Polar vous encourage à limiter les effets possibles des déchets sur l'environnement et sur la santé publique en vous conformant aux législations locales concernant l'élimination des déchets et, dans la mesure du possible, en procédant au tri sélectif des appareils électroniques. Ne mettez pas ce produit au rebut avec les déchets urbains solides non triés.

L'émetteur de fréquence cardiaque Polar H7 est doté d'une pile remplaçable par l'utilisateur. Pour remplacer vous-même la pile, suivez attentivement les instructions fournies au chapitre [Remplacer](#page-76-0) la pile de l'émetteur de [fréquence](#page-76-0) cardiaque.

Conservez les piles hors de portée des enfants. En cas d'ingestion, appelez immédiatement un médecin. Les piles doivent être mises au rebut dans le respect de la réglementation locale.

#### <span id="page-76-0"></span>**REMPLACER LA PILE DE L'ÉMETTEUR DE FRÉQUENCE CARDIAQUE**

Pour remplacer vous-même la pile de l'émetteur de fréquence cardiaque, suivez attentivement les instructions ci-dessous :

Lors du remplacement de la pile, vérifiez l'état du joint d'étanchéité. S'il est endommagé, remplacez-le par un neuf. Vous pouvez acheter les kits joint d'étanchéité/pile auprès des revendeurs Polar bien achalandés et des Centres de service après-vente agréés Polar. Aux États-Unis et au Canada, les joints d'étanchéité vendus en tant qu'accessoires sont disponibles auprès des Centres de service après-vente agréés Polar. Aux États-Unis, les kits joint d'étanchéité/piles sont également disponibles sur le site [www.polar.com/us-en.](http://www.polar.com/us-en)

Lors de la manipulation d'une pile neuve pleinement chargée, évitez de former un circuit fermé, par exemple en touchant simultanément les deux côtés de la pile avec des outils métalliques ou conducteurs d'électricité, tels que des pincettes. La pile risque en effet de se trouver ainsi en court-circuit, ce qui la déchargerait plus rapidement. Une mise en court-circuit n'endommage généralement pas la pile mais réduit sa capacité et sa durée de vie.

- 1. À l'aide d'une pièce, ouvrez le couvercle de la pile en le tournant dans le sens inverse des aiguilles d'une montre vers OPEN.
- 2. Insérez la pile (CR 2025) dans le couvercle avec la borne positive (+) orientée contre le couvercle. Vérifiez que le joint d'étanchéité se trouve bien dans la rainure pour garantir l'étanchéité.
- 3. Remettez le couvercle en place sur le connecteur.
- 4. Utilisez la pièce pour tourner le couvercle dans le sens des aiguilles d'une montre vers CLOSE.

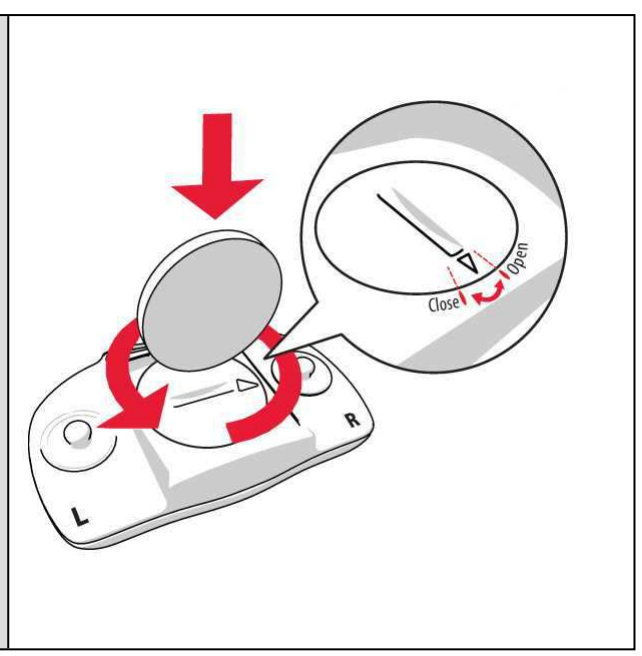

 $\overline{\mathbf{A}}$  Risque d'explosion en cas de remplacement de la pile par une autre de type incorrect.

### **PRÉCAUTIONS D'EMPLOI**

Le dispositif d'entraînement Polar M450 vous permet de visualiser votre performance. Il est conçu pour indiquer la forme et la récupération pendant et après une séance d'entraînement. Il mesure la fréquence cardiaque, la vitesse et la distance, ainsi que la cadence de pédalage en cas d'utilisation d'un capteur de cadence et la puissance produite en cas d'utilisation d'un système Kéo Power *Bluetooth*® Smart. Aucun autre usage n'est sous-entendu ou induit.

Le dispositif d'entraînement ne doit pas être utilisé pour obtenir des mesures environnementales nécessitant une précision professionnelle ou industrielle.

#### **INTERFÉRENCES PENDANT L'ENTRAÎNEMENT**

#### **Interférences électromagnétiques et équipement d'entraînement**

Des interférences sont possibles à proximité d'appareils électriques. Les bornes WLAN peuvent également provoquer des interférences lors de vos entraînements avec le dispositif d'entraînement. Pour éviter toute lecture erronée ou tout dysfonctionnement, éloignez-vous des sources possibles d'interférence.

L'équipement d'entraînement doté de composants électroniques ou électriques (par ex., affichages à DEL, moteurs et freins électriques) peut être à l'origine de signaux parasites brouilleurs. Pour résoudre ces problèmes, essayez l'une des solutions suivantes :

- 1. Retirez la ceinture de l'émetteur de fréquence cardiaque de votre poitrine et utilisez l'équipement d'entraînement comme vous le feriez normalement.
- 2. Déplacez le dispositif d'entraînement jusqu'à ce que vous trouviez une zone sans parasites ou que le symbole du cœur ne clignote plus. Les interférences sont souvent pires sur le milieu de l'écran de l'équipement, tandis que le côté gauche ou droit de l'écran est relativement exempt de parasites.
- 3. Replacez la ceinture de l'émetteur de fréquence cardiaque sur votre poitrine et conservez autant que possible le dispositif d'entraînement dans cette zone libre de toute interférence.

Si le dispositif d'entraînement ne fonctionne toujours pas avec l'équipement d'entraînement, ce dernier est peut-être trop bruyant sur le plan électrique pour la mesure de fréquence cardiaque sans fil. Pour plus d'informations, reportez-vous à [www.polar.com/support](http://www.polar.com/support).

#### **MINIMISER LES RISQUES LORS DE L'ENTRAÎNEMENT**

L'entraînement peut présenter certains risques. Avant de commencer un programme d'entraînement régulier, il est recommandé de prendre le temps de répondre aux quelques questions suivantes concernant votre santé. Si vous répondez oui à une de ces questions, nous vous recommandons de consulter un médecin avant d'entamer tout programme d'entraînement.

- Avez-vous cessé toute pratique d'une activité physique depuis plus de 5 ans ?
- Avez-vous de l'hypertension ou un taux de cholestérol élevé ?
- Prenez-vous des médicaments pour la pression artérielle ou pour le cœur ?
- Avez-vous (ou avez-vous eu) des problèmes respiratoires ?
- Présentez-vous des symptômes d'une pathologie quelconque ?
- Êtes-vous en période de convalescence ou suivez-vous actuellement un traitement médical ?
- Êtes-vous porteur d'un stimulateur cardiaque ou d'un autre appareil électronique implanté ?
- $\cdot$  Est-ce que vous fumez ?
- Êtes-vous enceinte?

Notez que, outre l'intensité de l'entraînement, la fréquence cardiaque peut aussi être affectée par divers facteurs comme les médicaments pour le cœur, la circulation sanguine, le psychisme et l'asthme, les aérosols pour les voies respiratoires, ainsi que par certaines boissons énergétiques, l'alcool et la nicotine.

Il est essentiel que vous restiez attentif aux réactions de votre organisme pendant l'entraînement. **Si, lors de votre entraînement, vous ressentez une douleur inattendue ou une fatigue excessive, il est recommandé d'arrêter l'entraînement ou de continuer à moindre intensité.**

**Remarque !** Vous pouvez utiliser les produits Polar même si vous utilisez un stimulateur cardiaque ou tout autre dispositif électronique implanté. En théorie, les produits Polar ne doivent pas pouvoir causer d'interférences avec le stimulateur cardiaque. Dans la pratique, il n'existe aucun rapport laissant penser que quiconque ait expérimenté des interférences. Nous ne pouvons toutefois pas émettre de garantie officielle concernant l'adéquation de nos produits avec tous les stimulateurs cardiaques ou autres dispositifs implantés compte tenu de leur variété. En cas de doute ou si vous ressentez des sensations inhabituelles lors de

l'utilisation de produits Polar, consultez votre médecin ou contactez le fabricant du dispositif électronique implanté afin de vous assurer de votre sécurité.

Si vous êtes allergique à toute substance qui entre en contact avec la peau ou si vous soupçonnez une réac-tion allergique provoquée par ce produit, vérifiez les matériaux de fabrication répertoriés dans [Caractéristiques](#page-79-0) [techniques](#page-79-0). Pour éviter les réactions cutanées dues à l'émetteur de fréquence cardiaque, ne le portez pas à même la peau, mais par-dessus un t-shirt. Humidifiez bien ce tee-shirt à l'endroit où vous placerez les électrodes pour garantir un fonctionnement adéquat.

*L'humidité et l'abrasion combinées peuvent faire en sorte que du noir se forme à la surface de l'émetteur de fréquence cardiaque, maculant ainsi les vêtements clairs. Si vous appliquez sur votre peau une crème ou un spray insecticide, assurez-vous que le produit n'entre pas en contact avec le dispositif d'entraînement ou l'émetteur de fréquence cardiaque.*

#### <span id="page-79-0"></span>**CARACTÉRISTIQUES TECHNIQUES M450**

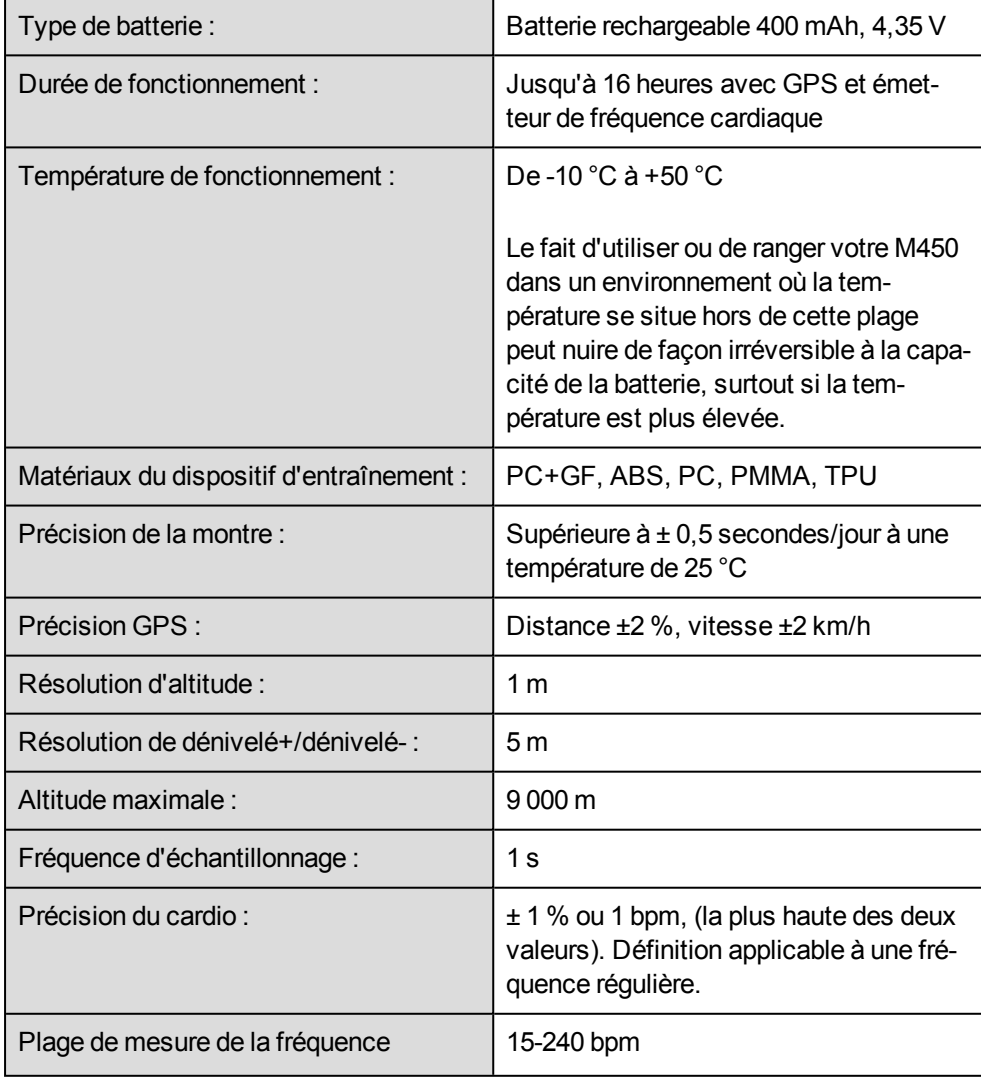

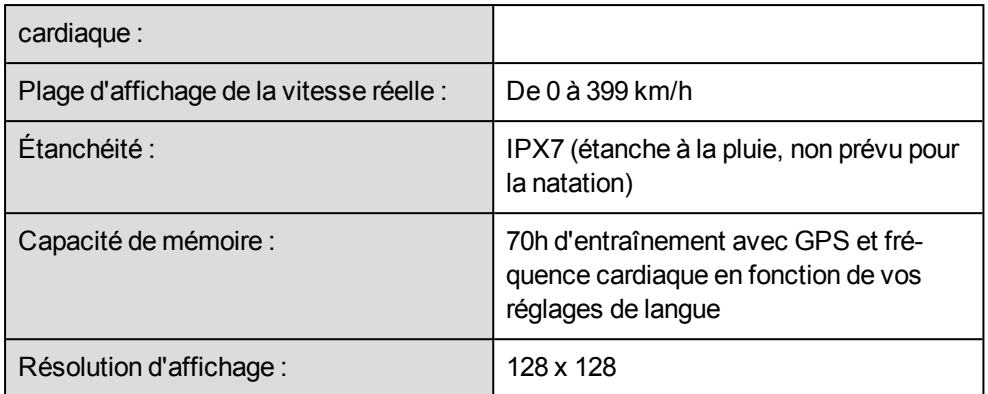

#### **ÉMETTEUR DE FRÉQUENCE CARDIAQUE H7**

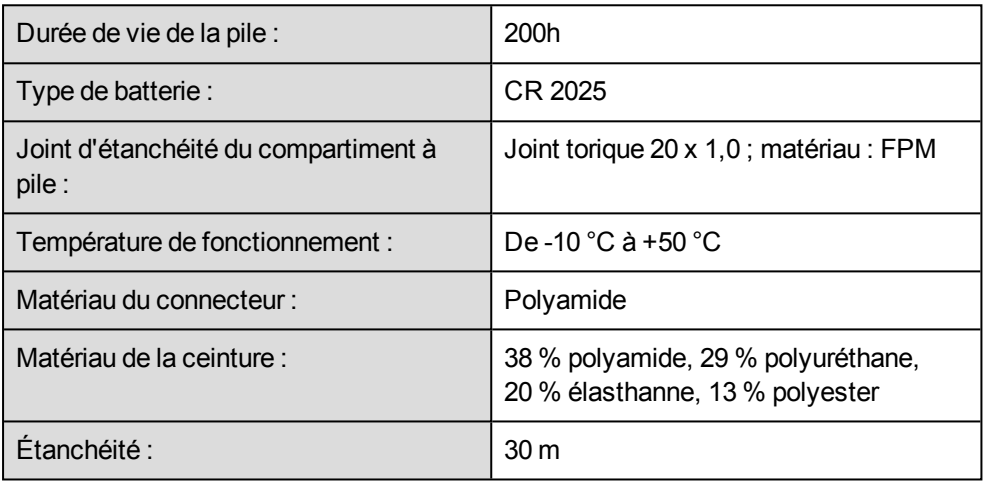

Utilise la technologie sans fil Bluetooth® Smart.

#### **LOGICIEL POLAR FLOWSYNC ET CÂBLE USB**

Pour utiliser le logiciel FlowSync, vous avez besoin d'un ordinateur doté d'un système d'exploitation Microsoft Windows ou Mac OS X, avec une connexion Internet et un port USB libre pour le câble USB.

FlowSync est compatible avec les systèmes d'exploitation suivants :

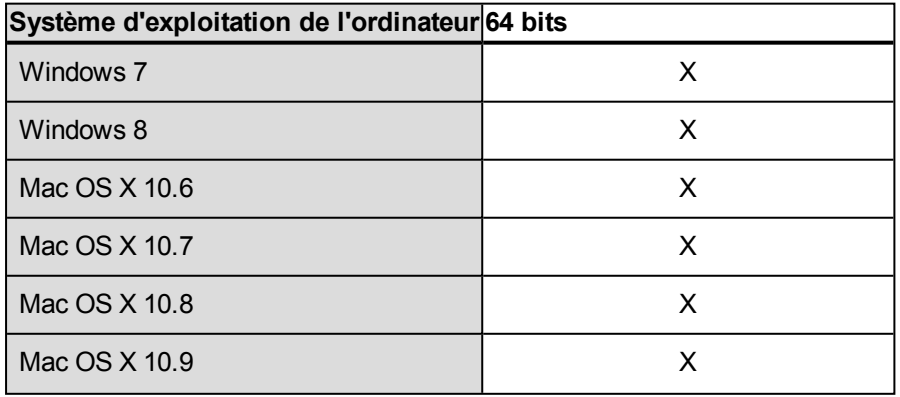

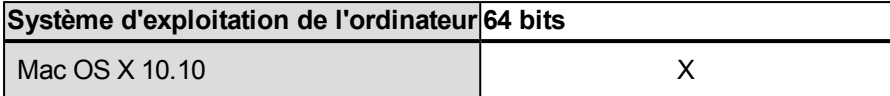

#### **COMPATIBILITÉ DE L'APPLICATION MOBILE POLAR FLOW**

L'application mobile Polar Flow pour iOS requiert l'iOS 7.0 ou version ultérieure d'Apple.

• iPhone 4S ou ultérieur

L'application mobile Polar Flow pour Android requiert Android 4.3 ou version ultérieure

Le dispositif d'entraînement Polar M450 utilise entre autres les technologies brevetées suivantes :

• Technologie OwnIndex® pour le test de fitness.

#### **ÉTANCHÉITÉ**

L'étanchéité des produits Polar est testée conformément à la norme internationale CEI 60529 IPX7 (1 m, 30 min, 20 ºC). Les produits sont répartis en quatre catégories différentes en fonction de leur étanchéité. Vérifiez le degré d'étanchéité de votre produit Polar, indiqué au dos de celui-ci. Comparez-le ensuite au tableau cidessous. Remarque : ces définitions ne s'appliquent pas forcément aux produits d'autres fabricants.

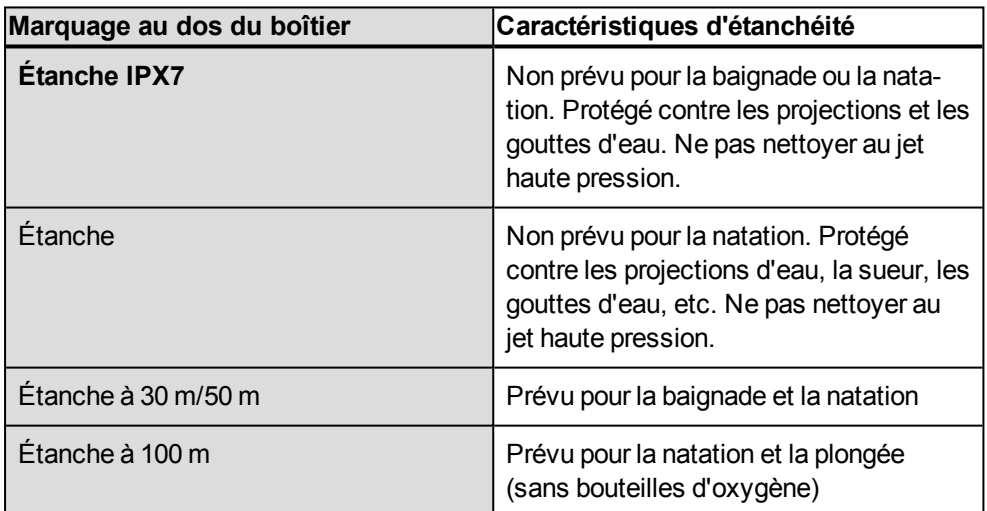

### **GARANTIE INTERNATIONALE POLAR**

• Cette garantie n'affecte pas les droits légaux des consommateurs applicables dans le cadre des législations nationales ou fédérales en vigueur, ni les droits des consommateurs à l'encontre du revendeur concernant les litiges liés aux contrats d'achat et de vente.

- La présente garantie internationale Polar est émise par Polar Electro Inc. pour les clients ayant fait l'acquisition de ce produit aux États-Unis ou au Canada. La présente garantie internationale Polar est émise par Polar Electro Oy pour les clients ayant fait l'acquisition de ce produit dans d'autres pays.
- Polar Electro Oy/Polar Electro Inc. garantissent au client/à l'acheteur initial que ce produit est exempt de défauts liés aux matières premières ou à la fabrication, et ce, pendant un délai de deux (2) ans à compter de la date d'achat.
- . Le reçu de l'achat initial constitue votre preuve d'achat !
- La garantie ne couvre pas la batterie, l'usure normale, les dégâts liés à une mauvaise utilisation, à une utilisation abusive, aux accidents ou au non-respect des précautions d'emploi, à un mauvais entretien, à une utilisation commerciale, les boîtiers/écrans cassés ou rayés, les brassards, les ceintures élastiques ni les vêtements Polar.
- La garantie ne couvre pas les dommages, pertes, dépenses ou frais, directs ou indirects, de portée générale, consécutifs ou particuliers, causés par ou liés au produit.
- Les produits achetés d'occasion ne sont pas couverts par la garantie de deux (2) ans, sauf stipulation contraire de la législation locale.
- Durant la période de garantie, l'appareil est soit réparé, soit remplacé par le Centre de service aprèsvente agréé Polar, quel que soit le pays d'achat.

La garantie couvrant tout produit est limitée aux pays dans lesquels ce produit est commercialisé.

Fabriqué par Polar Electro Oy, Professorintie 5, FI-90440 KEMPELE, Tél +358 8 5202 100, Fax +358 8 5202 300, [www.polar.com](http://www.polar.com/).

Polar Electro Oy est une entreprise certifiée ISO 9001:2008.

© 2015 Polar Electro Oy, FI-90440 KEMPELE, Finlande. Tous droits réservés. Aucune partie de ce manuel ne peut être utilisée ou reproduite sous quelque forme ou par quelque moyen que ce soit sans l'autorisation écrite préalable de Polar Electro Oy.

Les noms et logos contenus dans ce manuel d'utilisation ou sur l'emballage de ce produit sont des marques commerciales de Polar Electro Oy. Les noms et logos indiqués par un symbole ® contenus dans ce manuel d'utilisation ou sur l'emballage de ce produit sont des marques commerciales de Polar Electro Oy. Windows est une marque déposée de Microsoft Corporation et Mac OS est une marque déposée d'Apple Inc. Le nom et les logos Bluetooth® sont des marques déposées de Bluetooth SIG, Inc. et toute utilisation de ces marques par Polar Electro Oy fait l'objet d'une licence.

### **INFORMATIONS RÉGLEMENTAIRES**

# CE

Ce produit est conforme aux Directives 1999/5/CE et 2011/65/UE. La Déclaration de Conformité correspondante est disponible à l'adresse [www.polar.com/en/regulatory\\_](http://www.polar.com/en/regulatory_information) [information](http://www.polar.com/en/regulatory_information).

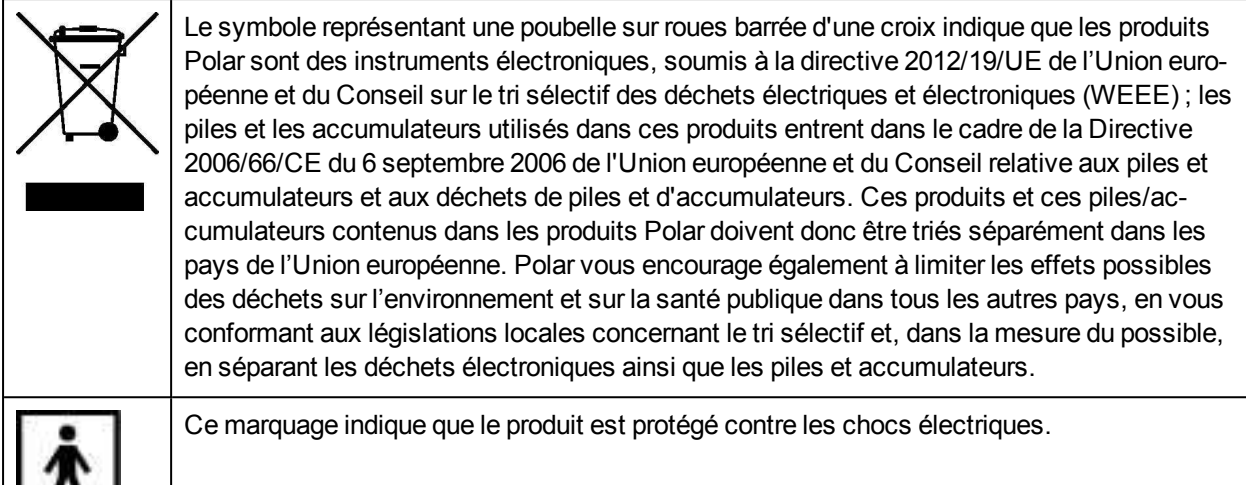

Pour consulter les étiquettes d'homologation propres au M450, accédez à **Réglages** > **Réglages généraux** > **À propos de votre produit**.

*Les marquages réglementaires imprimés sur le dispositif sont situés au dos du boîtier, sous la coque arrière. Pour obtenir des instructions relatives au retrait de la coque arrière, reportez-vous à [Coque](#page-63-0) inter[changeable.](#page-63-0)*

Informations réglementaires disponibles à l'adresse [www.polar.com/support.](http://www.polar.com/support)

 $\mathbf{v}$ 

#### **INFORMATIONS SUR L'EXPOSITION AUX RADIOFRÉQUENCES**

Le dispositif Polar M450 été évalué en vue d'une utilisation comme appareil portatif avec la distance de séparation de 1 cm entre le corps de l'utilisateur et le dispositif.

Pour satisfaire aux exigences de la FCC et d'Industry Canada en matière d'exposition aux radiofréquences, une distance d'au moins 1 cm doit être maintenue entre le corps de l'utilisateur et le dispositif.

S'il est placé à moins de 10 mm du corps, la mesure du DAS du dispositif peut dépasser les directives de la FCC et d'Industry Canada concernant l'exposition aux radiofréquences pour les appareils portatifs.

### **DÉCHARGE DE RESPONSABILITÉ**

- Les informations contenues dans ce manuel sont données à titre indicatif seulement. Les produits décrits sont susceptibles de modification sans avis préalable de la part du fabricant, en raison de perfectionnements techniques permanents.
- Polar Electro Oy/Polar Electro Inc. ne prennent aucun engagement, n'accordent aucune garantie quant à ce manuel, ni aux produits décrits dans celui-ci.

• Polar Electro Inc./Polar Electro Oy ne sont donc en aucun cas responsables des dommages, pertes, dépenses ou frais, directs ou indirects, de portée générale, consécutive ou particulière, causés ou liés à l'usage des produits décrits dans ce manuel.

1.0 FR 05/2016